# *19*

# *TEXT AND TEXTEDIT*

# *Includes Demonstration Programs Text1 and Text2*

# *Introduction*

The subject of text on the Macintosh is quite a complex matter, involving as it does QuickDraw, TextEdit, the Font Manager, the Text Utilities, the Script Manager, the Text Services Manager, the Resource Manager, keyboard resources, and international resources. Part of that complexity arises from the fact that the system software supports many different writing systems, including Roman, Chinese, Japanese, Hebrew, and Arabic.<sup>[1](#page-0-1)</sup>

<span id="page-0-0"></span>Text on the Macintosh was touched on briefly at Chapter 12 — Drawing With QuickDraw, which included descriptions of QuickDraw functions used for drawing text and for setting the font, style, size, and transfer mode. In addition, Chapter  $15$  – Printing contained a brief treatment of considerations applying to the printing of text.

This chapter addresses:

- TextEdit, which is a collection of functions and data structures you can use to provide your application with basic text editing and formatting capabilities.
- The formatting and display of dates, times, and numbers.

Before addressing those particular subjects, however, a brief overview of various closely related matters is appropriate.

# *More on Text*

# *Characters, Character Sets and Codes, Glyphs, Typefaces, Styles, Fonts and Font Families*

#### *Characters and Character Sets and Codes*

A **character** is a symbol which represents the concept of, for example, a lowercase "b", the number "2" or the arithmetic operator "+". A collection of characters is called a **character set**. Individual characters within a character set are identified by a **character code**.

<span id="page-0-1"></span> $1$  Some of the information in this chapter is valid only in the case of the Roman writing system.

The **Apple Standard Roman character set** is the fundamental character set for the Macintosh computer. It uses all character codes from 0x00 to 0xFF, and includes the uppercase versions of all of the lowercase accented Roman characters, a number of symbols, and other forms (see Fig 1). The Standard Roman character set is an extended version of the **ASCII character set**, which uses character codes from 0x00 to 0x7F only, and which is highlighted at Fig 1.

|                | 0x                                                        | 1x              | 2x                       | Зx             | 4x | 5x     | 6x                       | 7x                         | 8x                      | 9x            | <b>Ax</b>                | Bx       | Cx             | Dx                       | Ex           | <b>Fx</b>                |
|----------------|-----------------------------------------------------------|-----------------|--------------------------|----------------|----|--------|--------------------------|----------------------------|-------------------------|---------------|--------------------------|----------|----------------|--------------------------|--------------|--------------------------|
| x0             | nul                                                       | dle             | sp                       | 0              | @  | P      | $\overline{\phantom{0}}$ | p                          | Α                       | ê             | ÷                        | $\infty$ |                | $\overline{\phantom{0}}$ | ŧ            | $\overline{\bullet}$     |
| x1             | soh                                                       | DC1             |                          | 1              | A  | Q      | a                        | a                          | Å                       | $\cdots$<br>e | $\circ$                  | 土        |                | —                        | ٠            | Ò                        |
| x <sub>2</sub> | stx                                                       | DC <sub>2</sub> | $\mathbf{H}$             | $\overline{2}$ | B  | R      | b                        |                            | Ç                       |               | ¢                        | ≤        | $\blacksquare$ | $\overline{u}$           | $\mathbf{r}$ | Ú                        |
| x3             | etx                                                       | DC <sub>3</sub> | #                        | 3              | C  | S      | C                        | S                          | É                       |               | £                        | ≤        | $\sqrt{ }$     | $^{\prime\prime}$        | $\mathbf{v}$ | Û                        |
| x4             | eot                                                       | DC4             | \$                       | 4              | D  |        | d                        |                            | Ñ                       | Λ             | Ş                        | ¥        | £              | $\epsilon$               | %            | Ù                        |
| x5             | ena                                                       | nak             | $\frac{9}{6}$            | 5              | E  | U      | e                        | u                          | Ö                       | $\cdots$      | $\bullet$                | μ        | $\approx$      | $\mathbf{r}$             | Â            |                          |
| x6             | ack                                                       | syn             | $\delta$                 | 6              | F  | V      | f                        | $\mathsf{V}$               | U                       | ñ             | $\mathbf{I}$             | д        | Δ              | ÷                        | Ê            | $\hat{\phantom{a}}$      |
| x7             | bel                                                       | etb             | п                        | 7              | G  | W      | g                        | W                          | á                       | ó             | ß                        | Σ        | ≪              | ♦                        | A            | $\overline{\phantom{a}}$ |
| x8             | bs                                                        | can             |                          | 8              | Н  | Χ      | h                        | $\mathsf{x}$               | à                       | ò             | $^{\circledR}$           | п        | $\rightarrow$  | $\cdots$<br>$\mathbf{v}$ | Ë            | $\overline{\phantom{a}}$ |
| <b>x9</b>      | ht                                                        | em              |                          | 9              |    | Y      |                          | $\vee$                     | â                       | ô             | $\circledcirc$           | π        | $\sim$ $\sim$  | ₹                        | È            | J                        |
| xА             | If                                                        | sub             | $\ast$                   | ٠              |    | Z      |                          | Z                          | $\cdots$<br>a           | $\cdot$<br>Ö  | <b>TM</b>                |          |                |                          |              |                          |
| xВ             | vt                                                        | esc             | $+$                      | ٠              | Κ  |        | k                        |                            | ã                       | õ             | $\overline{\phantom{a}}$ | a        | A              | €                        |              | ॰                        |
| хC             | ff                                                        | fs              | $\overline{ }$           | $\lt$          |    |        |                          |                            | å                       | ú             | $\cdots$                 | ō        | A              | $\overline{\phantom{a}}$ |              | د                        |
| хD             | cr                                                        | gs              | $\overline{\phantom{a}}$ | $=$            | M  |        | m                        |                            | Ç                       | ù             | ≠                        | Ω        | റ              | $\mathcal{P}$            |              | $\overline{''}$          |
| xE             | S <sub>O</sub>                                            | rs              |                          | $\geq$         | N  | $\sim$ | n                        | $\widetilde{\phantom{m}}$  | é                       | û             | Æ                        | æ        | Œ              | fi                       | Ó            | $\mathbf{c}$             |
| xF             | Sİ                                                        | <b>US</b>       |                          | ?              | O  |        | $\Omega$                 | del                        | è                       | ü             | Ø                        | Ø        | œ              | fl                       | Ô            | $\overline{\mathsf{v}}$  |
|                | <b>CONTROL</b><br><b>ROMAN CHARACTERS</b><br><b>CODES</b> |                 |                          |                |    |        |                          | SCRIPT-SPECIFIC CHARACTERS |                         |               |                          |          |                |                          |              |                          |
|                | <b>LOW ASCII RANGE</b>                                    |                 |                          |                |    |        |                          |                            | <b>HIGH ASCII RANGE</b> |               |                          |          |                |                          |              |                          |

**FIG 1 - THE STANDARD ROMAN CHARACTER SET**

#### *Glyphs*

You never see a character on a display device. What you see on a display device is a **glyph**, which is the visual representation of a character. In other words, a glyph is the exact shape by which a character is represented. A specific character can be represented by many different shapes (that is, glyphs).

The Font Manager uses two types of glyphs: **bitmapped glyphs** and glyphs from **outline fonts**. A bitmapped glyph is a bitmap designed at a fixed size for a particular display device. A glyph from an outline font is a model of how the glyph should look. The "outline" is a mathematical description of the glyph in terms of lines and curves, and is used by the Font Manager to create bitmaps at any size for any display device.

#### *Typefaces*

If all glyphs for a particular character set share certain design characteristics, they form a **typeface**, which is a distinctively designed collection of glyphs. Each typeface has its own name, such as New York, Geneva, or Times. The same typeface can be used with different hardware, such as typesetting machines, monitors, and laser printers.

#### *Styles*

A **style** is a specific variation in the appearance of a glyph which can be applied consistently to all glyphs in a typeface. Styles available on the Macintosh include plain, bold, italic, underline, outline, shadow, condensed, and extended. QuickDraw can add styles to bitmaps, or a font designer can design a font in a specific style (for example, Courier Bold).

#### *Fonts and Font Families*

A **font** refers to a complete set of glyphs in a specific typeface and style — and, in the case of bitmapped fonts, a specific size. All fonts have a font name, which is stored in a string such as "Geneva" or "New York". The font name is usually the same name as the typeface from which it was derived. If a font is not in the plain style, its style becomes part of the font name, for example "Palatino Bold".

Fonts on the Macintosh are resources. The resource types are as follows:

- Bitmapped fonts are fonts of the 'FONT' resource type (the original resource type for Bitmapped fonts are fonts of the 'FONT' resource type (the original resource type for<br>fonts) and the bitmapped font ('NFNT') resource type. These resources provide a separate bitmap for each glyph in each size and style.
- Outline fonts are fonts of the outline font ('sfnt') resource type which consist of glyphs in a particular typeface and style with no size restriction. The outline font resource type emerged at the time of the addition of TrueType outline font support with System 7.

When multiple fonts of the same typeface are present in the system software, the Font Manager groups them into **font families** of the font family ('FOND') resource type. A **font family ID** is the resource ID for a font family. Because there are so many font families available for the Macintosh, many families have the same ID.[2](#page-2-1)

<span id="page-2-2"></span><span id="page-2-0"></span>As an aside, most (though not all) fonts assign glyphs to character codes \$20 to \$7F which visually define the characters associated with those codes.[3](#page-2-3) However, there are differences in the glyphs assigned to the high-ASCII range. Indeed, some fonts do not actually include glyphs for all, or part, of the high-ASCII range.

#### *Font Measurements*

*Monospaced and Proportional Fonts.* Fonts are either **monospaced** or **proportional**. All glyphs in a monospaced font are the same width. The glyphs in a proportional font have different widths, "m" being wider than "i", for example.

**Base Line, Ascent Line and Descent Line.** Most glyphs in a font sit on an imaginary line called the **base line**. The **ascent line** is an imaginary horizontal line chosen by the font's designer which corresponds approximately with the tops of the uppercase letters of the font. The **descent line** is an imaginary line which usually corresponds to the bottom of the descenders (the tails of glyphs like "p" and "g").

*Glyph Origin and Advance Width.* QuickDraw begins drawing a glyph at the **glyph origin**. There is some white space between the glyph origin and the beginning of the glyph called the **left side bearing**. The **advance width** is the full horizontal measurement of a glyph as measured from its glyph origin to the glyph origin of the next glyph.

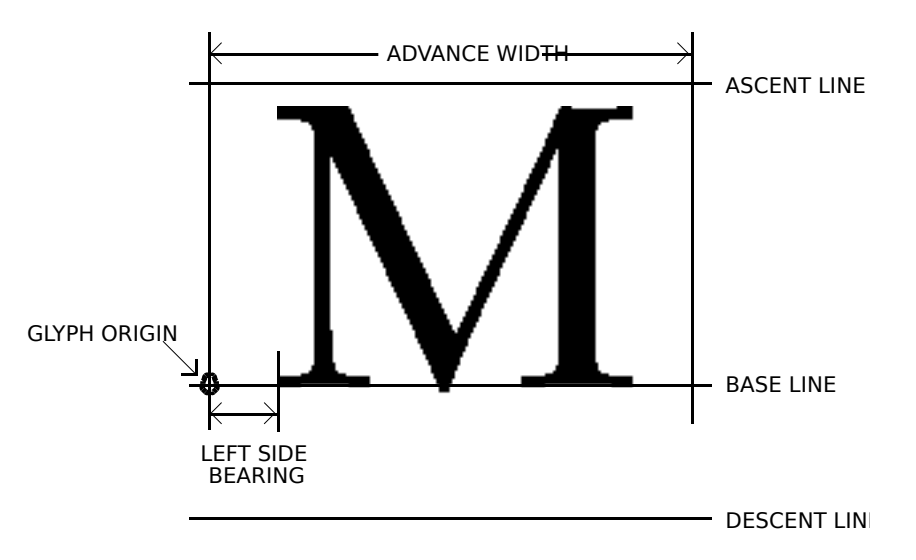

**FIG 2 - FONT MEASUREMENT TERMS**

<span id="page-2-1"></span> $2$  This is the reason why your application should refer to fonts by name and not by number when it stores font references in a document.

<span id="page-2-3"></span>[<sup>3</sup>](#page-2-2) Fonts such as Zapf Dingbats assign glyphs of pictorial symbols to this range. as well as the low-ASCII range.

*Font Size.* Font size indicates the size of the font's glyphs as measured from the base line of one line of the text to the base line of the next line. Font size is measured in **points** (1/72 of an inch). The size of a font is often, but not always, the sum of the ascent, descent and **leading** (pronounced "ledding") values for a font. (The leading value is the amount of blank vertical space between the descent line of one line and the ascent line of the next line.)

The base line, ascent line, descent line, and glyph origin are illustrated at Fig 2.

#### *System Font and Application Font*

Macintosh system software recognises the following two special fonts, which should always be present:

- The **system font**, which is used for menus, dialog boxes, and other messages to the user from the Finder and the Operating System. The system font is either 12 point Charcoal or 12-point Chicago, depending on the user's setting in the Appearance control panel.
- The **application font**, which is the suggested default font for use by monostyled TextEdit and by applications which do not support user selection of fonts. The application font is 12-point Geneva.

The system font and application font have **special font designators**. The system font designator is 0 and the application font designator is 1. These special designators are *not* actual font family resource ID numbers and cannot be used as such in Resource Manager calls; however, they can be used in place of the font family ID in the txFont field of the colour graphics port and in text-related calls that take a font family ID. The system maps the special designators to the actual font family IDs.

#### *The Font Manager and QuickDraw*

The Font Manager keeps track of all fonts available to an application and supports QuickDraw by providing the character bitmaps that QuickDraw needs. If QuickDraw requests a typeface that is not represented in the available fonts, the Font Manager substitutes one that is. Where necessary, QuickDraw scales the font to the requested size and applies the specified style.

# *Aspects of Text Editing - Caret Position, Text Offsets, Selection Range, Insertion Point, and Highlighting*

#### *Caret Position and Text Offset*

In the world of text editing, the **caret** is defined as the blinking bar which marks the insertion point of text and the **cursor** is the arrow, I-beam or other icon that moves with the mouse.

A caret position is a location on the screen which corresponds to an insertion point in memory. A caret position is always *between* glyphs on the screen. The caret is always positioned on the leading edge of the glyph corresponding to the character at the insertion point in memory. When a new character is inserted, it displaces the character at the insertion point, shifting it and all subsequent characters in the buffer forward by one position.

The relationship between caret position, insertion point and offset is illustrated at Fig 3.

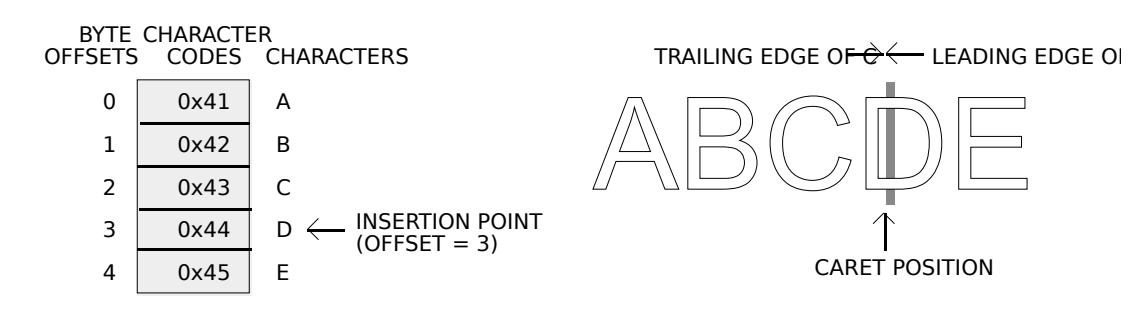

#### **FIG 3 - CARET POSITION AND INSERTION POINT**

#### *Converting Screen Position to Text Offset*

A mouse-down event can occur anywhere within the area of a glyph, but the caret position which is derived from that event must be an infinitesimally thin line falling between the two glyphs.

As shown at Fig 4, a line of displayed glyphs is divided into a series of **mouse-down regions**. A mouse-down region is a screen area within which any mouse click will yield the same caret position. It extends from the centre of one glyph to the centre of the next glyph (except at the ends of lines).

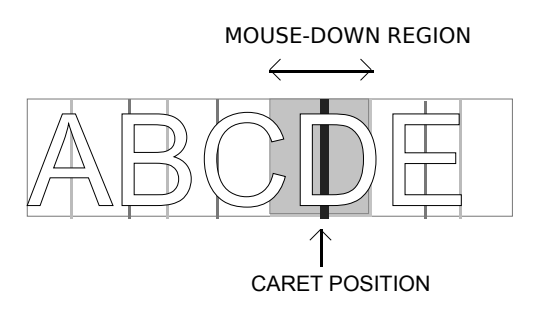

**FIG 4 - INTERPRETING CARET POSITION FROM A MOUS** 

#### *Selection Range and Insertion Points*

The **selection range** is the sequence of zero or more characters, contiguous in memory, where the next editing operation is to occur. A selection range of zero characters is called an **insertion point**.

#### *Highlighting*

A selection range is typically marked by **highlighting**, that is, by drawing the glyphs with a coloured background. The limits of highlighting rectangles are measured in terms of caret position. For example, if the characters B, C, and D at Fig 3 were highlighted, the highlighting would extend from the leading edge of B (offset  $= 1$ ) to the leading edge of E (offset  $= 4$ ).

**Outline Highlighting.** Outline highlighting is the "framing" of text in the selection range in an inactive window. If there is no selection range, a grey, unblinking caret is displayed. By default, outline highlighting is disabled.

#### *Keyboards and Text*

Each keypress on a particular keyboard generates a value called a **raw key code**. The keyboard driver which handles the keypress uses the **key-map** ('KMAP') **resource** to map the raw key code to a keyboard-independent **virtual key code**. It then uses the Event Manager and the **keyboard layout** ('KCHR') **resource** to convert a virtual keycode into a character code. The character code is passed to your application in the event structure generated by the keypress.

# *Introduction to TextEdit*

TextEdit is a collection of functions and data structures which give your application basic text formatting and editing capabilities. Its functions can be used in applications such as spreadsheets, on-line (data entry) forms, simple text editors, and drawing and painting programs with simple text-editing features. TextEdit relies on Script Manager, QuickDraw, and Text Utilities functions to handle text correctly, eliminating the need for your application to call these functions directly.

TextEdit was originally designed to handle editable text items in dialog boxes and other parts of the system software. It was subsequently enhanced to support some of the cumbersome tasks that a text processor needs to perform. That said, it was never intended to manipulate lengthy text documents in excess of 32 KB. Indeed, the limit for documents created by TextEdit is 32,767 characters.

# *Editing Tasks Performed by TextEdit*

The fundamental editing tasks which TextEdit can perform for your application are as follows:

- Selection of text by clicking and dragging the mouse.
- Double-clicking to select words.
- Extending or shortening selection ranges by Shift-clicking.
- Highlighting the current text selection, or displaying a blinking vertical bar (the caret) at the insertion point.
- Line breaking, that is, preventing a word from being split inappropriately between lines when text is drawn.
- Cutting, copying, and pasting within and between applications.
- Managing the use of more than one font, size, colour and stylistic variation from character to character.

Thus, if you do not need to manipulate large files and do not need extensive formatting capabilities, TextEdit is a convenient alternative to writing your own specialised text processing functions.

# *TextEdit Options*

You can use TextEdit at different levels of complexity.

#### *Using TextEdit Indirectly*

For the simplest level of text handling (that is, in dialog boxes), you need not even call TextEdit directly but rather use the Dialog Manager. The Dialog Manager, in turn, calls TextEdit to edit and display text.

#### *Displaying Static Text*

If you simply want to display one or more lines of static (non-editable) text, you can call , which draws your text in the location you specify. TETextBox may be used to display text that you cannot edit. You do not need to create an edit structure (see below)<br>because TETextBox creates its own edit structure. TETextBox draws the text in a rectangle whose size you specify in the coordinates of the current graphics port. Using the following constants, you can specify how text is aligned in the box:

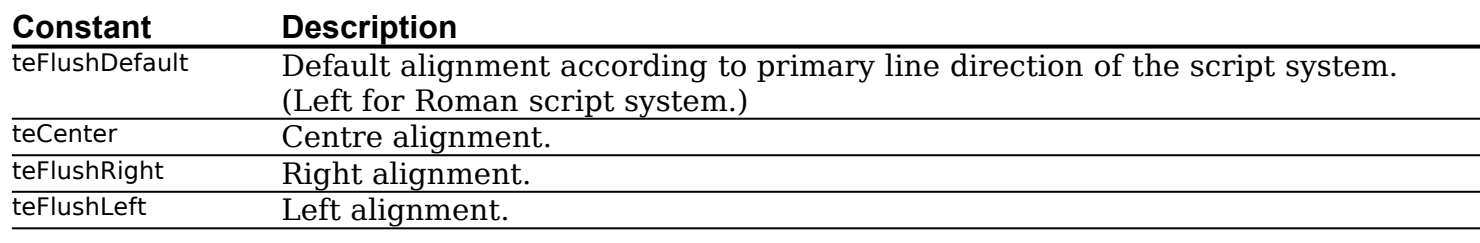

#### *Text Handling — Monostyled Text*

If your application requires very basic text handling in a single typeface, style, and size, you probably only need **monostyled TextEdit**. You can use monostyled TextEdit with the application font (if you do not allow the user to select the font) or with any single available font (if you do allow user selection).

#### *Text Handling — Multistyled Text*

If your application requires a somewhat higher level of text handling (allowing the user to change typeface, style, and size within the document, for example), you must use **multistyled TextEdit**.

#### *Caret Position and Movement in TextEdit*

TextEdit marks the position in the displayed text where the next editing operation will occur with the caret. When TextEdit pastes text into a structure, it positions the caret after the newly pasted text. When the user presses the Up Arrow key or the Down Arrow key, the caret moves up or down one line respectively. When the caret is on the first line of an edit structure, and the user presses the Up Arrow key, TextEdit moves the caret to the beginning of text on that line. When the caret is on the last line of an edit structure, and the user presses the Down Arrow key, TextEdit moves the caret to the end of the text on that line.[4](#page-6-1)

<span id="page-6-0"></span>If spaces at the end of a text line extend beyond the view rectangle (see below), TextEdit draws the caret at the edge of the view rectangle, not beyond it. Whether TextEdit displays a caret at the beginning or end of a line when a mouse-down event occurs at a line's end depends on the current caret position and the value in the clikStuff field of the edit structure. TextEdit sets this field to reflect whether the most recent mouse-down event occurred on the leading or trailing edge of a glyph. For example, if the mousedown event occurs on the leading edge of a glyph, TextEdit displays the caret at the caret position corresponding to the leading edge of the glyph. If the mouse-down event is on the trailing edge of a glyph, TextEdit displays the caret at the beginning of the next line.

#### *Automatic Scrolling*

One way for the user is to select large blocks of text is to click in the text and, holding the mouse button down, drag the cursor above, below, left of, or right of TextEdit's view rectangle. While the mouse button remains down, and provided that your application has enabled automatic scrolling, TextEdit continually calls its **click loop function** to automatically scroll the text.

Although TextEdit's default click loop function automatically scrolls the text, it cannot adjust the scroll box position in an application's scrollbars to follow up the scrolling. The default click loop function can, however, be replaced with an application-defined click loop function which accommodates scroll bars.

<span id="page-6-1"></span> $4$  TextEdit does not support the use of modifier keys, such as the Shift key, in conjunction with the arrow keys.

# *TextEdit Private, Null, and Style Scraps*

Internally, TextEdit uses three scrap areas, namely, the **private scrap**, the **null scrap**, and the **style scrap**. The null scrap and the style scrap apply only to multistyled TextEdit.

#### *Private Scrap*

The private scrap, which belongs to your application, is used for all cut, copy, and paste activity. When the text is multistyled, TextEdit also copies the text to the Scrap Manager's desk scrap.

#### *Null Scrap*

<span id="page-7-0"></span>The null scrap is used to store **character attribute** information<sup>[5](#page-7-1)</sup> associated with a null selection (that is, an insertion point) or text that is deleted when the user backspaces over it.

Character attribute information is retained in the null scrap until it is used, that is, when it is applied to newly inserted text, or until some other editing action renders it unnecessary, such as when TextEdit sets a new selection range. A number of functions which deal with multistyled text check the null scrap for character attribute information and, if there is any, apply it to the newly inserted text when character attributes for that text are not available.

TextEdit creates and initialises a null scrap for a multistyled edit structure when an application creates the edit structure. The null scrap remains throughout the life of the edit structure, being disposed of when the application disposes of the edit structure and release the memory associated with it.

#### *Style Scrap*

When you cut or copy multistyled text, memory is allocated dynamically for the style scrap and the character attribute information is copied to it. Your application can also use the style scrap as follows:

- To save and restore multistyled text, both the text and the associated character attribute information must be preserved. You can save character attributes associated with a range of text in the style scrap.
- You can create a style scrap structure and store character attribute information in it to be applied to inserted text.

# *Text Alignment*

The term **alignment** means the horizontal alignment of lines of text with respect to the left and right edges of the text area. Alignment can be left-aligned, right-aligned, centred, or justified (that is, aligned with both the left and right edges of the text area). Justification is achieved by spreading or compressing text to fit a given line width. TextEdit supports left-aligned, right-aligned and centred alignments.

# *Customising TextEdit*

TextEdit may be customised by replacing the end-of-line, drawing, width-measuring, and hit test default hook functions using TECustomHook. You can also customise word selection, automatic scrolling, and how to determine the length of a line in order to justify it.

<span id="page-7-1"></span>[<sup>5</sup>](#page-7-0) The font, style, size, and colour aspects of text are collectively referred to as **character attributes**.

# *Primary TextEdit Data Structures*

The primary data structures used by TextEdit are the **edit structure** and the **dispatch structure**. Additional data structures are associated with multistyled TextEdit. This section describes the primary data structures only.

#### *The Edit Structure*

The edit structure is the principal data structure used by TextEdit. The structure of the edit structure is the same regardless of whether the text is monostyled or multistyled, although some fields are used differently for multistyled edit structures. The edit structure is as follows:

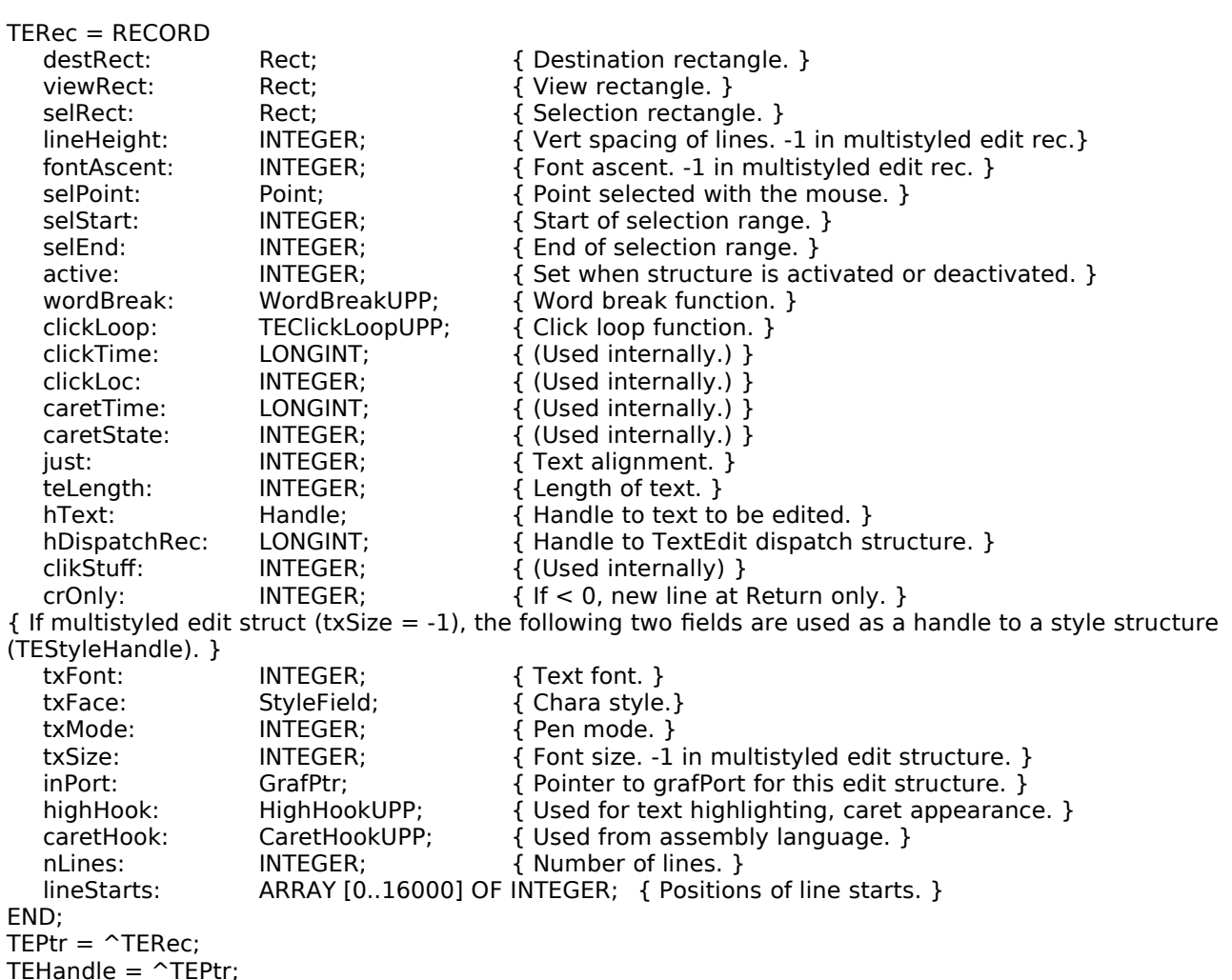

#### *Field Descriptions* destRect

Destination rectangle, in local coordinates.

view Rect View rectangle, in local coordinates.

<span id="page-8-0"></span>When you allocate an edit structure, you specify where the text is to be drawn and where it is to be made visible. The **destination rectangle** is the area in which text is drawn and the **view rectangle** is that portion of the window within which the text is actually displayed. Fig 5 illustrates the relationship between the destination rectangle and the view rectangle.<sup>[6](#page-8-1)</sup>

<span id="page-8-1"></span>[<sup>6</sup>](#page-8-0) Note that the Dialog Manager makes the destination rectangle extend twice as far on the right as the view rectangle, so that horizontal scrolling can be used.

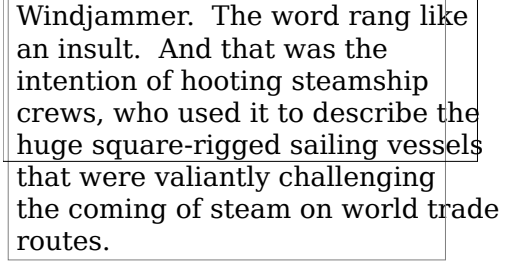

Windiammer. The word rang like an insult. An that was the intention of hooting steamship cre who used it to describe the huge square-rigged sailing vessels that were valiantly challenging to coming of steam on world trade routes.

DESTINATION RECTANGLE VIEW RECTANGLE

#### **FIG 5 - DESTINATION AND VIEW RECTANGLES**

Editing operations may shorten or lengthen the text. The bottom of the destination rectangle can extend to accommodate the end of the text. In other words, you can think of the destination rectangle as bottomless. The sides of the destination rectangle determine the beginning and the end of each line, and its top determines the position of the first line.

The destination rectangle is central to the matter of scrolling text. When text is scrolled downwards, for example, you can think of the destination rectangle as being moved upwards through the view rectangle.

sel Rect The selection rectangle boundaries, in local coordinates.

 The vertical spacing of lines of text. In a monostyled edit structure, the value specifies the fixed vertical distance from the ascent line of one line of text to the ascent line of the next line.

> *Multistyled Edit Structure.* In a multistyled edit structure, this field is set to -1, which indicates that line heights are calculated independently for each line based on the maximum value for any individual character on that line.

font Ascent The font ascent line. For monostyled text, the value specifies how far above the baseline the pen is positioned to begin drawing the caret or highlighting. (For single-spaced text, this is the height of the text in pixels.)

> *Multistyled Edit Structure.* In a multistyled edit structure, this field is set to -1, which indicates that the font ascent is calculated independently for each line based on the maximum value for any individual character on that line.

- selPoint The point selected with the mouse, in the local coordinates of the current graphics port.
- selstart The byte offset of the beginning of the selection range. When you create an edit structure, TextEdit initialises this field to 0. (Byte offset 0 refers to the first byte in the text buffer.)
- The byte offset of the end of the selection range. (Note that, to include that byte, this value must be one greater than the position of the last byte offset of the text.) When you create an edit structure, TextEdit initialises this field to 0. With both selStart and selEnd initialised to 0, the insertion point is placed at the beginning of the text.
- Set by TextEdit when an edit structure is activated using TEActivate and then Set by TextEdit when an edit structure is activated using TEActivate<br>reset when the edit structure is rendered inactive using TEDeactivate. active
- Universal procedure pointer to the word selection break function, which determines, firstly, the word that is highlighted when the user double-clicks in the text and, secondly, the position at which text is wrapped at the end of the line.
- Universal procedure pointer to the click loop function, which is called repeatedly as long as the mouse button is held down within the text.
- The type of text alignment (default, left, centre, or right). telephone and the control of the control of the control of the control of the control of the control of the control of the control of the control of the control of the control of the control of the control of the control o
- The number of bytes in the text to be edited. The maximum allowable length is 32,767 bytes. When you create an edit structure, TextEdit initialises this field to 0.
- here A handle to the text. When you create an edit structure, TextEdit initialises this field to point to a zero-length block in the heap.
- Handle to the TextEdit dispatch structure. For internal use only. hDispatchRec
- TextEdit sets this field to reflect whether the most recent mouse-down event occurred on the leading or trailing edge of a glyph. Used internally by TextEdit to determine a caret position.
- Specifies whether or not text wraps at the right edge of the destination rectangle. If the value is positive, text does wrap. If the value is negative, new lines are specified explicitly by Return characters only and text does *not* wrap at the edge of the destination rectangle.
- For a monostyled edit structure, this field specifies the font of all the text in the edit structure. If you change this value, the entire text of this edit structure has the new characteristic when it is redrawn. (If you change the value, you should also change the lineHeight and fontAscent fields as appropriate.)

*Multistyled Edit Structure.* In a multistyled edit structure, if the txSize field (see below) is set to -1, this field combines with txFace to hold a handle to the associated style structure.

 For a monostyled edit structure, this field specifies the character attributes txFace of all the text in an edit structure. If you change this value, the entire text of this edit structure has the new characteristic when it is redrawn. (If you change this value, you should also change the lineHeight and fontAscent fields as appropriate.)

> *Multistyled Edit Structure.* If the txsize field (see below) is set to -1, this field combines with txFont to hold a handle to the associated style structure.

- The pen mode of all the text in the edit structure. If you change this value, the entire text in this edit structure has the new characteristic when it is redrawn.
- In a monostyled edit structure, this field is set to the size of the text in points.

*Multistyled Edit Structure.* In a multistyled edit structure, this field is set to is -1, indicating that the edit structure contains associated character attribute information. The txFont and txFace fields combine to form a handle to the style structure in which this character attribute information is stored.

- Pointer to the graphics port associated with this edit structure.
- highHook Universal procedure pointer to the function which deals with text highlighting.
- Universal procedure pointer to the function that controls the appearance of the caret.

num Lines The number of lines in the text.

 An array containing the character position of the first character in each line. It is declared to have 16001 elements to comply with Pascal range checking. This is a dynamic data structure having only as many elements as needed. TextEdit calculates these elements internally, so do not change the elements of this array. Because this data structure grows and shrinks, the size of the edit structure changes.

#### *The Dispatch Structure*

<span id="page-11-0"></span>The hDispatchRec field of the edit structure stores a handle to the **dispatch structure**. The dispatch structure is an internal data structure whose fields, referred to as hook fields or hooks, contain the addresses of functions which TextEdit uses internally to, for example, measure and draw text or determine a character's position on a line. These functions, called **hook functions**, determine the way TextEdit behaves.[7](#page-11-1)

# *Monostyled TextEdit*

This section describes the use of TextEdit with monostyled text, that is, text with a single typeface, style, and size. Everything in this section also applies to using TextEdit with multistyled text except where otherwise indicated.

# *Initialising TextEdit*

<span id="page-11-2"></span>Before using TextEdit, you need to initialise TextEdit using TEInit which, amongst other things, sets up the private scrap and allocates a handle to it. You may also need to get information about the installed version of TextEdit using Gestalt with the selector information about the installed version of TextEdit using Gestalt with the selector [8](#page-11-3) .

# *Creating, and Disposing of, a Monostyled Edit Structure*

#### *Creating a Monostyled Edit Structure*

To use TextEdit functions, you must first create an edit structure using TENew. TENew returns a handle to the newly-created monostyled edit structure. You typically store the returned handle in a field of a document structure, the handle to which is typically stored<br>in the application window's refCon field. The required destination and view rectangles are specified in the TENew call. To ensure

that the first and last glyphs in each line are legible in a document window, you should inset the destination rectangle at least four pixels from the left and right edges of the graphics port, making an additional allowance for scroll bars as appropriate. You typically make the view rectangle equal to the destination rectangle. (If you do not want the text to be visible, specify a view rectangle off the screen.)

When an edit structure is created, TextEdit initialises the edit structure's fields based on values in the current colour graphics port structure and on the type of edit structure you create.

#### *Disposing of an Edit Structure*

Memory allocated for an edit structure may be released by calling TEDispose.

<span id="page-11-1"></span>[<sup>7</sup>](#page-11-0) You can use a TextEdit customisation function to replace the address of a default hook function with the address of your own customised function.

<span id="page-11-3"></span> $8$  Gestalt is described at Chapter 23 — Miscellany.

# *Setting the Text of an Edit Structure*

When you create an edit structure, it does not contain any text until the user either enters text through the keyboard or opens an existing document. The following describes how to specify *existing* text to be edited.

There are two ways to specify existing text to be edited, namely, by using TESetText or by There are two ways to specify existing text to be setting the hText field of the edit structure directly.

#### *Calling TESetText*

When a user opens a document, your application can bring the document's text into the<br>text buffer of an edit structure by calling TESetText. TESetText creates a copy of the text and text buffer of an edit structure by calling TESetText. TESetText creates a copy of the text and stores the copy in the existing handle of the edit structure's hText field.

One of the parameters you pass to TESetText specifies the length of the text. TESetText resets One of the parameters you pass to TESetText specifies the length of the text. TESetText resets<br>the teLength field of the edit structure with this value and uses it to determine the end of the telength field of the edit structure with this value and uses it to determine the end of<br>the text. It also sets the selstart and selend fields to the last byte offset of the text so that the text. It also sets the selstart and selend fields to the last byte offset of the text so that the insertion point is positioned at the end of the displayed text. Finally, TESetText calculates the line breaks, eliminating the necessity for your application to perform that task. TESetText

 does not cause the text to be displayed immediately. You must call InvalRect to force the text to be displayed at the next update event for the active window.

#### *Changing the hText Field*

The second method saves memory if you have a lot of text. In this method, you bring text into an edit structure by directly changing the hText field in the edit structure, replacing the existing handle with the handle of the new text. When you do this for a monostyled edit structure, you need to modify the teLength field to specify the length of the new text edit structure, you need to modify the telength field to specify the length of the new text and then call TECalText to recalculate the lineStarts array and numLines values to match the new text.

# *Responding to Events*

#### *Activate Events*

When your application receives an activate event, it must call TEActivate for an activate When your application receives an activat<br>event and TEDeactivate for a deactivate event.

An application can have more than one edit structure associated with it. The active edit structure is the one where the next editing operation will take place. TEActivate visually identifies an edit structure as the active one by either highlighting the selection range or by displaying a caret at the insertion point. TEDeactivate changes an edit structure's status from active to inactive, removes the highlighting or caret and, if outline highlighting is enabled, frames the selection range or displays a gray, unblinking caret.

Typically, you include edit structure activation and deactivation in that function in your application which handles window activation and deactivation. That said, it is possible to modify the text of an edit structure associated with a background window; however, to do so, you need to call TEActivate for that edit structure before you call any other TextEdit functions.

<span id="page-12-0"></span>Note that, when you use TEClick and TESetSelect (see below) to set the selection range or insertion point, the selection range is not highlighted and the blinking caret is not displayed until the edit structure is activated. (However, if outline highlighting is activated<sup>[9](#page-12-1)</sup>, the text of the selection range is framed or a gray, unblinking caret is displayed.)

<span id="page-12-1"></span>[<sup>9</sup>](#page-12-0) Outline highlighting may be activated and deactivated using TEFeatureFlag.

## *Update Events — Calling TEUpdate*

Your application needs to call TEUpdate every time the Event Manager reports an update event for a text editing window. In addition, you must call TEUpdate after changing any fields of the edit structure which affect the appearance of the text or after any editing or scrolling operation which alters the onscreen appearance of the text.

EraseRect and TEUpdate should be called after BeginUpdate and before EndUpdate. (If you do not include the EraseRect call, the black caret may sometimes remain visible (unblinking) when the window is deactivated.)

#### *Mouse-Down Events — Calling TEClick*

When your application receives notification of a mouse-down event that it determines TextEdit should handle, it must pass the event on to TEClick. TEClick tells TextEdit that a mouse-down event has occurred. Before calling TEClick, however, your application must perform the following steps:

- Convert the mouse location passed in the event structure from global coordinates to the local coordinates required by TEClick.
- Determine if the Shift key was held down at the time of the event.

 repeatedly calls the click loop function (see below) as long as the mouse button is held down and retains control until the button is released. The behaviour of TEClick depends on whether the Shift key was down at the time of the mouse-down event and on other user actions as follows:

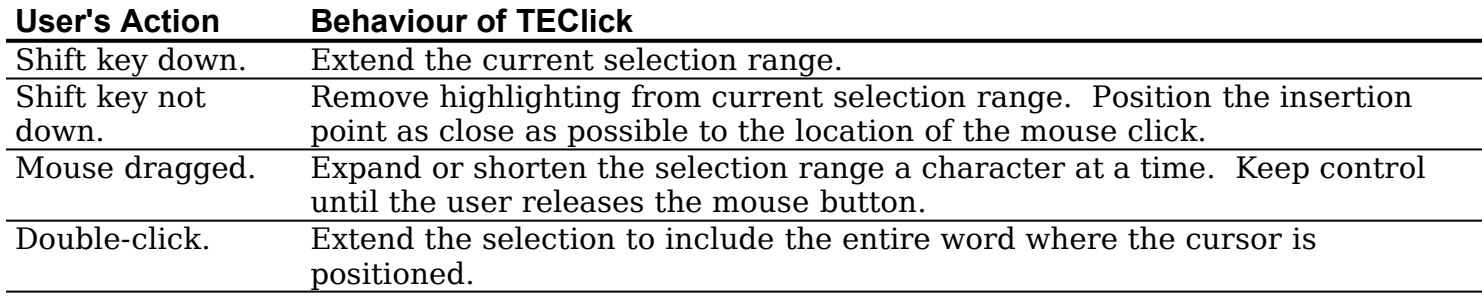

When TEClick is called, the clickTime field of the edit structure contains the time when TEClick When TEClick is called, the clickTime field of the edit structure contains the time when TEClick<br>was last called. When TEClick returns, it sets the clickTime field, adjusting the current tick count. The default click loop function uses this value.

#### *Key-Down Events - Accepting Text Input*

When your application receives a key-down event which it determines TextEdit should handle, it must call TEKey to accept the keyboard input a byte at a time (or to delete a handle, it must call TEKey to accept the keyboard input a byte at a time (or to delete a character when the user backspaces over it). TEKey replaces the current selection range with the character passed to it and moves the insertion point just past the inserted character.

Depending on the requirements of your application, you may need to filter out certain character codes (for example, that for a Tab key press) so that they are not passed to . You should also check that the TextEdit limit of 32,767 bytes will not be exceeded by the insertion of the character before calling TEKey and you should call your scroll bar adjustment function immediately after the insertion.

#### *Null Events - Caret Blinking*

To force the insertion point caret to blink, your application must call TEIdle whenever it receives a null event. You must also ensure that the sleep parameter in the WaitNextEvent call is set to a value equal to or less than the value stored in the low-memory global

<span id="page-14-0"></span>CaretTime, which determines the blinking time for the caret<sup>[10](#page-14-1)</sup>. That value can be retrieved by a call to LMGetCaretTime.

If there is more than one edit structure associated with an active window, you must If there is more than one edit structure associated with an active window, you must<br>ensure that you pass <del>Teldle the handle to the currently active edit structure. You should</del> ensure that you pass TEIdle the handle to the currently active edit structure. You should<br>also check that the handle to be passed to TEIdle does not contain NULL before calling the function.

# *Cutting, Copying, Pasting, Inserting, and Deleting Text*

#### *Cutting, Copying, and Pasting*

You can use TextEdit to cut, copy, and paste text within a single edit structure, between edit structures, or across applications. The relevant functions, and their effect in the case of a monostyled edit structure, are as follows:

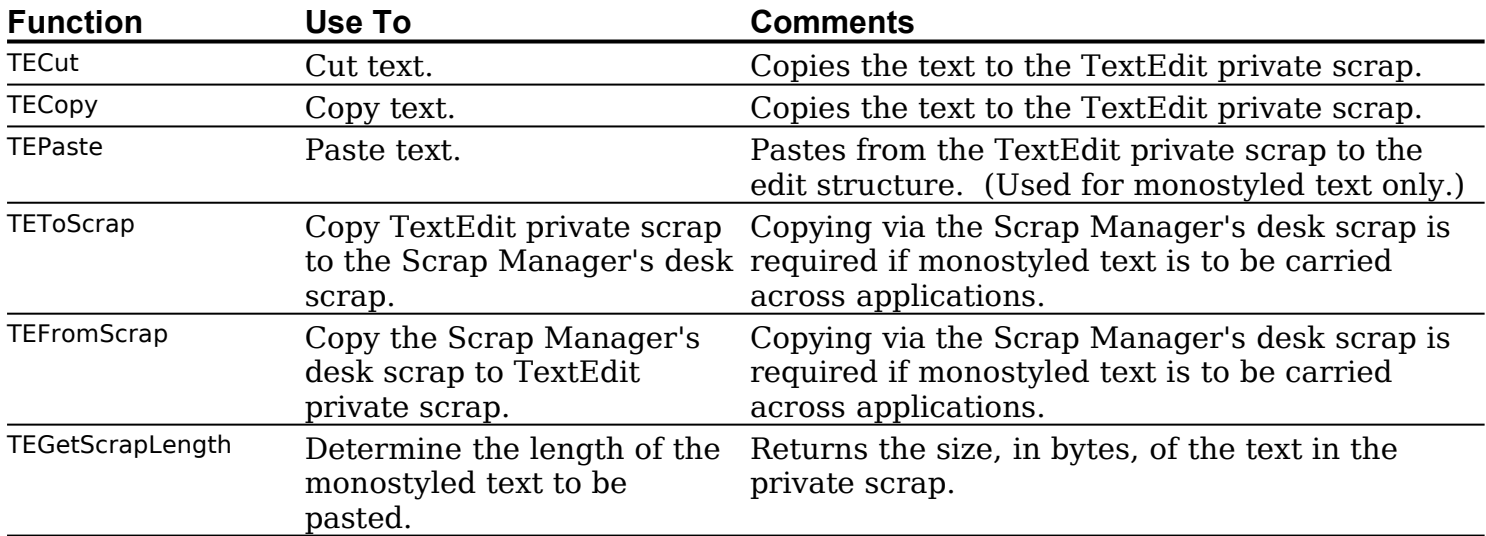

If you are using TEFromScrap to support pasting to your application from the desk scrap, you will need to ensure that a paste will not cause the TextEdit limit of 32,767 bytes to be exceeded. One way to do this is to call the Scrap Manager's GetScrap function to get the size of the text to be pasted, add this to the size of the text in the edit structure, subtract the size of the selection range, and then compare the result against the maximum allowable length of the edit structure.

You will need to call your vertical scroll bar adjustment function immediately after cut and paste operations.

#### *Inserting and Deleting Text*

The following TextEdit functions are used to insert and delete monostyled text:

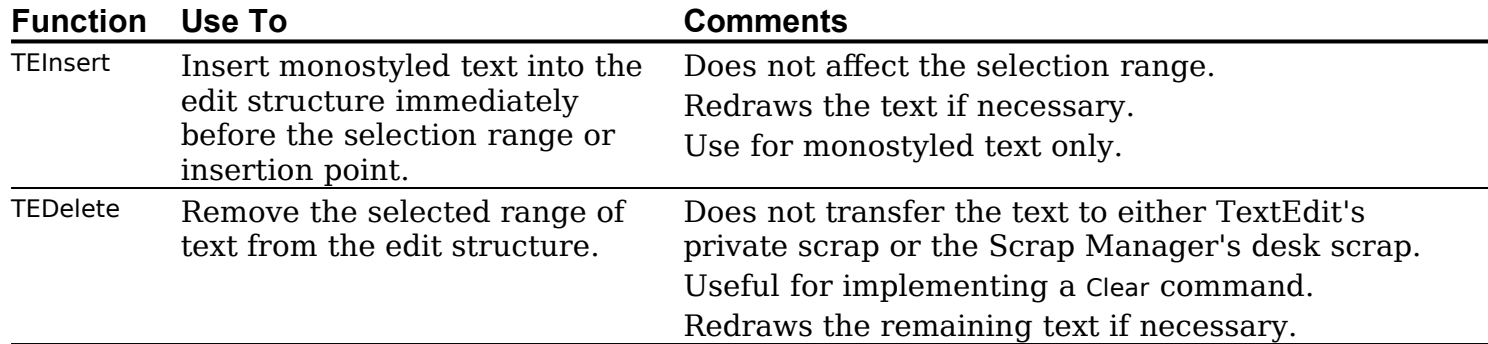

You will need to call your vertical scroll bar adjustment function immediately after insertions and deletions. In addition, you will need to ensure that an insertion will not cause the TextEdit limit of 32,767 bytes to be exceeded.

<span id="page-14-1"></span>[<sup>10</sup>](#page-14-0) The blinking time is set by the user using the General Controls Control Panel.

# *Setting the Selection Range or Insertion Point*

You can use TESetSelect to specify the selection range or the position of the insertion point You can use TESetSelect to specify the selection range or the position of the insertion point<br>as determined by the application. For example, you can use TESetSelect to position the as determined by the application. For example, you can use TESetSelect to position the caret at the start of a data entry field where you want the user to enter a value. TESetSelect caret at the start of a data entry field where you want the user to enter a value. TESetSelect modifies the selStart and selEnd fields of the edit structure.

To select a range of text, you pass TESetSelect the handle to the edit structure along with the byte offsets of the starting and ending characters. You can set the selection range (or insertion point) to any character position corresponding to byte offsets 0 to 32767. To display a caret at the insertion point, specify the same values for the selStart and selEnd parameters.

To implement a Select All menu command, specify 0 for starting offset parameter and use To implement a Select All menu command, specify 0 for starting offset<br>the teLength field of the edit structure for the ending offset parameter.

# *Enabling, Disabling, and Customising Automatic Scrolling*

#### *Enabling and Disabling*

You can use the TEAutoView function to enable automatic scrolling (which, by default, is disabled). TEAutoView may also be used to disable automatic scrolling.

#### *Customising*

As previously stated, the default click loop function does not adjust the scroll bars as the text is scrolled, a situation which can be overcome by replacing the default click loop function with an application-defined click loop function which updates the scroll bars as it scrolls the text.

The clickLoop field of the edit structure contains a universal procedure pointer to a click loop function, which is called continuously as long as the mouse button is held down. Installing your custom function involves a call to TESetClickLoop to assign the universal Installing your custom function involves a call to TESetClickLoop to assign the universal procedure pointer to the edit structure's clickLoop field.

# *Scrolling Text*

To scroll the text when a mouse-down event occurs in a scroll bar, your application needs to first determine how far to scroll the text. The basic value for vertical scrolling of a monostyled edit structure is typically the value in the lineHeight field of the edit structure, which can be used as the number of pixels to scroll for clicks in the Up and Down scroll arrows. For clicks in the gray areas, this value is typically multiplied by the number of text lines in the view rectangle minus 1. Scrolling by dragging the scroll box involves determining the number of text lines to scroll based on the current position of the top of the destination rectangle and the control value on mouse button release.

To scroll the text, you can use either TEScroll or TEPinScroll, specifying the number of pixels to scroll. The only difference between these two functions is that TEPinScroll stops scrolling when the last line is scrolled into the view rectangle. The destination rectangle is offset by the amount you scroll.

#### *Forcing the Selection Range Into the View*

Your application can call TESelView to force the selection range to be displayed in the view rectangle. When automatic scrolling is enabled, TESelView scrolls the selection range into view, if necessary.

# *Setting Text Alignment*

You can change the alignment of the entire text of an edit structure by calling TESetAlignment (old name TESetJust). The following constants apply:

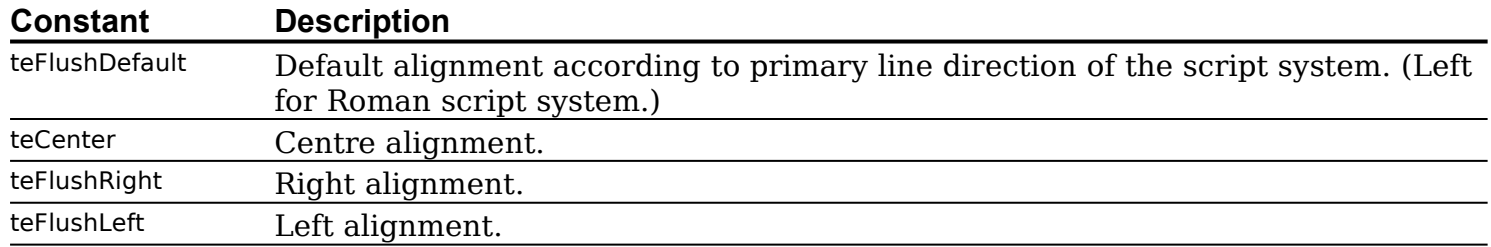

You should call the Window manager's InvalRect function after you change the alignment so that the text is redrawn in the new alignment.

# *Saving and Opening TextEdit Documents*

The demonstration program at Chapter 16 — Files demonstrates opening and saving monostyled TextEdit documents.

# *Multistyled TextEdit*

This section addresses additional factors and considerations applying to multistyled TextEdit.

# *Text With Multiple Styles — Style Runs, Text Segments, Font Runs, and Character Attributes*

Text which uses a variety of fonts, styles, sizes, and colours is referred to as **multistyled text**.

TextEdit organises multistyled text into **style runs**, which comprise a sets of contiguous characters which all share the same font, size, style, and colour characteristics. TextEdit tracks style runs in the data structures allocated for a multistyled edit structure and uses this information to correctly display multistyled text.

The part of a style run that exists on a single line is called a **text segment**. A larger division than a style run is the **font run**, which comprises those characters which share the same font. The font, style, size, and colour aspects of text are collectively referred to as **character attributes**.

#### *Additional TextEdit Data Structures for Multistyled Text*

The edit structure and the dispatch structure are the only data structures associated with monostyled text. However, when you allocate a multistyled edit structure, a number of additional subsidiary data structures are created to support the text styling capabilities. The additional data structures associated with a multistyled edit structure are shown at Fig 6.

#### *The Style Structure*

The first of these additional data structures is the **style structure**, which stores the character attribute information for the text. (Recall that, when a multistyled edit structure is created, the bytes at the txFace, txFace, and filler fields of the edit structure contain a handle to the style structure.) The remaining additional data structures are, in fact, elements of the style structure. Those elements are as follows:

#### *Version 2.1*

- A handle to a **style table**, which has one entry for each distinct set of character attributes in the edit structure. Each element in the style table is a **style table element structure**.
- A handle to the **line-height table**, which provides vertical spacing and line ascent information for the text to be edited. The line-height table comprises one **lineheight element structure** for each line of an edit structure. A line number is a direct index into the array of line-height element structures.

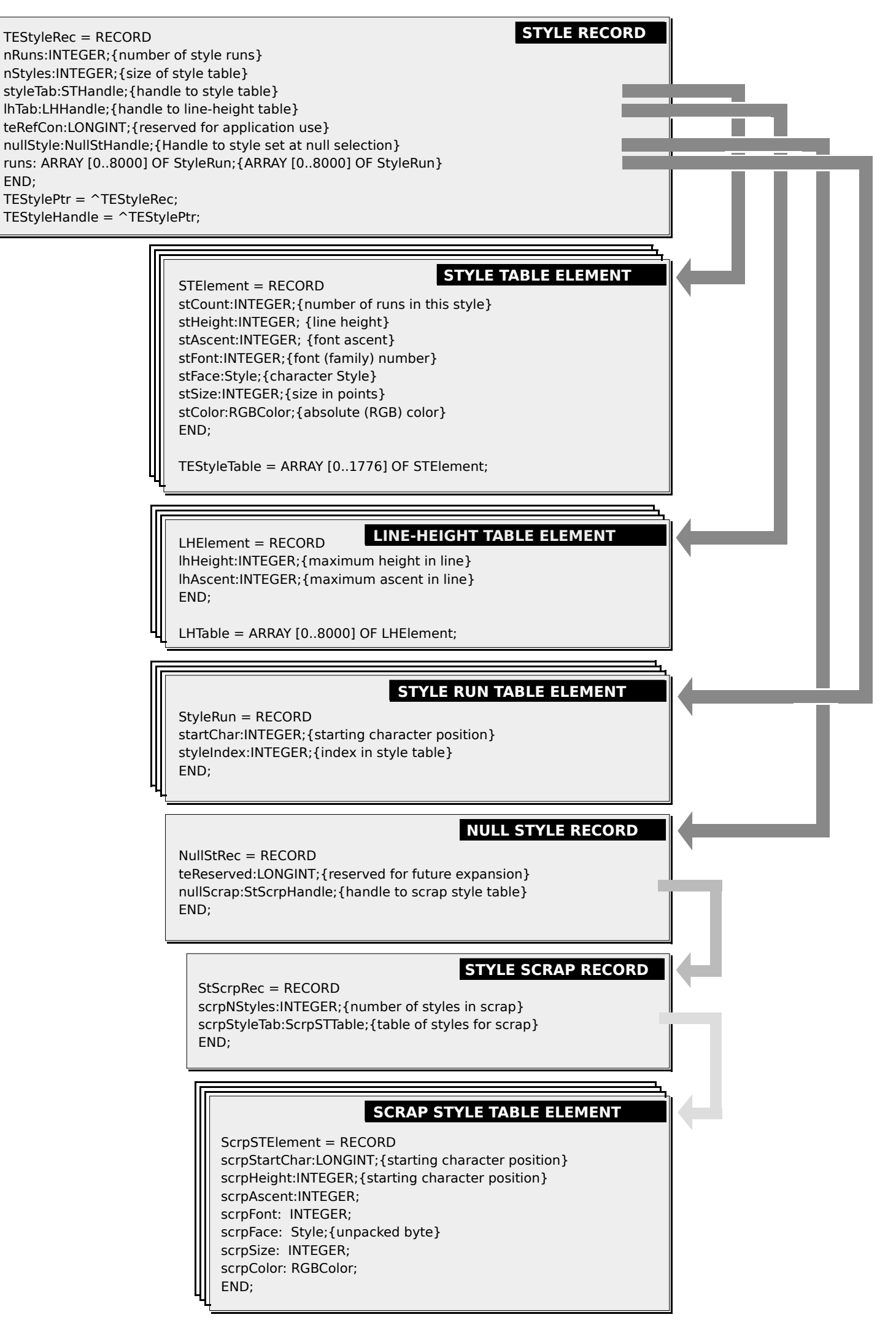

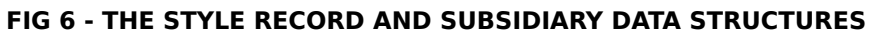

- A **style run table**, which is an array of **style run structures**, each of which provides, for each style run, the offset of the starting character to which the character attributes stored in the style table apply and an index into the style table.
- A handle to the **null style structure**, which contains a handle to the **style scrap structure**. The style scrap structure, which is part of the style scrap, stores character attribute information associated with a null selection to be applied to inserted text. It also holds character attribute information associated with a selected range of multistyled text when the character attributes are to be copied, or the text and its attributes are to be cut and copied. Part of the style scrap structure is the **scrap style table**, which comprises one **scrap style element structure** for each style run in the style scrap structure. Scrap style element structures hold character attribute information similar to that contained in the style table element structure.

# *Creating a Multistyled Edit Structure*

The multistyled edit structure is created by calling TEStyleNew.

# *Setting the Text*

The alternative method of setting the text (that is, directly setting the hText field of the The alternative method of setting the text (that is, directly setting the hText field of the edit structure) is somewhat more cumbersome for a multistyled text because TECalText does not update the style run table properly. To compensate for this, your application needs to perform the following tasks:

- Before changing the edit structure's hText field, reduce the style run table to one Before changing the edit structure's hText field, reduce the style run table to one entry. Do this by setting the edit structure's selstart field to 0 and the selEnd field to entry. Do this by setting the<br>32,767, and then call TESetStyle. • Before calling TECalText, set the start character (startChar) field of the style run table
- to the length of the new text plus one.

# *TEKey and Multistyled Text*

When the user backspaces over characters in a multistyled edit structure, TEKey deletes the characters (as in a monostyled edit structure) but also saves the character attributes associated with the last character deleted in order to apply it to any new characters the user enters. The character attributes are saved in the null scrap's style scrap structure. As soon as the user clicks in another area of the text, TEKey clears the attributes from the null scrap.

# *Cutting, Copying, Pasting, Inserting, and Deleting Text*

The following shows the effects of TECut and TECopy when multistyled text is involved. It The following shows the effects of **TECut and TECopy when multistyled text** is involved. It also describes TEStylePaste, which is used for pasting multistyled text, and the additional also describes TEStylePaste, which is used for pasting multistyled text, and the additional function (TENumStyles), which is involved in cutting and copying multistyled text:

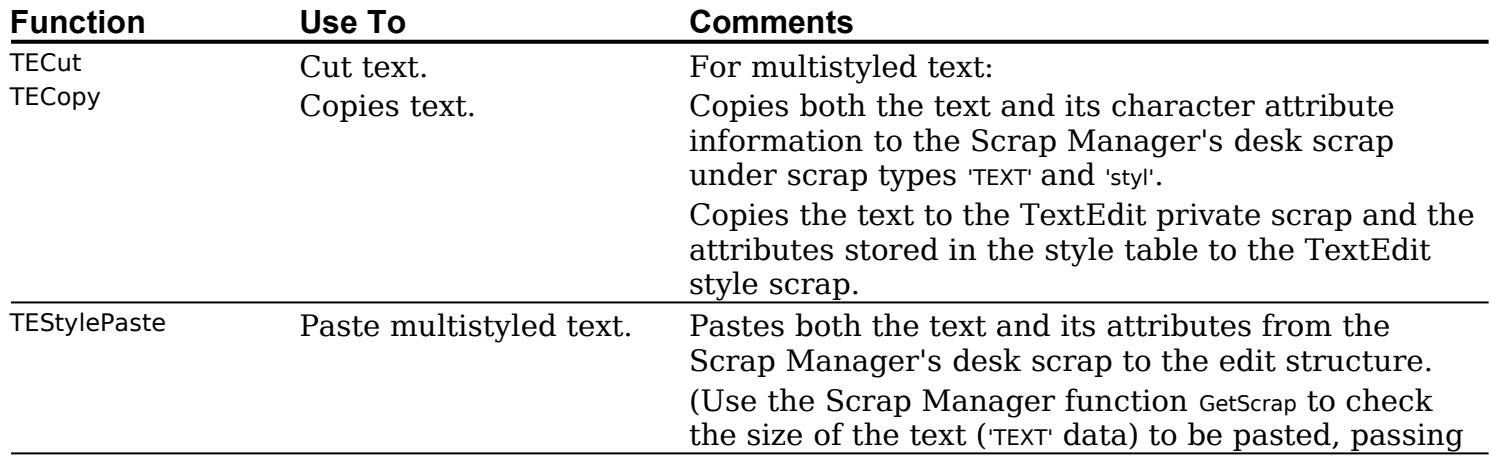

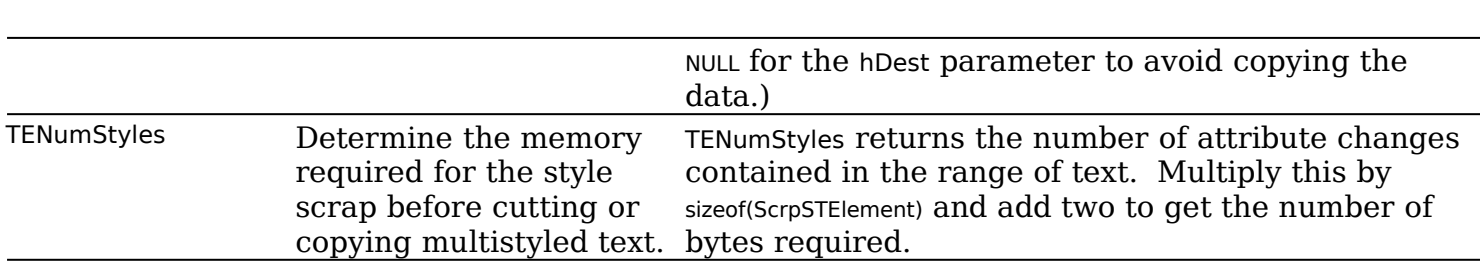

The following describes TEStyleInsert, which is used to insert multistyled text, and the The following describes TEStyleInsert, which is used to insert rediditional effects of TEDelete when used to delete multistyled text:

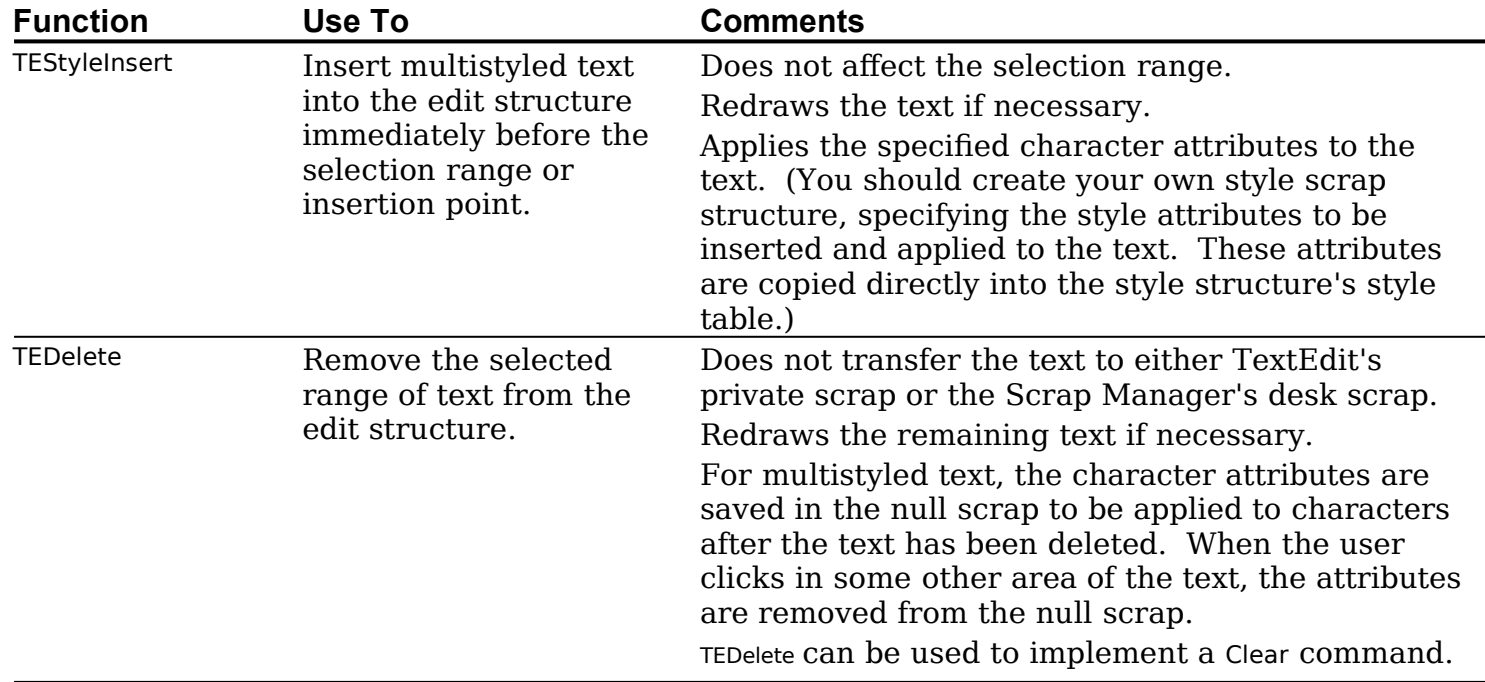

#### *Scrolling Text*

The number of pixels to be scrolled vertically for each line of text to be scrolled (determined from the lineHeight field in a monostyled edit structure) is determined from (determined from the line Height field in a monostyled edit structure) is determined from the InHeight field of the line height table in multistyled edit structures.

# *Setting and Checking Text Attributes*

Your application may need to check the current attributes of a range of text to determine which ones are consistent across a range of text. Your application may also need to manipulate the font, style, size, and colour of a range of text, the text selection consisting of the entire text of the edit structure, a segment of text, a single character, or even an insertion point. The following functions are relevant in this regard:

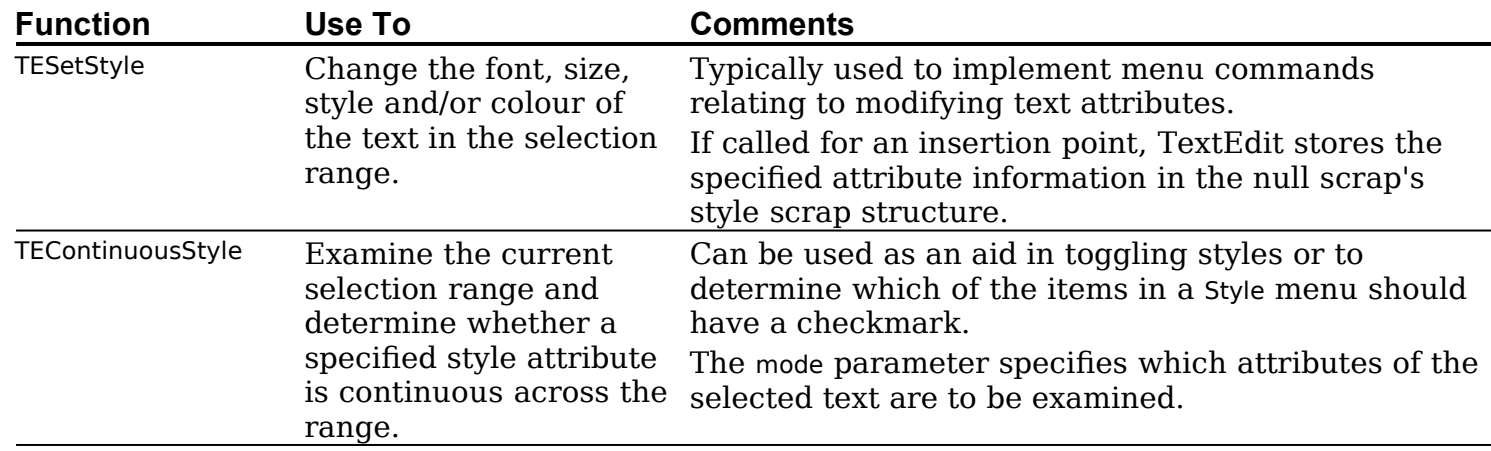

#### *Checking Attributes in a Selection Range*

The following example application-defined routine shows how to determine the font, size, style and colour of the current selection range.

```
procedure DoGetCurrentSelection(var textStyleRec : TextStyle; editRecHdF : TEHandle);
var
continuous in the second second second second second second second second second second second second second s
continuous : Boolean;
begin
character style, type size, and colour \mathcal{C}character style, type size, and colour \,\}continuous := TEContinuousStyle(mode, textStyleRec, editRecHdl);
been cleared if that style element was not continuous. For those attributes which
\chi When TEContinuousStyle returns, each bit in mode that was set on entry \chiactual values. \}begin
   {\tt Band}(\textsf{mode},\, \textsf{doFont}) \ll\gt0) then
  end
  \{ Font for selection = tsFont field of the TextStyle structure. }
   {\bf end} in the form one for {\bf end}else begin<br>{ More than one font in selection. }
end;{\tt Band}(\text{mode},\text{doface}) \ll 0 then
   begin. \overline{a}to the selection. \}{ tsFace field of the TextStyle structure contains the styles (or plain) common
   e begin
   {\bf end} is common to the entire selection. {\bf end}{ No text face is common to the entire selection. }
end;{\tt Band}(\text{mode},\text{doSize})\ll 0) then
  hegin
  { Size for selection = tsSize field of the TextStyle structure. } and
   e begin
   {\bf end} in selection. {\bf end}end:
end;{ Colou
   {\tt BAnd}(\text{mode},\text{doColor})\ll>0 then
  beain
  end
   e begin
   {\bf end} in the colour in selection. {\bf end}end;
  { More than one colour in selection. }
end;
```
#### *Handling a Font Menu*

The following example application-defined routine shows how to handle a Font menu item selection.  $p_{\text{c}}$ 

procedure DoFontMenu(theWindowPtr: WindowPtr; editRecHdl: TEHandle; menultem: SInt16);

```
\mathsf{var} : Stra\mathsf{var} : Stra\mathsf{var} : Stra\mathsf{var} : Stra\mathsf{var} : Stra\mathsf{var} : Stra\mathsf{var} : Stra\mathsf{var} : Stra\mathsf{var} : Stra\mathsf{var} : Stra\mathsf{var} : Stra\mathsf{var} : Stra\mathsf{var} : Stra\mathsf{var} : Stra\mathsf{var} : 
 styleRec : Text!
fontName: Str255;
 bintib : Sint16;
                                                                                                                                             { Get text of menu item. }
begin
  { Get font number matching font name. }
styleRec.tsFont := fontID;nuHandle(mFont), menultem, fontName); { Get text of menu item. }<br>{ Get font number matching font name. }<br>{ Assign to tsFont field of text style structure. }
GetFNum(fontName, fontID);<br>styleRec.tsFont := fontID;
 Get FNum(fontName, fontID); { Get font number matching<br>| styleRec.tsFont := fontID; { Assign to tsFont field of text style structure.<br>| TESetStyle(doFont, styleRec, true, editRecHdl); { Apply style to selected text<br>| and r
                                                                                                                                  { and redraw text immediately. }
DoAdjustScrollBars(theWindowPtr, false);
end:
```
#### *Handling a Size Menu*

The following example application-defined routine shows how to handle a Size menu item selection.  $p_{\text{c}}$ 

menultem: SInt16); var : TextStyle; TextStyle; TextStyle; TextStyle; TextStyle; TextStyle; TextStyle; TextStyle; TextStyle; TextStyle; TextStyle; TextStyle; TextStyle; TextStyle; TextStyle; TextStyle; TextStyle; TextStyle; TextStyle; TextSty styleRec : TextStyle; begin<br>DoGetSize(GetMenuHandle(mSize), menultem, sizeChosen); { Get size from menu item. }<br>styleRec.tsSize := sizeChosen: { Assign to tsSize field of text }  $\{$  style structure. } styleRec.tsSize := sizeChosen; styleRec.tsSize := sizeChosen; { Assign to tsSize field of t<br>TESetStyle(sizeChosen, styleRec, true, editRecHdl); { Apply size to selected text ...}<br>{ and redraw text ...} { Adjust DoAdjustScrollBars(theWindowPtr, false); end;

#### *Handling a Style Menu*

The following example application-defined routine shows how to handle a Style menu item selection.  $p_{\text{c}}$ 

procedure DoHandleStyleMenu(theWindowPtr: WindowPtr; editRecHdl: TEHandle; menultem : SInt16); styleRec : TextStyle; se menultem of ain: begin styleRec.tsFace := [normal]; end; ا(d: begin styleRec.tsFace := [bold]; end; ilic: begin styleRec.tsFace := [italic]; end; begin styleRec.tsFace := [underline]; າderl end; utline: begin styleRec.tsFace := [outline]; end; iadow: begin styleRec.tsFace := [shadow]; end: { If Plain not selected } begin  $m$ enultem  $\langle > 1 \rangle$  then { ... include doToggle. } else begin { If Plain selected } end  $T$ end $T$  { ... delete doToggle. } else begin TESetStyle(doFace, styleRec, true, editRecHdl); end;end;

Note that, if you call TESetStyle with the value of false for the redraw parameter, TextEdit does not redraw the text or recalculate line breaks, line heights or font ascents until the next update occurs. This will cause problems if you call a function that uses any of this information before the update occurs.

The following example application-defined routine checks the character attributes of the current selection range and, for each style that is continuous across the range, marks the item in the Style menu. item in the Style menu.

procedure DoAdjustStyleMenu(editRecHdl : TEHandle); var : TextStyle; TextStyle; TextStyle; TextStyle; TextStyle; TextStyle; TextStyle; TextStyle; TextStyle; TextStyle; TextStyle; TextStyle; TextStyle; TextStyle; TextStyle; TextStyle; TextStyle; TextStyle; TextStyle; TextSty : styleMenuHdl styleRec: TextStyle;  $mode : Sint16;$ begin $\sim$  GetMenuHandle(mStyle);  $mode := doFace;$ styleMenuHdI := GetMenuHandle(mStyle); { If TEContinuousStyle returns true, there is at least one style that is continuous over the selection. Note that it might be plain, which is the absence of styles. }<br>if (TEContinuousStvle(mode. stvleRec, editRecHdl)) then { There is a } TEContinuousStyle(mode, styleRec, editRecHdl)) then  $\{$  There is a  $\}$  (continuous 3) { 1here is a }<br>}<br>{ style so mark }  $\epsilon$ MenuHdl, iBold, bold, bold, bold, bold, bold, bold, bold, bold, bold, bold, bold, bold, bold, bold, bold, bold, bold, bold, bold, bold, bold, bold, bold, bold, bold, bold, bold, bold, bold, bold, bold, bold, bold, bold } }<br>{ all disple so mark } }<br>{ all menu items }  $\sf{CheckMenultem}$ (styleMenuHdl, iPlain, styleRec.tsFace  $=$  [norm $\sf{R}$ CheckMenultem(styleMenuHdl, iPlain, styleRec.tsFace = [normal]); { style so m<br>CheckMenultem(styleMenuHdl, iBold, bold in styleRec.tsFace); { all menu it<br>CheckMenultem(styleMenuHdl, iltali CheckMenuItem(styleMenuHdl, iBold, bold in styleRec.tsFace); { Set other items as appropriate. } her items as appropriate. }<br>4 There is no continuous } end end  $\mathbf{e}$ There is no c<br>{ style so unmark all } Checkmenu temperaturem is the style  $\mathbb{R}^n$  of the style  $\mathbb{R}^n$ l nere }<br>f style so unmai }<br>f menu items. } CheckMenuItem(styleMenuHdl, iPlain, false); CheckMenuItem(styleMenuHdl, iBold, false); CheckMenuItem(styleMenuHdl, iItalic, false);  $\{$  Set other items as appropriate.  $\}$  $end<sub>1</sub>$ 

# *Handling the Undo Command*

If you are implementing an Undo command for multistyled text, you need to save the character attribute information along with the text. There are a number of ways to do this. For example, when you want to save the current attributes of the selected text to allow the user to revert to them, your application calls TEGetStyleScrapHandle, which returns a handle to the style scrap's style structure containing the attributes used for the selected text.

To restore the style later, you call TEUseStyleScrap. You also need to save the offsets into the edit structure's text buffer of the first and last characters to which the character attribute information is applied.

# *Saving and Opening Multistyled TextEdit Documents*

#### *Saving a Multistyled TextEdit Document*

<span id="page-23-0"></span>To save the contents of a document created with a multistyled edit structure, you need to save all the associated character attribute information<sup>[11](#page-23-1)</sup> in addition to the text. Because the text attribute information in the style scrap is easier to export that the style structure itself (because it uses the Desk Manager's 'styl' format), you should use the TextEdit functions that use the style scrap for moving character attribute information itself (because it uses the Desk Manager's 'styl' format), you should use the TextEdit functions that use the style scrap for moving character attribute information (TEGetStyleScrapHandle and TEUseStyleScrap). For example, save a multistyled text document to disk:

- Create a text file, select all the text of the edit structure, and save it to the data fork.
- Call TEGetStyleScrapHandle to get a handle to the style scrap structure. This creates the style scrap structure and uses it to store the character attribute information.
- Save the character attribute information in the resource fork of the file.

<span id="page-23-1"></span>[<sup>11</sup>](#page-23-0) For the font, remember to save the font name, not the font number.

The following example application-defined routine uses this method.

procedure DoSaveAsTextEdit(editRecHdF:TEHandle);

```
styles in the state \sim state \sim state \sim state \sim state \simfileReply : StandardF
styleScrapHdI : StScrpHandle;
dataLength : Sint32;
dataRefNum : Sint16;
rsrcRefNum : SInt16;
savedStart : Sint16;
savedEnd: SInt16:
osError: OSErr;
editText: Handle;
begin<br>StandardPutFile('Save as:', 'Untitled', fileReply);
    beginfileReply.sfGood) then
   beain
   savedStart := editRecHdl^^.selStart;
                                                                            { Save current selection ... }
   savedEnd := editRecHdl^{\wedge \wedge}.selfind; { starting and ending offsets. }
                                                                               { Select all text. (Do not ... }
    editRecHdl\text{``}.selStart:= 0;{ Select all text. (Do n }<br>ength;       { use TESetSelect.) }<br>{ Get list of all attributes. }
                                                                            { use TESetSelect.) }
    editRecHdl^{\prime\prime}.selEnd := editRecHdl^{\prime\prime}telength; { use Tebetbelect.) }<br>cHdl); { Get list of all attributes. }<br>{ Reset original selection. }
   styleScrapHdl := GetStylScrap(editRecHdl);<br>editRecHdl^^.selStart := savedStart;
    editRecHd1^{\wedge \wedge}.selEnd := savedEnd;
   if not (fileReply.sfReplacing) then
                                                                        { Create file & resource ... }
       osError := FSpCreate(fileReply.sfFile, 'K JB', 'TEXT', fileReply.sfScript);
FSpCreateResFile(fileReply, sfFile, 'K JB', 'TEXT', fileReply.sfScript);osError := ResError;begin example of the state of the state of the state of the state of the state of the state of the state of the state of the state of the state of the state of the state of the state of the state of the state of the state 
       FSpCreateResFile(fileReply, sfFile, 'K JB', 'TEXT', fileReply.sfScript);
       osError := ResError;
       end:
    \mathsf{end};osError := FSpOpenDF(fileReply.sfFile, fsCurPerm, dataRefNum); { Open data fork .. }<br>rsrcRefNum := FSpOpenResFile(fileReply.sfFile, fsCurPerm): { and resource fork, }
    \deltadata \epsilon = Reserror;
                                                                                   { Write text. }
    dataLength := editRecHdI^^.teLength;
   editText := editRecHdl^2 \nightharpoonup hText;osError := FSWrite(dataRefNum, dataLength, editText);<br>^ddPeserres(Handle(styleScrapHdl), Jatyll, 0, 'l);
    osError := FSWrite(dataRefNum, dataLength, editText);<br>AddResource(Handle(stvleScrapHdl). 'stvl'. 0. ''):     { Write attributes. }
    AddResource(Handle(styleScrapHdl), 'styl
   WriteResource(Handle(styleScrapHdl));
    ReleaseResource(Handle(styleScrapHdl));
                                                apHdI));<br>{ Close data fork ... }
                                       f (Close data fork ... }<br>f and resource fork. }<br>f and resource fork. }
    osError := FSClose(da
   CloseResFile(rsrcRefNum);
osError := ResError();
end:
```
<span id="page-24-0"></span>notice that this function avoids using TESetSelect to select all of the edit structure's text. sets *and* highlights the selection range that you specify. You do not want the text to be highlighted because this could mislead the user into presuming that some other action is required.[12](#page-24-1)

#### *Opening a Multistyled TextEdit Document*

The following example application-defined routine shows how to open a multistyled TextEdit document:

procedure DoOpenAsTextEdit(editRecHdl : TEHandle);

 $\mathsf{var}$  : SFType  $\mathsf{var}$ fileTypes : SFTypeList; fileReply : StandardFi dataRefNum : Sint16; rsrcRefNum : SInt16; textBuffer : Handle; textLength: SInt32; styleScrapHdl: StScrpHandle;

<span id="page-24-1"></span>[<sup>12</sup>](#page-24-0) However, if you want to use TESetSelect, you can circumvent highlighting of the selection range if you first render the edit structure inactive. Also, if you have the outline highlighting feature turned on, turn it off.

```
osFrror: OSFrr:
savedState : SignedByte;
begin<br>fileTypes[0] = 'TEXT';
    \mathsf{n}dar\mathsf{q}fileReply.sfGood) then \mathbb{R}^nosegin := SetFe\mathcal{R}osError := FSpOpenDF(fileReply.sfFile, fsCurF
   osError := SetFPos(dataRefNum, fsFromStart, 0);
    osError := GetEOF(dataRefNum, textLength);
       textlength > 32767) t
       begin
       textLength := 32767;end:
    tend; t { Allocate buffer for text. }
                                                                             |<br>| locate buffer for text. }<br>| Read text to buffer. }
    textBuffer := NewHa
    osError := FSRead(dataRefNum, textLength, textBuffer^); { Read text to buffer. }<br>LockHHi(textBuffer);<br>TESetText(buffer^. textlength. editRecHdl):      { Put text in edit structure. }
    LockHHi(textBuffer);
   TESetText(buffer^, textlength, editRecHdl);
                                                                          { Put text in edit structure. }<br>\{ Get rid of buffer. }
   HUnlock(textBuffer);
   DisposeHandle(textBuffer);
   osError := FSClose(dataRefNum): { Close data fork. }
   rsrcRefNum := FSpOpenResFile(fileReply.sfFile, fsCurPerm); { Open resource fork. }
   osError := ResError;
    osError := ResError;<br>styleScrapHdL := CetPeserros('styl', 0);
                                                                        { Get style scrap. }
    styleScrapHdl := GetResourc
       error := ResError; { Apply attributes ... }
savedState := HGetState(Handle(styleScrapHdl)); { to edit structure. }
       \texttt{begin} \color{red}\texttt{m} = \texttt{C} \texttt{C} \texttt{CsavedState := HGetState(Handle(styleScrapHd
       TEUseStyleScrap(0,textLength, styleScrapHdl, true, editRecHdl);
       HSetState(Handle(styleScrapHdl), savedState);
    end; end;
                                                                                      { Close resource fork. }
    Clos
osError := ResError;
   end:
end:
```
# *Formatting and Displaying Dates, Times, and Numbers*

# *Preamble — The Text Utilities and International Resources*

#### *The Text Utilities*

The **Text Utilities** are a collection of text-handling functions provided by the system software which allow you to specify strings for various purposes, sort strings, convert case or strip diacritical marks from text for sorting purposes, search and replace text, find word boundaries and line breaks when laying out lines of text, and format numbers, currency, dates, and times. The following is concerned only with the latter, that is, formatting numbers, currency, dates, and times.

#### *International Resources*

Many Text Utilities functions utilise the **international resources**, which define how different text elements are represented depending on the script system in use. The international resources relevant to formatting numbers, currency, dates, and times are as follows:

• *Numeric Format Resource.* The numeric format ('itl0') resource contains short date and time formats, and formats for currency, numbers, and the preferred unit of measurement. It provides separators for decimals, thousands, and lists. It also contains the region code for this particular resource. Three of the several variations in short date and time formats are as follows:

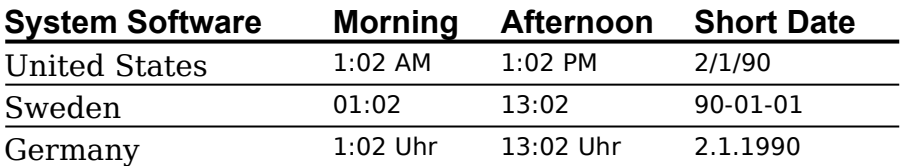

**Long Date Format Resource.** The long date format ('itl1') resource specifies the long and abbreviated date formats for a particular region, including the names of days and months and the exact order of presentation of the elements. It also contains a region code for this particular resource. Three of the several variations of the long and abbreviated date formats are as follows:

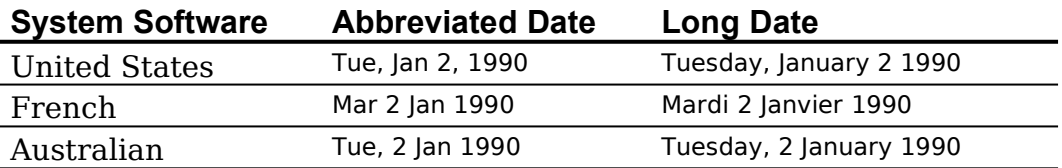

• **Tokens Resource.** The tokens ('itl4') resource contains, amongst other things, a table for formatting numbers. This table, which is called the **number parts table**, contains standard representations for the components of numbers and numeric strings. As will be seen, certain Text Utilities number formatting functions use the number parts table to create number strings in localised formats.

#### *Date and Time*

The Text Utilities functions which work with dates and times use information in the international resources to create different representations of date and time values. The Operating System provides functions that return the current date and time in numeric format. Text Utilities functions can then be used to convert these values into strings which can, in turn, be presented in the different international formats.

#### *Date and Time Value Representations*

The Operating System provides the following differing representations of date and time values:

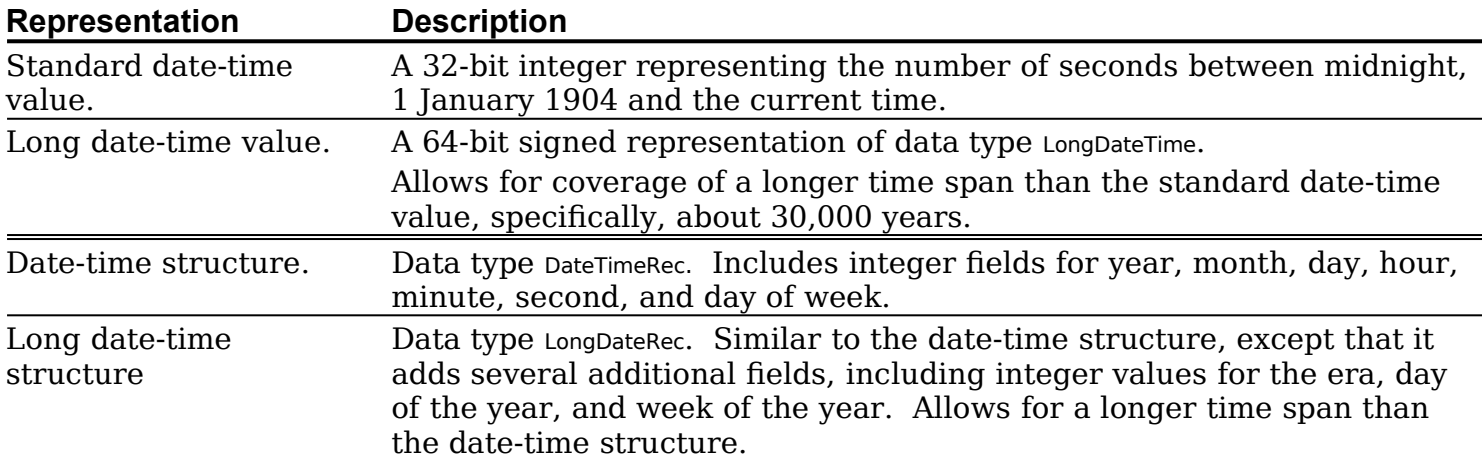

The date-time (DateTimeRec) and the long date-time (LongDateRec) structures are as follows:

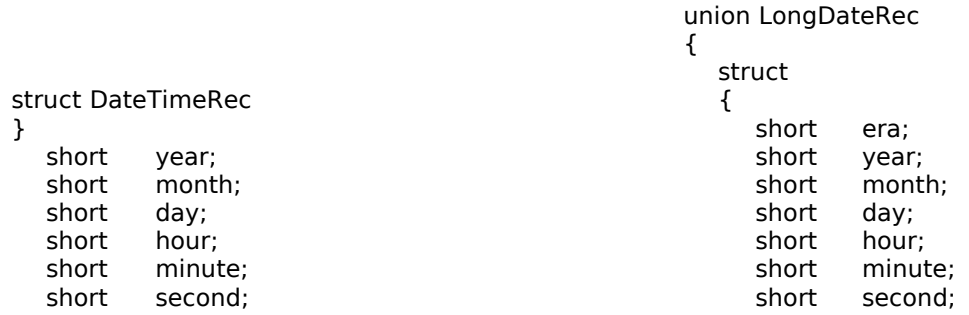

```
 dayOfWeek; short dayOfWeek;
 short dayOfWeek;<br>short dayOfWeek;<br>short davOfYear;
                                                       short<br>short
                                                               dayOfWeek;<br>dayOfYear;<br>weekOfYear;
typedef struct DateTimeRec DateTimeRec;short day<br>short wee<br>short pm:
                                                       shortpm;
                                                       shortres1;<br>res2;
                                                       short res3;
                                                       short
                                                    } Id;
                                                       shortshort re<br>} ld;<br>short list[14];
                                                       uct
                                                    \{ eraAlt;
                                                       DateTimeRec oldDate;
                                                    <sub>sh</sub>
                                                    } od;
                                                 \};
                                                  t
```
typedef union LongDateRec LongDateRec;

#### *Obtaining Date-Time Values and Structures*

The Operating System Utilities provide the following two functions for obtaining datetime values and structures.

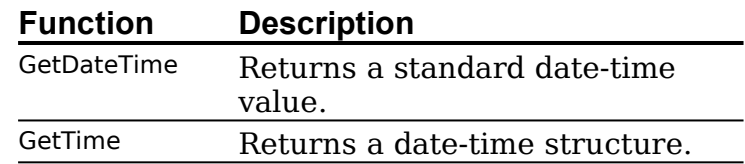

#### *Converting Between Values and Structures*

The Operating System provides the following four functions for converting between the different date and time data types:

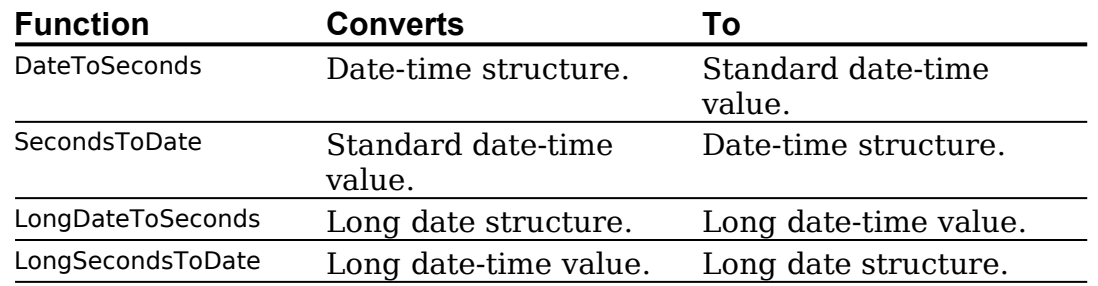

#### *Converting Date-Time Values Into Strings*

The Text Utilities provide the following functions for converting from one of the numeric date-time representations to a formatted string.

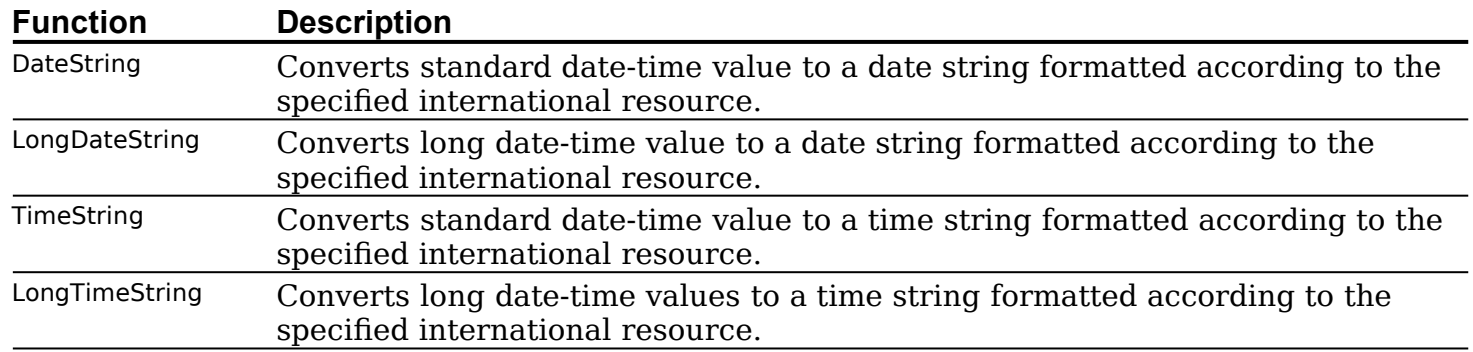

*Output Format — Date.* When you use DateString and LongDateString, you can specify, in the longFlag parameter, an output format for the resulting date string. This format can be one of the following three values of the DateForm enumerated data type:

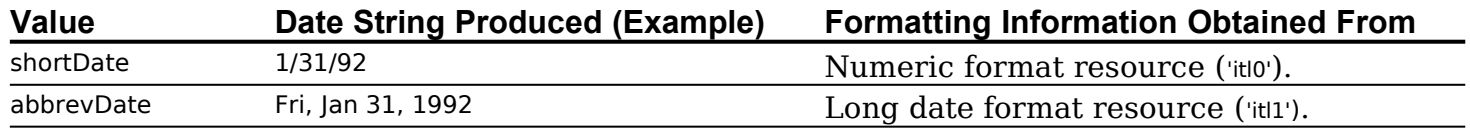

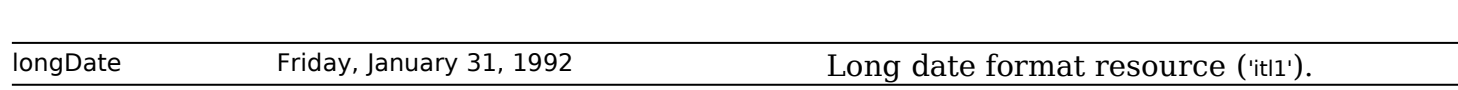

*Output Format — Time.* When you use TimeString and LongTimeString, you can request an **Output Format — Time.** When you use TimeString and LongTimeString, you can request an output format for the resulting time string by specifying either true or false in the wantSeconds parameter. true will cause seconds to dates the string

, LongDateString, TimeString and LongTimeString use the date and time formatting DateString, LongDateString, TimeString and LongTimeString use the date and time formatting<br>information in the format resource that you specify in the resource handle (intIHandle) information in the format resource that you specify in the resource handle (intiHandle) parameter. If you specify nil for the value of the resource handle parameter, the appropriate format resource for the current script system is used.

#### *Converting Date-Time Strings Into Internal Numeric Representation*

The Text Utilities include functions which can parse date and time strings as entered by users and fill in the fields of a structure with the components of the date and time, including the month, day, year, hours, minutes, and seconds, extracted from the string.

Suppose your application needs to, say, convert a date and time string typed in by the user (for example, "March 27, 1992, 08:14 p.m.") into numeric representation. The following Text Utilities functions may be used to convert the string entered by the user into a long date-time structure:

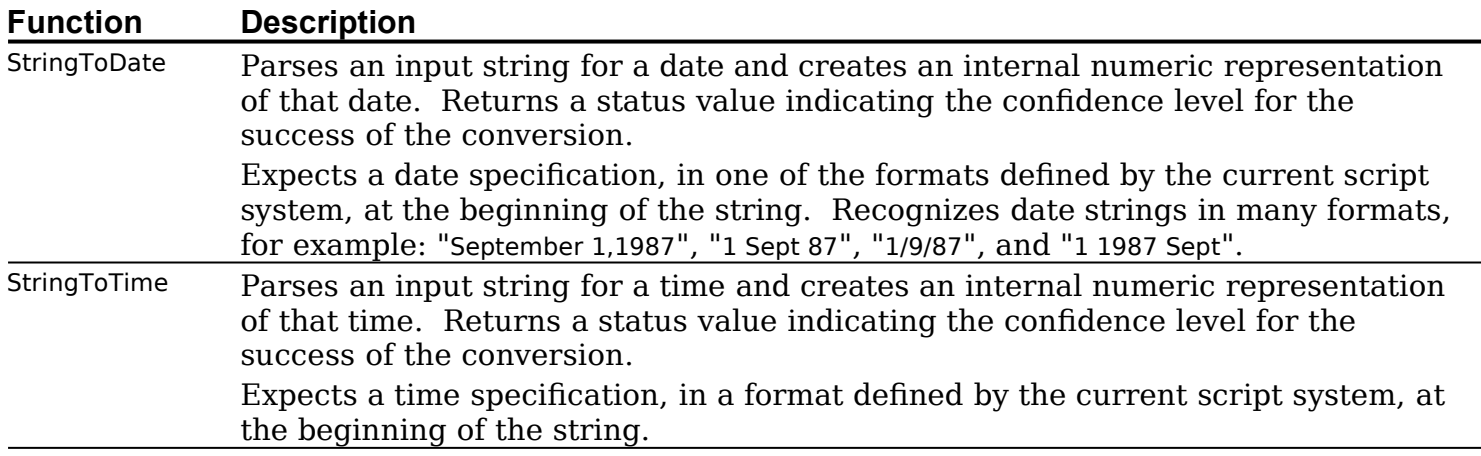

You usually call StringToDate and StringToTime sequentially to parse the date and time values from an input string and fill in these fields. Note that StringToDate assigns to its lengthUsed parameter the number of bytes that it uses to parse the date. Use this value to compute the starting location of the text that you can pass to StringToTime.

The "confidence level" value returned by both StringToDate and StringToTime is of type StringToDateStatus, a set of bit values which have been OR'd together. The higher the<br>resultant number, the lower the confidence level. Three of the twelve stringToDateStatus values, and their meanings, are as follows:

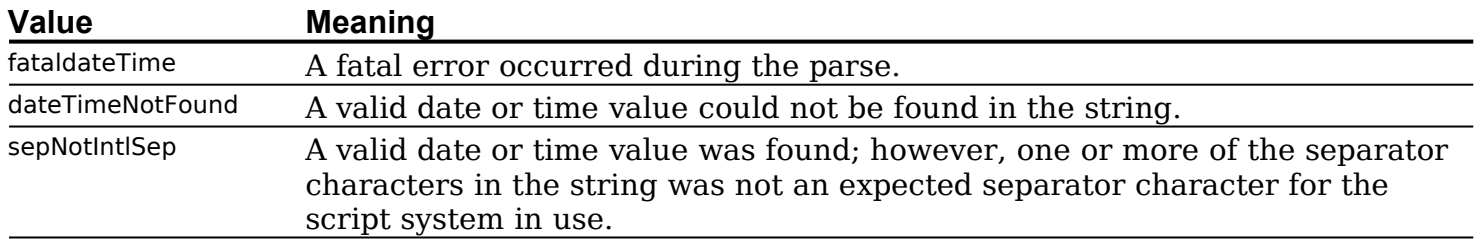

*Date Cache Structure.* Both StringToDate and StringToTime take a **date cache structure** as one of their parameters. A date cache structure (a data structure of type DateCacheRec) stores date conversion data used by the date and time conversion functions. You must<br>declare a data cache structure in your application and initialise it by calling InitDateCache once, typically in your main program initialisation code.

#### *Numbers*

When you present numbers to the user, or when the user enters numbers for your application to use, you need to convert between the internal numeric representation of the number and the output (or input) format of the number. The Text Utilities provide several functions for performing these conversions.

#### *Integers*

The simplest number conversion tasks involve integer values. The following Text Utilities functions may be used to convert an integer value to a numeric string and vice versa:

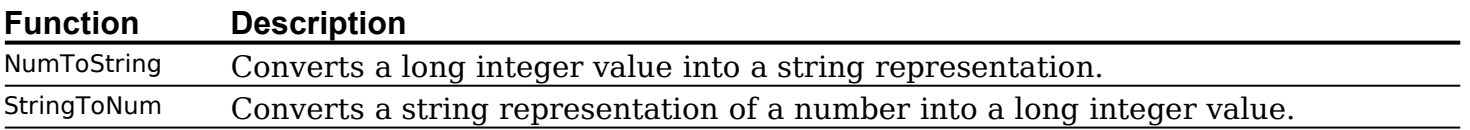

The range of values accommodated by these functions is -2,147,483,647 to 2,147,483,648. No comma insertion or other formatting is performed.

#### *Number Format Specification Strings*

If you are working with floating point numbers, or if you want to accommodate the possible differences in number output formats for different countries and regions of the world, you need to work with **number format specification strings**. Number format specification strings define the appearance of numeric strings in your application.

*Parts.* Each number format specification string contains up to three parts:

- The positive number format.
- The negative number format.
- The zero number format.

Each of these formats is applied to a numeric value of the corresponding type. When the specification string contains only one part, that part is used for all values. When in contains two parts, the first part is used for positive and zero values and the second part is used for negative values.

*Elements.* A number format specification string can contain the following elements:

- Number parts separators (, and .) for specifying the decimal separator and the thousands separator.
- Literals to be included in the output. (Literals can be strings or brackets, braces and parentheses, and must be enclosed in quotation marks.)
- Digit place holders. (Digit place holders that you want displayed must be indicated by digit symbols. Zero digits (0) add leading zeroes whenever an input digit is not by digit symbols. Zero digits (0) add leading zeroes whenever an input digit is not present. Skipping digits ( $\ast$ ) only produce output characters when an input digit is present. Padding digits ( $\hat{\ }$ ) are like zero digits except that a padding character such as a non-breaking space is used instead of leading zeros to pad the output string.)
- Quoting mechanisms for handling literals correctly.
- Symbol and sign characters.

**Examples.** The following shows several different number format specification strings and the output produced by each:

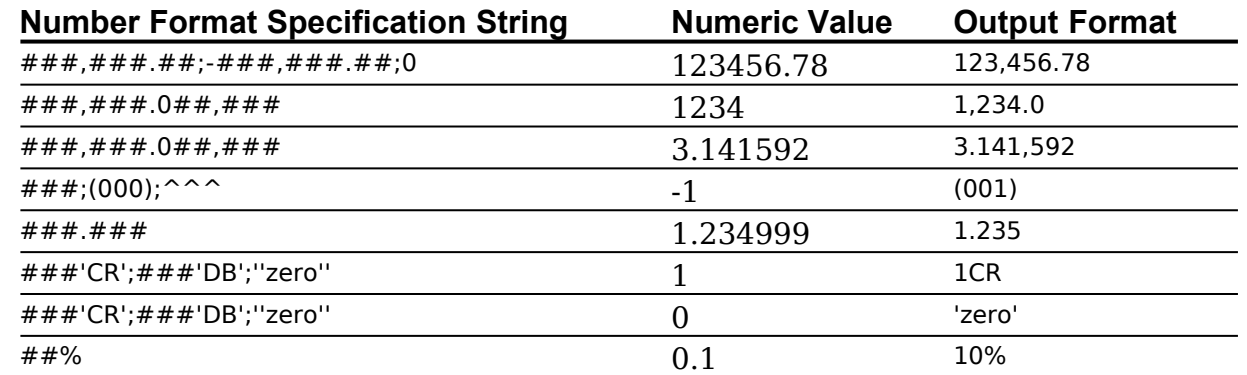

The number formatting functions always fill in integer digits from the right and decimal places on the left. The following examples, in which a literal is included in the middle of the format strings, demonstrate this behaviour:

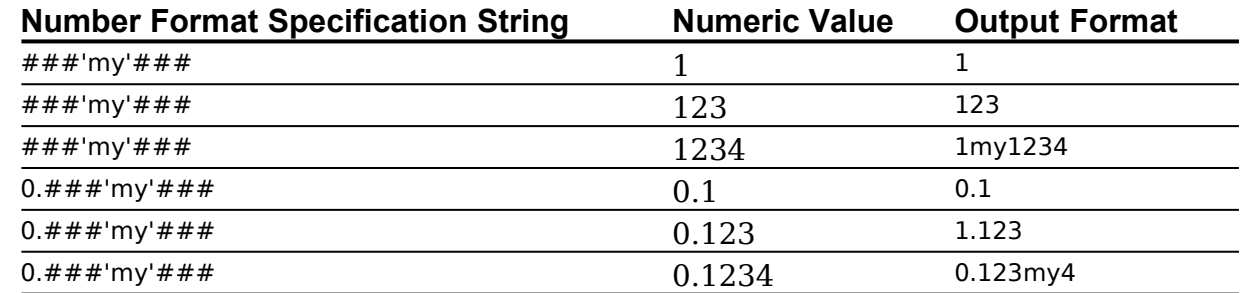

**Overflow and Rounding.** If the input string contains more digits than are specified in the number format specification string, an error (formatOverflow) will be generated. If the input string contains too many decimal places, the decimal portion is automatically rounded. For example, given the format  $######$ , a value of 1234.56789 results in an error condition, and a value of 1.234999 results in the rounded-off value 1.235.

*Converting Number Format Specification Strings to Internal Numeric Representations.* With the required number format specification string defined, you must then convert the string into an internal numeric representation. The internal representation of format strings is stored in a NumFormatString structure. You use the representation of format strings is stored in a NumFormatString structure. You use the<br>following functions to convert a number format specification string to a NumFormatString structure and vice versa.

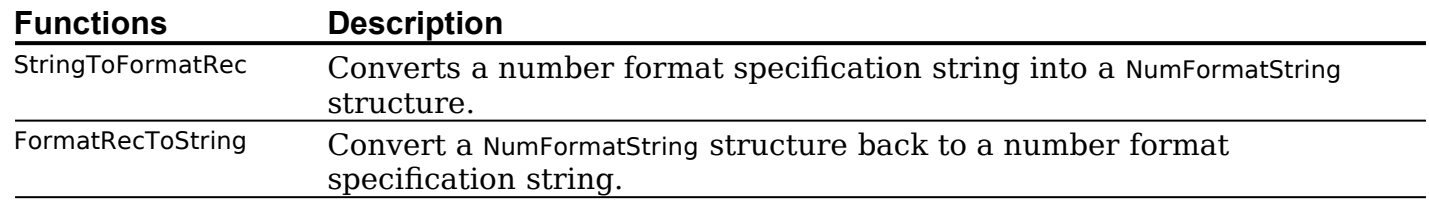

<span id="page-30-2"></span><span id="page-30-0"></span>*Number Parts Table.* The internal numeric representation allows you to map the number into different output formats. One of the parameters taken by StringToFormatRec is a number parts table. The number parts table specifies which characters are used for certain purposes, such as separating parts of a number<sup>[13](#page-30-1)</sup>, in the format specification<br>string.<sup>[14](#page-30-3)</sup> As previously stated, the number parts table is contained in the 'itl4' resource. A string.<sup>14</sup> As previously stated, the number parts table is contained in the 'itl4' resource. A handle to the 'itl4' resource may be obtained by a call to GetIntlResourceTable, specifying iuNumberPartsTable in the tableCod

<span id="page-30-3"></span><span id="page-30-1"></span>[<sup>13</sup>](#page-30-0) For example, a thousands separator is a comma in Australia and a decimal point in France.

<sup>13</sup> For example, a thousands separator is a comma in Australia and a decimal point in France.<br>[14](#page-30-2) The FormatRecToString function also contains a number parts table parameter. By using a different table than was used If the FormatRecToString function also contains a number parts table parameter. By using a different table than was used<br>in the call to StringToFormatRec, you can produce a number format specification string that specifies in the call to StringToFormatRec, you can produce a number format specification string that specifies how numbers are<br>formatted for a different region of the world. You use FormatRecToString when you want to display the nu specification string to the user for perusal or modification.

# *Converting Between Floating Point Numbers and Numeric Strings*

Once you have a NumFormatString structure which defines the format of numbers for a certain region of the world, you can convert floating point numbers into numeric strings and numeric strings into floating point numbers using the following functions:

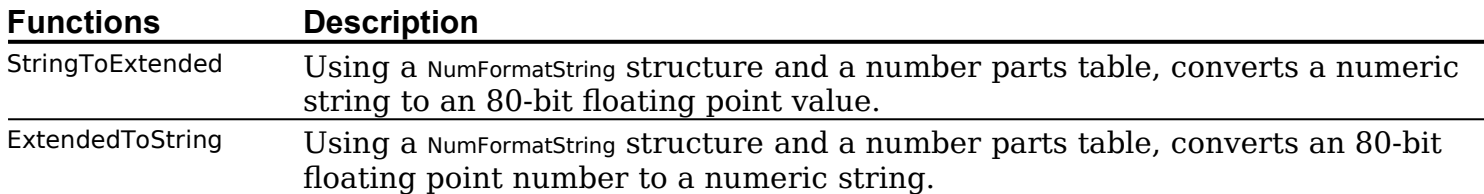

**PowerPC Considerations.** The PowerPC-based Macintosh follows the IEEE 754 standard for floating point arithmetic. In this standard, float is 32 bits and double is 64 bits. standard for floating point arithmetic. In this standard, float is 32 bits and double is 64 bits.<br>(Apple has added the 128 bit long double type.) However, the PowerPC floating point unit (Apple has added the 128 bit long double type.) However, the PowerPC floating point unit does not support Motorola's 80/96-bit extended type, and neither do the PowerPC numerics. To accommodate this, you can use Apple-supplied conversion utilities to move<br>to and from extended. For example, the functions x80tod and dtox80 (see the header file fp.h) to and from extended. For example, the functions  $x80$ tod and dtox80 (see the header file fp.h) can be used to directly transform 680x0 80-bit extended data types to double and back.

, Formation of the Control of the Control of the Control of the String of the Control of the Control of type<br>StringToFormatRec, FormatRecToString, StringToExtended, and ExtendedToString return a result of type FormatStatus, which is an integer value. The low byte is of type FormatResultType. Typical examples of the returned format status are as follows:

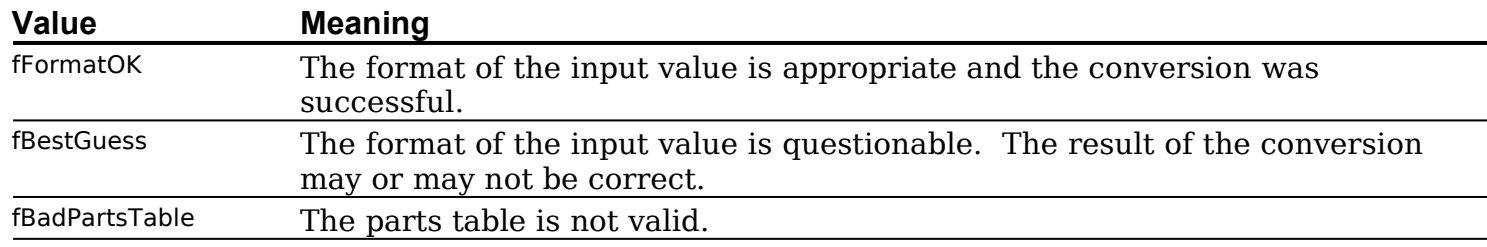

# *Main TextEdit Constants, Data Types and Functions*

# *Constants*

# Alignment

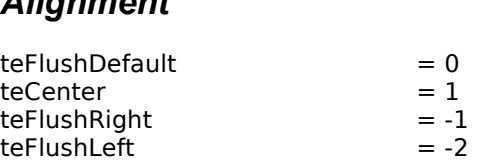

# **Values for TESetStyle**<br>doFont = 1

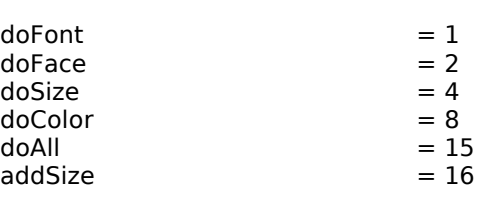

# **Feature or Bit Definitions for TEFeatureFlag feature Parameter**<br>teFAutoScroll = 0

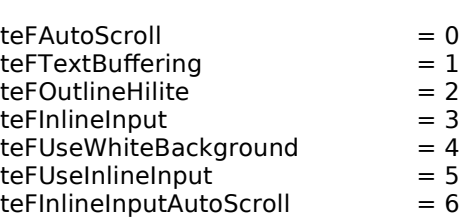

# *Data Types*

typedef char \*CharsPtr; typedef char Chars[32001]; typedef CharsPtr \*CharsHandle;

# Edit Structure

external process of the set of the process of the Rection of the Rectangle. Here is a set of the Section of th<br>and the Rectic set of the Section of the Section of the Section of the Section of the Section of the Section o  $ec = RECC$ RD<br>Rect; { Destination recta<br>Rect: { View rectangle. } destRect: Rect;  $\{$  Destination rectangle.<br>Rect;  $\{$  View rectangle. }<br>Rect;  $\{$  Selection rectangle. } viewRect: INTEGER; { Vert spacing of lines. -1 in multistyled edit struct.} selRect: Rect; { Selection rectangle. }<br>INTEGER; { Vert spacing of lines. -1 in multistyled edit structure. }<br>INTEGER: { Font ascent. -1 in multistyled edit structure. } lineHeight: Point; { Point selected with the mouse. } fontAscent INTEGER;<br>
Point;<br>
INTEGER;<br>
INTEGER;<br>
INTEGER;<br>
INTEGER;<br>
INTEGER;<br>
INTEGER; selPoint: INTEGER; { Start of selection range. }<br>INTEGER; { End of selection range. } selStart: t: INTEGER; { Start of selection range. }<br> INTEGER; { End of selection range. }<br>INTEGER: { Set when structure is activated or deactivated. selEnd: INTEGER; { End of selection range.<br>INTEGER; { Set when structure is a<br>WordBreakUPP: { Word break function. } active: INTEGER;<br>WordBreakUPP; { Word break function. }<br>TEClickLoopUPP; { Click loop function. } wordBreak: TEClickLoopUPP; { Click loop function. }<br>LONGINT; { (Used internally.) } clickLoop: LONGINT; { (Used internally.) }<br>INTEGER; { (Used internally.) } clickTime: INTEGER; { (Used internally.) }<br>LONGINT; { (Used internally.) } clickLoc: LONGINT;  $\{$  (Used internally.) }<br>INTEGER:  $\{$  (Used internally.) } caretTime: INTEGER;<br>INTEGER; { Text alignment. } caretState: INTEGER;  $\{$  Text alignment. }<br>INTEGER;  $\{$  Length of text. } just: Handle; { Handle to text to be edited. } teLength: INTEGER; The Richard Hottext. }<br>Handle; Thandle to text to be edited. }<br>LONGINT: Thandle to TextEdit dispatch structure. } hText: Handle; { Handle to text to t<br>hRec: LONGINT; { Handle to TextEdit<br>INTEGER: { (Used internally) } hDispatchRec:<br>clikStuff: LONGINT;<br>
INTEGER;<br>
INTEGER;<br>
INTEGER;<br>
INTEGER;<br>  $\{ |I < 0, n$ ew line at Return only. }  $\overline{\{U\text{Sed internally}\}}$ crOnly: INTEGER; { Text font. } txFace: StyleField; { Chara style.} txFont: INTEGER;<br>
StyleField; { Chara style.}<br>
INTEGER; { Pen mode. } txFace: INTEGER; { Font size. -1 in multistyled edit structure. } txMode: GrafPtr; { Pointer to grafPort for this edit structure. } txSize: INTEGER; { Font size. -1 in multistyled edit structure. }<br>GrafPtr; { Pointer to grafPort for this edit structure. }<br>HighHookUPP: { Used for text highlighting. caret appearance. } inPort: GrafPtr; { Pointer to grafPort for this edit st<br>HighHookUPP; { Used for text highlighting, caret<br>CaretHookUPP: { Used from assembly language. } highHook: HighHookUPP; { Used for text highlighting, caret is<br>CaretHookUPP; { Used from assembly language. }<br>INTEGER; { Number of lines. } caretHook: ARRAY [0..16000] OF INTEGER; { Positions of line starts. } nLines:  $FND;$ lineStarts: TEHandle =  $\uparrow$ TEPtr;

# **Style Structure**

 $\texttt{StyleRec} = \texttt{RECORD}$ StyleRe INTEGER; { Number of style runs. } INTEGER; { Size of style table. } nRuns: INTEGER; { Number of style runs. }<br>INTEGER; { Size of style table. }<br>STHandle: { Handle to style table. } nStyles: LHHandle; { Handle to line-height table. } styleTab: STHandle;<br>
LHHandle;<br>
LONGINT;<br>
LONGINT;<br>
LONGINT;<br>
LONGINT;<br>
LONGINT;<br>
LONGINT; lhTab: NullStHandle; { Handle to style set at null selection. } teRefCon: ARRAY [0..8000] OF StyleRun; { ARRAY [0..8000] OF StyleRun. } nullStyle:<br>runs:  $FND$ 

TEStyleHandle = ^TEStylePtr;

# **Style Table Element**

 $Element = RECORD$  $\epsilon$ lement<mark>i</mark> Ptr = ^STEIement;<br>= RECORD<br>| INTEGER: { Number of runs in this style. } = RECORD<br>INTEGER; { Number of rui<br>INTEGER: { Line height. } stCount: INTEGER;<br>
INTEGER;<br>
INTEGER;<br>
INTEGER;<br>
{ Font ascent. } stHeight: it: INTEGER; { Line height. }<br>nt: INTEGER; { Font ascent. }<br> INTEGER: { Font (family) number. } stAscent: it: INTEGER; { Font ascent. }<br>INTEGER; { Font (family) num<br>StyleField: { Character Style. } stFont: INTEGER; { Font (family) num<br>StyleField; { Character Style. }<br>INTEGER; { Size in points. } stFace: stColor: RGBColor; { Absolute (RGB) color. } stSize:

 $STPtr = \Upsilon TEStyleTable;$  $I$ EStyleTable =  $ARR$ STHandle =  $\sim$ STPtr;

 $T_{\rm F}$  =  $T_{\rm F}$   $\sim$   $T_{\rm F}$   $\sim$ 

# **Line Height Table Element**

 $Element = RECORD$ ElementP 'tr = ^LHEIement;<br>= RECORD<br>| INTEGER: { Maximum height in line. } lhHeight:<br>lhAscent: END;  $END;$ 

= RECORD<br>INTEGER; { Maximum height in line. }<br>INTEGER: { Maximum ascent in line. }

LHPtr =  $^{\sim}$ LHTable; LHTable =  $ARRAY$ [0 LHHandle =  $\text{LHPtr}$ ;

# **Style Run Table Element**

(IeRun = RECORD rleRunPtr <mark>:</mark> = ^StyleRun;<br>!ECORD<br>| INTEGER: { starting character position } ECORD<br>INTEGER; { starting character po<br>INTEGER: { index in style table } startChar:<br>styleIndex: END:

# **Null Style Structure**

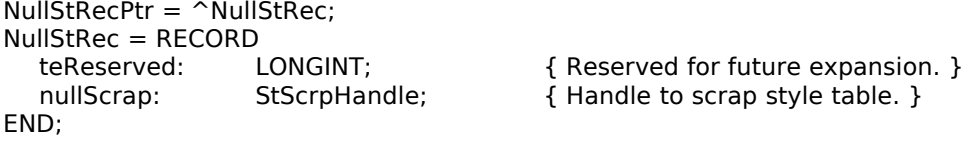

NullStHandle =  $^{\wedge}$ NullStPtr;

# Style Scrap Structure

 $\text{c}$ crp $\text{Rec} = \text{RECORD}$  $\epsilon$ crp<code>RecPtr</code> = INTEGER; { number of styles in scrap } SORD<br>INTEGER; { number of styles in scrap<br>ScrpSTTable: { table of styles for scrap } scrpNStyles:<br>scrpStyleTab:  $END;$ 

**Scrap Style Table Element** 

StScrpHandle = ^StScrpPtr;

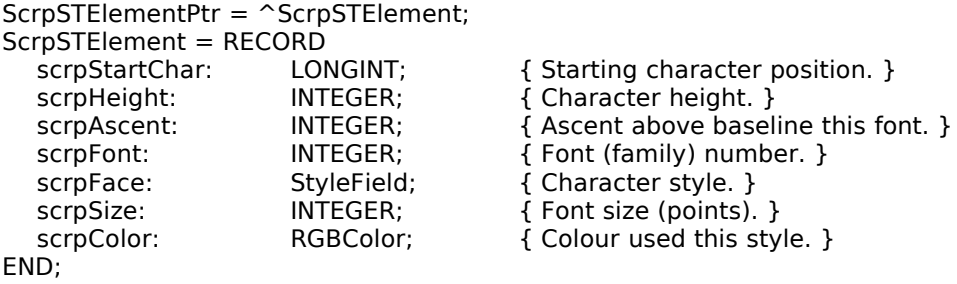

ScrpSTTable = ARRAY [0..1600] OF ScrpSTElement;

# **Text Style Structure**

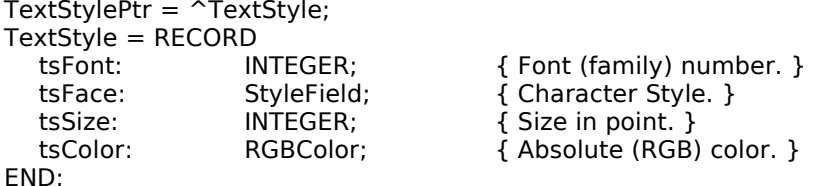

# *Functions*

# Initialising TextEdit, Creating Edit Structure, Disposing of Edit Structure

PROCEDURE TEInit;

 $PROCEDURE~TEInit;$ FUNCTION TEStyleNew({CONST}VAR destRect: Rect; {CONST}VAR viewRect: Rect): TEHandle; PROCEDURE TEDispose(hTE: TEHandle);

# **Activating and Deactivating an Edit Structure**

# Setting and Getting an Edit Structure's Text and Character Attribute Information

PROCEDURE TESetText(text: UNIV Ptr; length: LONGINT; hTE: TEHandle); PROCEDURE TEKey(key: CharParameter; hTE: TEHan FUNCTION TEGetText(hTE: TEHandle): CharsHandle; PROCEDURE TESetStyleHandle(theHandle: TEStyleHandle; hTE: TEHandle); FUNCTION TEGetStyleHandle(hTE: TEHandle): TEStyleHandle;

# **Setting the Caret and Selection Range**

PROCEDURE TEClick(pt: Point; fExtend: BOOLEAN; h: TEHandle); PROCEDURE TEIdle(hTE: TEHandle); selections are the controller than  $\mathcal{L}$ PROCEDURE TESetSelect(selStart: LONGINT; selEnd: LONGINT; hTE: TEHandle);

# **Displaying and Scrolling Text**

PROCEDURE TEUpdate({CONST}VAR rUpdate: Rect; hTE: TEHandle); PROCEDURE TETextBox(text: UNIV Ptr; length: LONGINT; {CONST}VAR box: Rect; just: INTEGER); $PROCEDURE~TETextBox(text: UNIV~Ptr; length: LONGINT;  ${\{CONST\}}VAR$  box: Rect; just: INTEGER);$ PROCEDURE TECalText(hTE: TEHandle); PUNCTION\_TEGetHeight(endLine: LONGINT; startLine: LONGINT; hTE PROCEDURE TEPInScroll(dh: INTEGER; dv: INTEGER; hTE: TEHandle); PROCEDURE TEScroll(dh: INTEGER; dv: INTEGER; hTE: TEHa PROCEDURE TEAutoView(fAuto: BOOLEAN; hTE: TEHandle); PROCEDURE TESelView(hTE: TEHandle);

# **Modifying the Text of an Edit Structure**

PROCEDURE TEInsert(text: UNIV Ptr; length: LONGINT; hTE: TEHandle); PROCEDURE TEDelete(hTE: IEHandle); http://www.com/mandle.html PROCEDURE TEStyleInsert(text: UNIV Ptr; length: LONGINT; hST: StScrpHandle; hTE: TEHandle); PROCEDURE TECut(hTE: TEHandle); PROCEDURE TECopy(hTE: TEHandle); PROCEDURE TEStylePaste(hTE: TEHandle); PROCEDURE TEPaste(hTE: TEHandle);

# **Managing the TextEdit Private Scrap**

FUNCTION TEScrapHandle: Handle; PROCEDURE TESetScrapLength(length: LONGINT);

# **Checking, Setting, and Replacing Styles Example 10 and 20 and 20 and 20 and 20 and 20 and 20 and 20 and 20 and 20**

PROCEDURE TEReplaceStyle(mode: INTEGER; {CONST}VAR oldStyle: TextStyle;PROCEDURE TEReplaceStyle(mode: INTEGER; {CONST}VAR oldStyle: TextStyle; http:// ityle(mode: INTEGER; {CONST}VAR newStyle: TextStyle; fRedraw: BOOL

 PROCEDURE TEStyleInsert(text: UNIV Ptr; length: LONGINT; hST: StScrpHandle; hTE: TEHandle);FUNCTION TEContinuousStyle(VAR mode: INTEGER; VAR aStyle: TextStyle; hTE: TEHandle): BOOLEAN; PROCEDURE TEStyleInsert(text: UNIV Ptr; length: LONGINT; hST: StScrpHandle; hTE: TEHandle); FUNCTION TEGetStyleHandle(hTE: TEHandle): TEStyleHandle; yleScrapHandle(hTE: TEHandle): StScrpHandle;

PROCEDURE TEUseStyleScrap(rangeStart: LONGINT; rangeEnd: LONGINT; newStyles: StScrpHandle; fRedraw: BOOLEAN; hTE: TEHandle);

FUNCTION TENumStyles(rangeStart: LONGINT; rangeEnd: LONGINT; hTE: TEHandle): LONGINT;

# Using Byte Offsets and Corresponding Points

FUNCTION TEGetPoint(offset: INTEGER; hTE: TEHandle): Point;

# *Customising TextEdit* PROCEDURE TESetClickLoop(clikProc: TEClickLoopUPP; hTE: TEHandle);

PROCEDURE TESetWordBreak(wBrkProc: WordBreakUPP; hTE: TEHandle);

PROCEDURE TECustomHook(which: TEIntHook; VAR addr: UniversalProcPtr; hTE: TEHandle);

# **Additional TextEdit Features Function: INTEGER; action: INTEGER; action: INTEGER; http://www.integersites.com**

FUNCTION TEFeatureFlag(feature: INTEGER; action: INTEGER; hTE: TEHandle): INTEGER;

# *Main Constants, Data Types and Functions Relating to Dates, Times and Numbers*

#### *Constants*

# *StringToDate and StringToTime Status Values* fatalDateTime = \$8000 Mask to a fatal error.

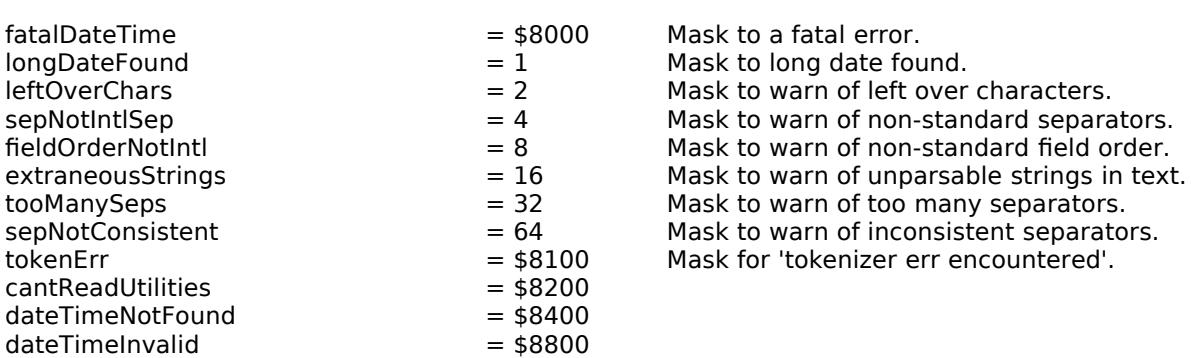

# *FormatResultType Values for Numeric Conversion Functions* fFormatOK = 0

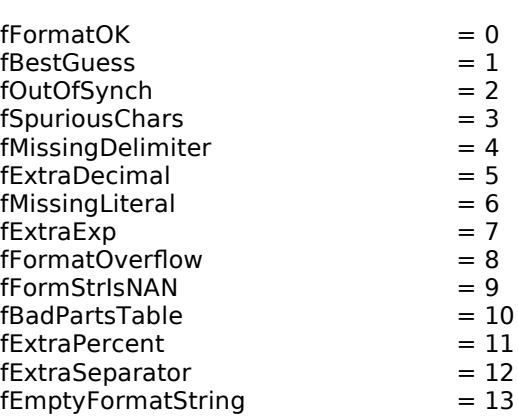

# *Data Types*

 $\mathsf{DateForm} = \mathsf{SInt8};$  $StringToDateStatus = INT$ FormatStatus = INTEGER; FormatResultType = SInt8;

# Data Cache Structure

teCache DateCacheRecordPtr = ^DateCacheRecord;<br>DateCacheRecord = PACKED RECORD<br>hidden: ARRAY [0..255] OF INTEGER: { Only for temporary use. } END;  $END;$ 

DateCachePtr = ^DateCacheRecord;

# **Number Format Specification Structure**

<mark>ነFormat</mark>: ነFormatStringPtr =<br>ነFormatString = PA<br>fLength: UInt8;<br>fVersion: UInt8: fLength: fLength: Ulnt8;<br>fVersion: Ulnt8;<br>data: PACKED ARRAY [0..253] OF CHAR; { Private data. } fVersion: END;  $END;$ 

NumFormatStringRecPtr = ^NumFormatStringRec;
### *Functions*

### **Getting Date-Time Values and Structures**

PROCEDURE GetDateTime(VAR secs: UInt32); PROCEDURE GetTime(VAR d: DateTimeRec);

### **Converting Between Date-Time values and Structures**

PROCEDURE SecondsToDate(secs: UInt32; VAR d: DateTimeRec); PROCEDURE DateToSeconds({CONST}VAR d: DateTimeRec; VAR secs: UInt32); PROCEDURE LongDateToSeconds({CONST}VAR lDate: LongDateRec; VAR ISecs: LongDateTime); PROCEDURE LongSecondsToDate({CONST}VAR ISecs: LongDateTime; VAR IDate: LongDateRec);

### **Converting Date-Time Strings Into Internal Numeric Representation**

NCTION InitDateCache(theCache: DateCachePtr): OSErr; FUNCTION StringToTime(textPtr: Ptr; textLen: LONGINT; theCache: DateCachePtr; VAR lengthUsed: LONGINT; VAR dateTime: LongDateRec): StringToDateStatus;FUNCTION StringToTime(textPtr: Ptr; textLen: LONGINT; theCache: DateCachePtr; VAR lengthUsed: LONGINT; VAR dateTime: LongDateRec): StringToDateStatus;

### **Converting Long Date and Time Values Into Strings**

 intlHandle: Handle);PROCEDURE DateString(dateTime: LONGINT; longFlag: DateForm; VAR result: Str255;

 intlHandle: Handle);PROCEDURE TimeString(dateTime: LONGINT; wantSeconds: BOOLEAN; VAR result: Str255;

PROCEDURE LongDateString(VAR dateTime: LongDateTime; longFlag: DateForm; VAR result: Str255; intlHandle: Handle);

PROCEDURE LongTimeString(VAR dateTime: LongDateTime; wantSeconds: BOOLEAN; VAR result: Str255; intlHandle: Handle);

### **Converting Between Integers and Strings**

PROCEDURE NumToString(theNum: LONGINT; VAR theString: Str255);

### Using Number Format Specification Strings For International Number Formatting

VAR outString: NumFormatString): FormatStatus; FUNCTION StringToFormatRec(inString: Str255; {CONST}VAR partsTable: Num

FUNCTION FormatRecToString({CONST}VAR myCanonical: NumFormatString;<br>{CONST}VAR partsTable: NumberParts; VAR outString: Str255;

VAR positions: TripleInt): FormatStatus;

### Converting Between Strings and Floating Point Numbers

partsTable: NumberParts; VAR outString: Str255): FormatStatus; FUNCTION ExtendedToString({CONST}VAR x: extended80; {CONST}VAR myCanonical: NumFormatString; {CONST}VA NumberParts; VAR x: extended80): FormatStatus;

### **Moving To and From Extended**

 PROCEDURE dtox80({CONST}VAR x: Double; VAR x80: extended80); C; $PROCEDURE X80$ told $( \{CONS1\}VAR X80: \, \text{extended}80; \, \text{VAR} \, \text{x}; \, \text{Local} \, \text{Complex} \}$ FUNCTION x80tod({CONST}VAR x80: extended80): Double; C; PROCEDURE dtox80({CONST}VAR x: Double; VAR x80: extended80); C;

# **Demonstration Program Text1**

lext1Program.p ◊◊◊◊◊◊◊◊◊◊◊◊◊◊◊◊◊◊◊◊◊◊◊◊◊◊◊◊◊◊◊◊◊◊◊◊◊◊◊◊◊◊◊◊◊◊◊◊◊◊◊◊◊◊◊◊◊◊◊◊◊◊◊◊◊◊◊◊◊◊◊◊◊◊◊◊◊◊◊◊◊◊◊◊◊◊◊◊

// This program demonstrates:

 //// This program demonstrates:

- //// • A 'bare-bones' monostyled text editor.
- $\prime$

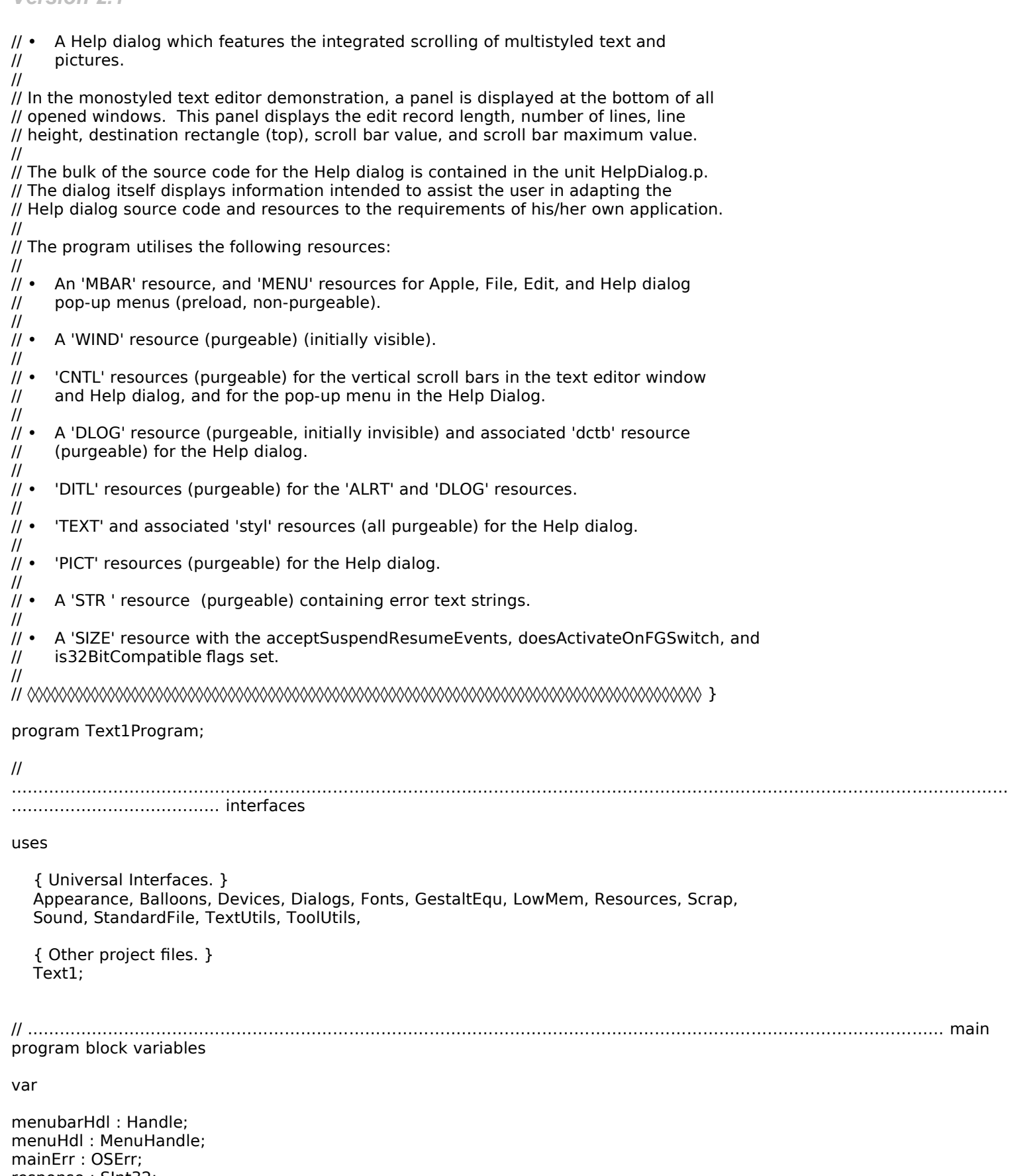

begin

begin  $g$ ın  $\,$ 

tialise global variables

gMacOS85Present := false;

 $\mathcal{U}$ 

.....initialise managers

DolnitManagers;

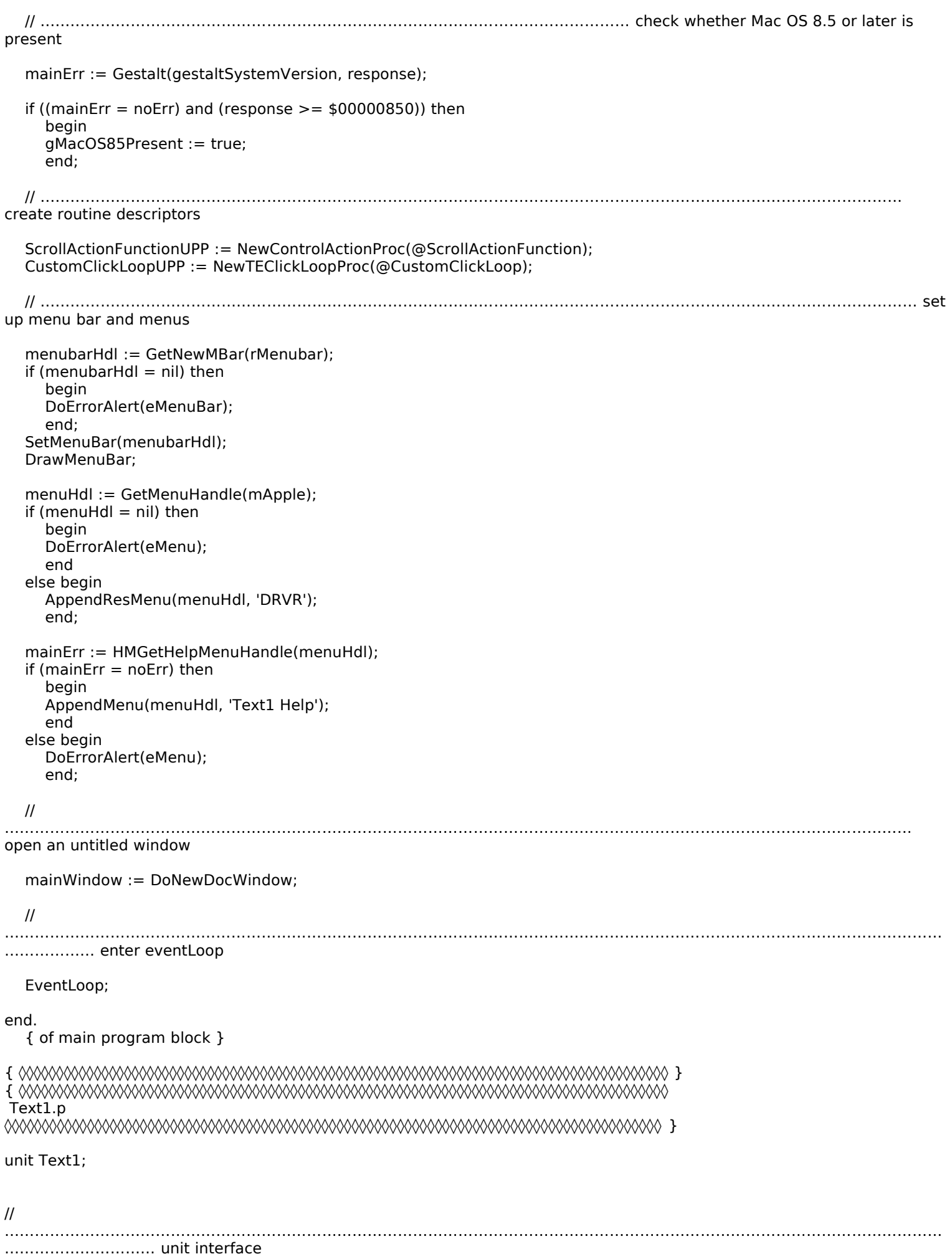

### interface

#### uses  ${2.5}$

Appearance, Balloons, Devices, Dialogs, Fonts, LowMem, Resources, Scrap, Sound,

Version 2.1

StandardFile, TextUtils, ToolUtils;

```
\mathcal{U}
constreferred to the set of \mathcal{L}rErrorStrings = 128;
eMenuBar = 1
eMenu = 2;
eWindow = 3;
eDocStructure = 4;eEditRecord = 5;
eExceedChara = 6;
eNoSpaceCut = 7;eNoSpacePaste = 8;
rMenubar = 128;
iAbout = 1;
mFile = 12iNew = 1;
iOpen = 2;
iClose = 4;iSaveAs = 6;iQuit = 12;mEdit =
iUndo = 1;
ICut = 3;iCopy = 4;iPaste = 5;iClear = 6;
I\text{SelectAll} = I;
rVScrollbar = 128;kMaxTELen
kTab = $09;
kDel = $7F;kReturn = $0D;
\mathcal{U}
.................... type definitions
type = record = record = record = record = record = record = record = record = record = record = record = reco
  eRecord = record
  editRecHdI : TEHandle;
vScrollbarHdl : ControlHandle;
end; \blacksquareDocRecordHandle = ^DocRecordPtr;
\mathcal{U}\mathcal{U}.................... global variables
var
\mathsf{Var} : \mathsf{Var}ScrollActionFunctionUPP : Co
CustomClickLoopUPP : TEClickLoopUPP;
gMacOS85Present : Boolean;
gDone: boolean;
gDone : boolean;
gInBackground : boolean;
gCursorRegion : RgnHandl
gOldControlValue: SInt16;
\mathcal{U}
```
<sup>............</sup> routine prototypes

procedure DoInitManagers; procedure EventLoop;  $\mathcal{C}$ procedure DoIdle; international  $procedure$  DoEvents({const} var theEvent : EventRecord); procedure DoKeyEvent(theKey : SInt8); procedure DoFileMenu(menultem : SInt16); procedure DoEditMenu(menuItem : SInt16);  $procedure$  ScrollActionFunction(controlHdl : ControlHandle;  $partCode$  : Sint16);  $\mathsf{procedure}\ \mathsf{DolnContent}(\{\mathsf{const}\}\ \mathsf{var}\ \mathsf{theEvent}:\ \mathsf{EventRecord});$ procedure DoUpdate({const} var theEvent : EventRecord);  $procedure$  DoActivate({const} var theEvent : EventRecord); procedure DoActivateDocWindow(theWindowPtr : WindowPtr; becomingActive : boolean);  $procedure$   $DoOSEvent({const}$  var the Event : Event $Record$ ; function DoNewDocWindow : WindowPtr; stroll : Sinting : Sinting : Sinting : Sinting : Sinting : Sint function CustomClickLoop : boolean; procedure DoSetScrollBarValue(controlHdl : ControlHandle; var linesToScroll : Sint16); procedure DoAdjustMenus;  $\frac{1}{\sqrt{2}}$ procedure DoMenuChoice(menuChoice : SInt32); function DoGetSelectLength(theTEHandle : TEHandle) : SInt16; procedure DoAdjustScrollbar(theWindowPtr : WindowPtr); procedure DoAdjustCursor(theWindowPtr : WindowPtr); procedure DoCloseWindow(theWindowPtr : WindowPtr);  $procedure$  Do $Save$ AsFile(theTEHandle : TEHandle); procedure DoOpenCommand;  $\blacksquare$ procedure DoOpenFile(fileSpec : FSSpec); procedure DoDrawDataPanel(theWindowPtr : WindowPtr); procedure DoHelpMenu(menultem: SInt16);

procedure DoErrorAlert(errorCode: SInt16);

### implementation

uses  ${ \bf B}$ 

{ Other project files. } // ◊◊◊◊◊◊◊◊◊◊◊◊◊◊◊◊◊◊◊◊◊◊◊◊◊◊◊◊◊◊◊◊◊◊◊◊◊◊◊◊◊◊◊◊◊◊◊◊◊◊◊◊◊◊◊◊◊◊◊◊◊◊◊◊◊◊◊◊◊◊◊ DoInitManagers

procedure DoInitManagers;

ocedure DolnitM

var osError : OSErr;

begin MaxApplZone; MoreMasters;

InitWindo InitGraf(@qd InitFonts; InitMenus; InitDialogs(nil);

InitCursor: FlushEvents(everyEvent, 0);

osError := RegisterAppearanceClient;

{ of procedure DolnitManagers }

procedure EventLoop;

ocedure EventLoop;

var; boolean; boolean; boolean; boolean; boolean; boolean; boolean; boolean; boo gotEvent : boolean; theEvent : EventRe sleepTime : SInt32;

begin := New Region := New Region := New Region := New Region := New Region := N gCursorRegion := NewRgn;  $g$ Done := false; sleepTime := LMGetCaretTime;

 $\mathsf{a}_\mathsf{E}$  is the Event, sleep  $\mathsf{b}_\mathsf{E}$  and  $\mathsf{b}_\mathsf{E}$  and  $\mathsf{c}_\mathsf{E}$  and  $\mathsf{c}_\mathsf{E}$  and  $\mathsf{c}_\mathsf{E}$  and  $\mathsf{c}_\mathsf{E}$  and  $\mathsf{c}_\mathsf{E}$  and  $\mathsf{c}_\mathsf{E}$  and  $\mathsf{c}_\mathsf{E}$  and  $\mathsf{c}_\mathsf{E}$  gotEvent := WaitNextEvent(everyEvent, theEvent, sleepTime, gCursorRegion);

```
begin
       otEvent then
     DoEvents(theEvent);
       if \mathsf{end} is a distribution of \mathsf{end}gNumberOfWindows > 0) then
    else begin
          begin
       Doldle;
          end;
    end;{ } \bf{end};
// ◊◊◊◊◊◊◊◊◊◊◊◊◊◊◊◊◊◊◊◊◊◊◊◊◊◊◊◊◊◊◊◊◊◊◊◊◊◊◊◊◊◊◊◊◊◊◊◊◊◊◊◊◊◊◊◊◊◊◊◊◊◊◊◊◊◊◊◊◊◊◊◊◊◊◊◊◊◊◊ DoIdle
procedure DoIdle;var
  docedure Doldle;
  \mathsf{var} : \mathsf{var} : theWindowPtr: WindowPtr;
  theWindowPt: = FrontWindow;
     docRecordHdl <> nil) then
     cReco
     begin
  TEIdle(docRecordHdl^^.editRecHdl);
     { } end;
  end;

// ◊◊◊◊◊◊◊◊◊◊◊◊◊◊◊◊◊◊◊◊◊◊◊◊◊◊◊◊◊◊◊◊◊◊◊◊◊◊◊◊◊◊◊◊◊◊◊◊◊◊◊◊◊◊◊◊◊◊◊◊◊◊◊◊◊◊◊◊◊◊◊◊◊◊◊◊◊ DoEvents
procedure DoEvents({const} var theEvent : EventRecord);redure DoEvents({const} \cdot\mathsf{var}partCode: SInt16;
  theWindowPtr : W
  charCode : Sint8;
     se theEvent.what of
       puseDown: begin
       partCode := FindWindow(theEvent.where, theWindowPtr);
          se partCode of
             denuBar: begin
             DoMenuChoice(MenuSelect(theEvent.where));
             DoAdjustMenus;
          end; begins the content of \mathcal{E}itent: begin
               theWindowPtr\langle\cdot\rangle FrontWindow) then
               begin
             SelectWindow(theWindowPtr);

DoInContent(theEvent);ie begin
             DoInContent(theEvent);
               end;
          end;
             Drag: begin
             DragWindow(theWindowPtr, theEvent.where, qd.screenBits.bounds);
             DoAdjustCursor(theWindowPtr);
          end; begin
               \way: begin
               rackGoAway(theWindowPtr, theEvent.where) then
               begin
             DoCloseWindow(FrontWindow);
               end;
          end;
     end; begins to be given by a set of \mathcal{E}arCode := SInt8(BAnd(theEvent.message, charCodeMask));
       yDown, autoKey: begin
       if (BAnd(theEvent.modifiers, cmdKey) <> 0) then
```
DoAdjustMenus; DoMenuChoice(MenuEvent(theEvent)); end(charcode); e begin DoKeyEvent(charCode); end; end: DoUpdate(theEvent); date  $end$ DoActivate(theEvent); tivat end; Evt: begin DoOSEvent(theEvent); end; othe end; $end:$ end,<br>
{ of procedure DoEvents } { of case statement }<br>end: procedure DoKeyEvent(charCode : SInt8);redure DoKeyEvent(charCo  $\alpha$ docRecordHdI : DocRecordHandle; theWindowPtr : Windov editRecHdl: TEHandle; selectionLength : SInt16;  $\alpha$ doc $\beta$ indow $\beta$ docRecordHdl := DocRecordHandle(GetWRefCon(theWindowPtr));; theWindowPtr := FrontWindow;  $e$ dit $Re$ CHdl $:=$  doc $Re$ cordHdl $^{\prime\prime}$ .edit $Re$ CHdl $;$  $charCode = kTab)$  then begin end // Do tab key handling here if required.  $\epsilon$  if (charCode = kDeI) then begin  $begin$  $\text{selectionLength} = 0$ ) then ection begin editRecHdl^^.selEnd := editRecHdl^^.selEnd + 1;  $end;$ DoAdjustScrollbar(theWindowPtr); lED end else begin sender is done that is done that the change of  $\mathbb{R}$  is done that is done that is done that is done that is a set of  $\mathbb{R}$ if (edition). In the case of the selection  $\mathbb{R}^n$  is the selection  $\mathbb{R}^n$  of the selection  $\mathbb{R}^n$ ection begin  $\text{[edtRecHdl}^{\wedge}$  telength - selectionl  $\mathsf{begin}}$ DoAdjustScrollbar(theWindowPtr); <u>i</u> EK end et al. alert (exceeded chara); DoErrorAlert(eExceedChara); else begin end; end; endicated  $\mathbb{R}$  $DrawDataPanel$ (theWindowPtr); end; { of procedure DoKeyEvent } function ScrollActionFunction(controlHdl : ControlHandle; partCode : SInt16);var nction ScrollActionFunction(  $\alpha$ 

docRecordHdI : DocRecordHandle; theWindowPtr : Windov editRecHdI : TEHandle; linesToScroll: SInt16; controlValue, controlMax: SInt16;

```
begin
   \alphadoc\betaindow\betadocRecordHdl := DocRecordHandle(GetWRefCon(theWindowPtr));;
   the WindowPtr := controlHdl^{\wedge} . contriOwner
   editRecHdI := docRecordHdI^{\wedge n}.editRecHdI;controlMax := GetControlMaximum(controlHdl);
 beginbegin
     partCode \llgt; 0) then
        begin
        partCode <> kCo
           kcontrollup Button Part, and the part Code of \mathbb{R}^nbegin
              ontrolUpButtonPar
              linesToScroll := 1;end;
           end;ontroIPageDownPart: begin
              lines
              end;
           end;
        if (equation p ) or (particle p are p and p are p are p and p are p and p(partCode = kControlDownBut
           linesToScroll := -linesToScroll;
           begin
           end;
        end;lineS7oScroll < 0) then
           estos
           begin
        lineS5oScroll := 0;end
           le if (linesToScroll > controlMax) then
           linesToScroll := controlMax;
           begin
        end; linestoscarolicontrol in the set \mathcal{L}SetControlValue(controlHdl, linesToScroll);
        end
     linesTo!
     else begin
        \mathsf{end}e begin
        gOldControlValue := controlValue;
        lines
     end;T = \frac{1}{\pi} \left( \frac{1}{\pi} \right) inest of each \epsilon > 0 is then
        begin was also begin when \mathbb{R}^nDoDrawDataPaneI(theWindowPtr);
        l FP
        end;
     end;
     { } \epsilon function \epsilon function \epsilon function \epsilon function \epsilon function \epsilon function \epsilon function \epsilon function \epsilon function \epsilon function \epsilon function \epsilon function \epsilon function \epsilon function \epsilon function \epsilon f
     { of function ScrollActionFunction }

procedure DoInContent({const} var theEvent : EventRecord);redure DoInContent({cons
   \mathsf{var} : Doc\mathsf{var} : Docale \mathsf{var} : Docale \mathsf{var} : Docale \mathsf{var} : Docale \mathsf{var} : Docale \mathsf{var} : Docale \mathsf{var} : Docale \mathsf{var} : Docale \mathsf{var} : Docale \mathsf{var} : Docale \mathsf{var} : Docale \mathsf{var} 
   docRecordHdI : DocRecordHandle;
   theWindowPtr : Windov
   editRecHdl : TEHandle;
   mouseXY : Point;
   controlHdI : ControlHandle;
  shiftKeyPosition: boolean;
   ignored : Sint16;
```
shiftKeyPosition := false;

theWindowPtr := FrontWindow; docRecordHdl := DocRecordHandle(GetWRefCon(theWindowPtr));  $editRecHdI := docRecordHdI^{\wedge}$   $\sim$  editRecHdI;

 $mouseXY := theEvent.where$ : GlobalToLocal(mouseXY);

FindControl(mouseXY, theWindowPtr, controlHdl)  $\langle$   $>$  0) then ignored :=  $\sum_{\alpha=1}^{\infty} \frac{1}{\alpha} \int_{\mathbb{R}^n} \alpha^{\alpha} \, \mathrm{d}\mu$  , see Function Function  $\sum_{\alpha=1}^{\infty} \frac{1}{\alpha} \int_{\mathbb{R}^n} \alpha^{\alpha} \, \mathrm{d}\mu$ ignored := TrackControl(controlHdl, mouseXY, ScrollActionFunctionUPP); gOli if (PtInRect(mouseXY, editRecHdI^^.viewRect)) then end gin  $B$ And(the $E$ vent.modifiers, shift $Key$ )  $\leq$   $>$  0) then shiftKeyPosition := true; begin TEClick(mouseXY, shiftKeyPosition, editRecHdl); end; ${ }$   $e$ nd;  $\qquad$ end: *l* of procedure DoInContent *}* and a position of procedure DoInContent *}* 

procedure DoUpdate({const} var theEvent : EventRecord);

redure DoUpdate({const})

 $\mathsf{var}$  : Doc $\mathsf{var}$  : Docale  $\mathsf{var}$  : Docale  $\mathsf{var}$  : Docale  $\mathsf{var}$  : Docale  $\mathsf{var}$  : Docale  $\mathsf{var}$  : Docale  $\mathsf{var}$  : Docale  $\mathsf{var}$  : Docale  $\mathsf{var}$  : Docale  $\mathsf{var}$  : Docale  $\mathsf{var}$  : Docale  $\mathsf{var}$  docRecordHdI : DocRecordHandle; theWindowPtr : Windov editRecHdl: TEHandle; oldPort : GrafPtr;

begin

```
theWindowPtr := WindowPtr(theEvent.message);
\alphadoc\betaindow\betadocRecordHdl := DocRecordHandle(GetWRefCon(theWindowPtr));
editRecHdI := docRecordHdI^{\wedge} editRecHdI;
```
 $SetPort(theWindowPtr);$ 

BeginUpdate(WindowPtr(theEvent.message));

UpdateControls(theWindowPtr, theWindowPtr^`.visRgn);

DoDrawDataPaneI(theWindowPtr);

EndUpdate(WindowPtr(theEvent.message));

end;  ${\rm HPort}$ (old ${\rm Port}$ ); { of procedure DoUpdate }

procedure DoActivate({const} var theEvent : EventRecord);

the DoActivate({const}

 $\mathsf{var}$ : boolean; boolean; boolean; boolean; boolean; boolean; boolean; boolean; boolean; boolean; boolean; boolean; boolean; boolean; boolean; boolean; boolean; boolean; boolean; boolean; boolean; boolean; boolean; bool becomingActive : boolean;

begin  $\mathsf{begin}}$ becomingActive := (BAnd(theEvent.modifiers, activeFlag) = activeFlag); theWindowPtr := WindowPtr(theEvent.message); ActivateDocWindow(theWindowPtr, becomingActive); end; // ◊◊◊◊◊◊◊◊◊◊◊◊◊◊◊◊◊◊◊◊◊◊◊◊◊◊◊◊◊◊◊◊◊◊◊◊◊◊◊◊◊◊◊◊◊◊◊◊◊◊◊◊◊◊◊◊◊◊◊◊◊◊◊◊◊◊ DoActivateDocWindow

procedure DoActivateDocWindow(theWindowPtr : WindowPtr; becomingActive : boolean);

ocedure DoActivateDocWindow(the

edit is the controller of the controller  $\mathcal{L}_\text{max}$ editRecHdl: TEHandle; docRecordHdI : Do ignoredErr : OSErr;

begin $\mathsf{H}^{\text{max}}$  $editRecHdI := docRecordHdI^{\wedge}$   $\land$   $editRecHdI;$ 

begin ecomingActive then  $\mathsf{SetPort}(\mathsf{theWindowPtr});$ 

 $\text{bottom} := ((\text{editRecHdl} \, \cap \, \cap)$ 

```
edit\mathsf{ReCHdl}^{\wedge\,\wedge\,}.line\mathsf{Height}) +
      editRecHdl^^.destRect.bottom := editRecHdl^^.viewRect.bottom;
      ignoredErr := ActivateControl(docRecordHdI^^.vScrollbarHdI);
     TEActivate(editRecHdl);
   DoAdjustScrollbar(theWindowPtr);
      endeachd ann an Amerikaanse kommen van die kommen van die kommen van die kommen van die kommen van die kommen 
  else begin
      ignored \mathsf{e}_\mathsf{S} begin \mathsf{e}_\mathsf{S} . Decay for \mathsf{e}_\mathsf{S} is a set of \mathsf{e}_\mathsf{S}ignoredErr := DeactivateControl(docRecordHdI^^.vScrollbarHdI);
      l FD
      { } and; \alpha procedure \alpha and \alpha and \alpha and \alpha and \alpha and \alpha and \alpha{ of procedure DoActivateDocWindow }

procedure DoOSEvent({const} var theEvent : EventRecord);begin
   \operatorname{pcc}edure Do\operatorname{OSE}vent\{\operatorname{const}\} var the\operatorname{Event} : Event\operatorname{Recor}se BAnd(BSR(theEvent.message, 24), $000000FF) of
            )Background := BAnd(theEvent.message, resumeFlag) = 0;
         spendResumeMessage: begin
            gNumberOfWindows > 0) then
            begin
         DoActivateDocWindow(FrontWindow, not gInBackground);
        HiliteMenu(0);
           end;end; begins a set of \mathcal{L}FrontWindow <> nil) then
            emov
         DoAdjustCursor(FrontWindow);
           begin
           end;
      end;
         { } end;
      othe

end;{ of case statement }<br>end:
     { of procedure DoOSEvent }

function DoNewDocWindow : WindowPtr;nction DoNewDocWindow : \
   \mathsf{var} : Doc\mathsf{var} : Docale \mathsf{var} : Docale \mathsf{var} : Docale \mathsf{var} : Docale \mathsf{var} : Docale \mathsf{var} : Docale \mathsf{var} : Docale \mathsf{var} : Docale \mathsf{var} : Docale \mathsf{var} : Docale \mathsf{var} : Docale \mathsf{var} 
   docRecordHdI : DocRecordHandle;
   theWindowPtr : Windowl
  destAndViewRect: Rect;
   ignoredErr: OSErr;
   begin t and t then t then t then teWindowPtr := GetNewCWindow(rWindow, nil, WindowPtr(-1));
      the WindowPtr = nil) then
     begin
      DoNewDocWindow := nil;DoNewDoCWindow := nil;
      DoErrorAlert(eWindow);
     Exit(DoNewDocWindow);
   end; ending the Mindows of the Windows of the Windows of the Windows of the Windows of the Windows of the Windows of the Windows of the Windows of the Windows of the Windows of the Windows of the Windows of the Windows of 
   \text{TextSize}(10);
      docRecordHdI = nil) then
      cReco
      begin := nilia.
      DoErrorAlert(eDocStructure);
      DoNewDocWindow := \text{nil};
   Exit(DoNewDocWindow);
   SetWRefCon(theWindowPtr, SInt32(docRecordHdI));
   gNumberOfWindows := gNumberOfWindows + \rm\,I;docRecordHdl^N.vScrollbarHdl := GetNewControl(rvScrollbar, theWindowPtr);destAndViewRect.right := destAndViewRect.right - 15;
```
destAndViewRect.bottom := destAndViewRect.bottom - 15; InsetRect(destAndViewRect, 2, 2);

HLock(Handle(docRecordHdl));

docRecordHdI = nil) then cReco begin  $\mathsf{degin}$  : generated by  $\mathsf{degin}$ gNumberOfWindows := gNumberOfWindows - 1; DisposeWindow(theWindowPtr); DisposeHandle(Handle(docRecordHdl)); DoErrorAlert(eEditRecord);  $D$ o $N$ ew $D$ o $c$ Window := the $W$ indow $P$ tr; Exit(DoNewDocWindow); end:

 $end;$ HUnlock(Handle(docRecordHdl));

TESetClickLoop(CustomClickLoopUPP, docRecordHdl^^.editRecHdl); ignoredErr := TEFeatureFlag(teFOutlineHilite, 1, docRecordHdI^^.editRecHdI);

end;  $NewDocument := theWindow$ 

{ of function DoNewDocWindow }

function CustomClickLoop : boolean;

nction CustomClickLoop : bo

 $\alpha$ docRecordHdI : DocRecordHandle; theWindowPtr : Windov editRecHdl : TEHandle; oldPort : GrafPtr; oldClip : RgnHandle; tempRect : Rect; mouseXY: Point:  $lines$  identication  $is$  sint  $16$ ;

heain  $lineS5Croll := 0;$ 

```
theWindowPtr := FrontWindow;
docRecordHdl := DocRecordHandle(GetWRefCon(theWindowPtr));;
editRecHdl:=docRecordHdl^{\prime\prime}^{\prime\prime}.editRecHdl;
```

```
GetPort(oldPort);
SetPort(theWindowPtr);
oldClip := NewRgn;GetClip(oldClip);
SetRect(tempRect, -32767, -32767, 32767, 32767);
ClipRect(tempRect);
```

```
tMouse(mouseXY);
   mouseXY.v \lt theWindowPtr^.portRect.top) then
   lineSIOScroll := 1;Dogin (documentation); in the cordination of the cordination of the cordination of the cordination of the cordination of the cordination of the cordination of the cordination of the cordination of the cordination of the co
       SetScrollBarValue(docRecordHdl^^^.vScrollbarHdl, linesToScroll);
       T = \frac{1}{\pi} \left( \frac{1}{\pi} \right) and \theta. Then
       begin
   TEScroll(0, linesToScroll * (editRecHdI^^.lineHeight), editRecHdl);
end; \mathbf{v} = \mathbf{v}e if (mouseXY.v > theWindowPtr^.portRect.bottom) then
   end
   begin
   lines lost \frac{1}{10} \frac{1}{10} \frac{1}{10} \frac{1}{10} \frac{1}{10} \frac{1}{10}Dogin (documentation); in the cordination of the cordination of the cordination of the cordination of the cordination of the cordination of the cordination of the cordination of the cordination of the cordination of the co
       SetScrollBarValue(docRecordHdl^^^.vScrollbarHdl, linesToScroll);
       T = \frac{1}{\text{max}} (inestoScroll \leq \geq 0) then
       begin
   TEScroll(0, linesToScroll * (editRecHdI^^.lineHeight), editRecHdl);
       end:
   end:
   begin
   lines loScroll \leq 0) then
   DoDrawDataPanel(theWindowPtr);
   end·SetClip(oldClip);
```
Version 2.1

DisposeRgn(oldClip); SetPort(oldPort);

```
stomClickLoop := true;
{ of function CustomClickLoop }
```
procedure DoSetScrollBarValue(controlHdl : ControlHandle; var linesToScroll : SInt16);

pcedure DoSetScrollBarValue(cont

```
yar
  controlValue, controlMax : Sint16;
  begin
  begin : Gegin\,controlMax := GetControlMaximum(controlHdl);
     estos
     lineSToScroll < 0) then
     begin
  lineS5oscroll := 0;end
     e if (linesToScroll > controlMax) then
     begin
     linesToScroll := controlMax;end:
  end;SetControlValue(controlHdl, linesToScroll);
     \mathsf{esToScroll} := \mathsf{controlValue} \cdot \mathsf{linesToScroll};end;
     { of procedure DoSetScrollBarValue }

procedure DoAdjustMenus;bcedure DoAdjustMenus; editions
  \mathsf{var} : \mathsf{var} : fileMenuHdl, editMenuHdl : MenuH
  theWindowPtr : WindowPtr;
  docRecordHdI : DocRecordHandle;
  scrapOffset : Sint32;
  begin
  begineditMenuHdI := GetMenuHandle(mEdit);
     gNumberOfWindows > 0) then
     begin
     \alphadoc\betaindow\betatheWindowPtr := FrontWindow;
     docRecordHdl := DocRecordHandle(GetWRefCon(theWindowPtr));
     editRecHdI := docRecordHdI^^.editRecHdI;
     EnableItem(fileMenuHdl, iClose);
        editRecHdl^^.selStart \leq editR\epsilonbegin
        begin icopy); iCopy (editor); iCopy); iCopy
        EnableItem(editMenuHdl, iCut);
        EnableItem(editMenuHdl, iCopy);
     EnableItem(editMenuHdl, iClear);
        end
        end is a set of the \mathbb{R}else begin
        e begin
        DisableItem(editMenuHdl, iCut);
        DisableItem(editMenuHdl, iCopy);
        DisableItem(editMenuHdl, iClear);
        end;
     end;<br>if (GetScrap(nil, 'TEXT', scrapOffset) > 0) then
        GetScrap(nil, 'TEXT', scrapOffset)
        beain
     EnableItem(editMenuHdl, iPaste);
        end
        end is a set of the set of the set of the set of the set of the set of the set of the set of the set of the set of the set of the set of the set of the set of the set of the set of the set of the set of the set of the set 
        e begin
        DisableItem(editMenuHdl, iPaste);
     if \mathsf{end};
        editReCHdl\sim.teLength > 0) then
        begin
        beginEna
     EnableItem(editMenuHdl, iSelectAll);
     else begin
```

```
DisableItem(editMenuHdl, iSelectAll);
        Disa
  end;
     \mathsf{end}; iClose \mathsf{end}; iClose \mathsf{end}; iClose \mathsf{end}; iClose \mathsf{end}; iClose \mathsf{end}; iClose \mathsf{end}; iClose \mathsf{end}; iClose \mathsf{end}; iClose \mathsf{end}; iClose \mathsf{end}; iClose \mathsf{end}; iClose \mathsf{end}; iClose 
     \epsilon begin \epsilonDisableItem(fileMenuHdl, iSaveAs);
     DisableItem(fileMenuHdl, iClose);
     DisableItem(editMenuHdl, iClear);
     DisableItem(editMenuHdl, iSelectAll);
  end;
  end;
     aw Menu Bar;
     { of procedure DoAdjustMenus }

procedure DoMenuChoice(menuChoice : SInt32);var
  pcedure DoMenuChoice(men
  varmenuID, menuItem : SInt1
  daDriverRefNum : SInt16;
  begin
  begin := Loword(menu
  m := LoWord(menuChoice);
     menuID = 0) then
     begin
     Exit(DoMenuChoice);
     end:
     se menuID of
           ນle: begin
           menultem = iAbout) then
        SysBeep(10);
           beain
           end
        else begin
           \mathsf{end}da Degin := OpenDeskAcc(item Name);
        daDriverRefNum := OpenDeskAcc(itemName);
           GetN
           end;
     end;
     mFile: begin
     end;
        dit: begin:
        DoEditMenu(menultem);
     end; begins the sense of \mathcal{L}\mathsf{FrontWindow} \ll\gt nil) then
           leipM
           begin
           DoActivateDocWindow(FrontWindow, false);
        end; endicatement of \mathcal{D}end;
     end;end;
  end;
     {\bf i}teMenu(0);

// ◊◊◊◊◊◊◊◊◊◊◊◊◊◊◊◊◊◊◊◊◊◊◊◊◊◊◊◊◊◊◊◊◊◊◊◊◊◊◊◊◊◊◊◊◊◊◊◊◊◊◊◊◊◊◊◊◊◊◊◊◊◊◊◊◊◊◊◊◊◊◊◊◊◊◊ DoFileMenu
procedure DoFileMenu(menuItem : SInt16);var
  )cedure DoFileMenu(menul<mark>t</mark>
  \mathsf{var} : Doc\mathsf{var} : Docale \mathsf{var} : Docale \mathsf{var} : Docale \mathsf{var} : Docale \mathsf{var} : Docale \mathsf{var} : Docale \mathsf{var} : Docale \mathsf{var} : Docale \mathsf{var} : Docale \mathsf{var} : Docale \mathsf{var} : Docale \mathsf{var} 
  docRecordHdI: DocRecordHandle;
  theWindowPtr : Windov
  editRecHdI : TEHandle;
  begin
     se menultem of
     iNew: begin
```
theWindowPtr := DoNewDocWindow;

```
begin
          theWindowPtr <> nil) then
        ShowWindow(theWindowPtr);
          end;
     end;
       DoOpenCommand;
        pen:
     end;
       DoCloseWindow(FrontWindow);
        ose:
     end; begins the sense of \mathcal{S}\epsilonNedit\epsilon: begin
        docRecordHdl := DocReco
       DoSaveAsFile(editRecHdl);
        edith
     end;
       gDone := true;
        uit: b
     end;
     othe
       end:end;\{ of procedure DoFileMenu }
  { of case statement }<br>end;

procedure DoEditMenu(menuItem : SInt16);var
  pcedure DoEditMenu(menul
  \mathsf{var} : Doc\mathsf{var} : Docale \mathsf{var} : Docale \mathsf{var} : Docale \mathsf{var} : Docale \mathsf{var} : Docale \mathsf{var} : Docale \mathsf{var} : Docale \mathsf{var} : Docale \mathsf{var} : Docale \mathsf{var} : Docale \mathsf{var} : Docale \mathsf{var} 
  docRecordHdI : DocRecordHandle;
  theWindowPtr : Windov
  editRecHdI : TEHandle;
  totalSize, contigSize, newSize, scrapOffset : SInt32;
  selectionLength: SInt16;
  ignoredErr: OSErr;
  begin
  theWindowPtr := FrontWindow;
  \alphadoc\betaindow\betadocRecordHdl := DocRecordHandle(GetWRefCon(theWindowPtr));
  editRecHdI := docRecordHdI^{\prime\prime}.editRecHdI;case menultem of
     end;

beginZeroScrap = noErr) then
          begin
          segin\simectionLength := DoGetSelectLength(editRecHdl);
          PurgeSpace(totalSize, contigSize);
             selectionLength > contigSize) then
             begin
          DoErrorAlert(eNoSpaceCut);
             end and the control of \mathbb{R}else begin
             e begin waardoor in die stad van die stel
                AdjustScrollbar(theWindowPtr);
             TECut(editRecHdl);
                TEToScrap\leq noErr) then
                begin
             ignoredErr := ZeroScrap;
                end;
             end;
          end;
     end;
          r: begin
          ZeroScrap = noErr) then
          if (TET) is the set of \mathcal{I} is the set of \mathcal{I} is the set of \mathcal{I} is the set of \mathcal{I}Copy(editRecHdl);
             TEToScrap \leq noErr) then
             begin
             ignoredErr := ZeroScrap;
             end;
```

```
end:
     end;
        nste: begin<br>newSize := editRecHdl^^.teLength + GetScrap(nil, 'TEXT', scrapOffset);
     iPaste: begin
        \mathsf{iste} \colon \mathsf{begin} \vphantom{\mathsf{def}}\nolimits \in \mathsf{neglin} \mathsf{Set} \end{math}wSize
           newSize > kMaxTELength) then
           begin
        DoErrorAlert(eNoSpacePaste);
           i (TEFrom Scrib i ) then i (TEFrom Scrib i ) then i (TEFrom Scrib i) then i
beginTEFromScrap = noErr) then
              \mathsf{begin}}\hspace{20pt}|\hspace{20pt}|\hspace{20pt}|\hspace{20pt}|\hspace{20pt}|\hspace{20pt}|\hspace{20pt}|\hspace{20pt}|\hspace{20pt}|\hspace{20pt}|\hspace{20pt}|\hspace{20pt}|\hspace{20pt}|\hspace{20pt}|\hspace{20pt}|\hspace{20pt}|\hspace{20pt}|\hspace{20pt}|\hspace{20pt}|\hspace{20pt}|\hspace{20pt}|\hspace{20pt}|\hspace{20pt}|\hspace{20pt}|\hspace{20pt}|\hspace{20pt}|\hspace{20TEPaste(editRecHdl);
           DoAdjustScrollbar(theWindowPtr);
              end:
           end:
     end;
        ear: begin
        TEDelete(editRecHdl);
        DoAdjustScrollbar(theWindowPtr);
     end; begins the selection of \mathcal{S}electAll: begin;
        TESetSelect(0, editRecHdl^^.teLength, editRecHdl);
        end:
     otherwise begin
        {end};end;
  { of case statement }
     DrawDataPanel(theWindowPt
  end;
     { of procedure DoEditMenu }

function DoGetSelectLength(editRecHdl : TEHandle) : SInt16;iction DoGetSelectLength
  selectionLength : SInt16;
  begin
  \mathsf{begin}}sele
     GetSelectLength := selectionLength;\{ of function DoGetSelectLength \}
procedure DoAdjustScrollbar(theWindowPtr : WindowPtr);ocedure DoAdjustScrollbar(theWind
  edit is the controller of the controller \mathcal{L}_\text{max}docRecordHdI : DocRecordHandle;
  editRecHdl: TEHandle;
  numberOfLines, controlMax, controlValue : SInt16;
  beain
  begin\mathsf{H}^{\text{max}}editRecHdl\cdot := docRecordHdl\cdot \cdot editRecHdl;
     mber
     (Sint32(editRecHdI^^.hText) + Sint32(editRecHdI^^.teLength) - I) = kReturn) then
     begin
     numberOfLines := numberOfLines + 1;end;
  \mathsf{end};umberOfLines - ((editRecHo
  if \epsilon control \epsilon editRed
                     editRecHdl^^.lineHeight);
     \text{controll}ax < 0)
     begin
  \text{controlMax} := 0;SetControlMaximum(docRecordHdl^^.vScrollbarHdl, controlMax);
  controlValue := (editRec)editRecHdl^^.lineHeight;
     controlValue < 0)
     begin
     controlValue := 0;
```

```
Version 2.1
```

```
end
      e if (controlValue \geq controlMax) then
      begin
     controlValue := controlMax;
   \mathsf{end};SetControlValue(docRecordHdl^{\wedge}N.CcrollbarHdl, controlValue);TARG
      \mathsf{gMacc}OS85\mathsf{Present} = \mathsf{true} ) then
      SetC
                                editRecHdl^^.viewRect.top);
     end;
{$endc}
   Tendc\mathcal{F}\text{RecHdl}^{\infty}.view\text{Rect-top - editRecHdl}^{\infty}editRecHdI^^.lineHeight), editRecHdI);
  end;

// ◊◊◊◊◊◊◊◊◊◊◊◊◊◊◊◊◊◊◊◊◊◊◊◊◊◊◊◊◊◊◊◊◊◊◊◊◊◊◊◊◊◊◊◊◊◊◊◊◊◊◊◊◊◊◊◊◊◊◊◊◊◊◊◊◊◊◊◊◊◊◊ DoAdjustCursor
procedure DoAdjustCursor(theWindowPtr : WindowPtr);ocedure DoAdjust
   arrow-Region, iBeam Region, iBeam Region, iBeam Region, iBeam Region, iBeam Region, iBeam Region, iBeam Region, iBeam Region, iBeam Region, iBeam Region, iBeam Region, iBeam Region, iBeam Region, iBeam Region, iBeam Region
   oldPort : GrafPtr;
   arrowRegion, iBeamRegion : RgnHandle;
  cursorRect: Rect;
   mouseXY : Point;
      gin
      JInBackground then
      begin is a controller to be a controller to be a controller to be a controller to be a controller to be a controller to be a controller to be a controller to be a controller to be a controller to be a controller to be a co
      SetCursor(qd.arrow);
     Exit(DoAdjustCursor);
     end:
   SetPort(theWindowPtr);
   arrowRegion := NewRgn;
  iBeamRegion := NewRgn;
   SetRectRgn(arrowRegion, -32768, -32768, 32766, 32766);
   cursorRect := theWindowPtr^`.portRect;
   cursorRect.bottom := cursorRect.bottom - 15;cursorRect.right := cursorRect.right - 15;LocalToGlobal(cursorRect.topLeft);
   LocalToGlobal(cursorRect.botRight);
   DiffRgn(arrowRegion, iBeamRegion, arrowRegion);
   LocalToGlobal(mouseXY);
      PtInRgn(mouseXY, iBeamRegion)) then
     begin
      begingn(i\overline{B}eam\overline{B}<mark>S</mark>et
   CopyRgn(iBeamRegion, gCursorRegion);
     end
      copyright arrow Region, gCursos and gCursos \mathcal{C}SetCursor(qd.arrow);
     CopyRgn(arrowRegion, gCursorRegion);
     end:
  DisposeRgn(arrowRegion);
   DisposeRgn(iBeamRegion);
      {\rm HPort (oldPort)};
     // ◊◊◊◊◊◊◊◊◊◊◊◊◊◊◊◊◊◊◊◊◊◊◊◊◊◊◊◊◊◊◊◊◊◊◊◊◊◊◊◊◊◊◊◊◊◊◊◊◊◊◊◊◊◊◊◊◊◊◊◊◊◊◊◊◊◊◊◊◊◊◊◊ DoCloseWindow
procedure DoCloseWindow(theWindowPtr : WindowPtr);ocedure DoCloseWindow(theWindo
  yar
```
docRecordHdl := DocRecordHandle(GetWRefCon(theWindowPtr));;

```
TEDispose(docRecordHdI^^.editRecHdI);
DisposeControl(docRecordHdl^^.vScro
DisposeHandle(Handle(docRecordHdl));
DisposeWindow(theWindowPtr);
```

```
umberOfWindows := gNumberOf

// ◊◊◊◊◊◊◊◊◊◊◊◊◊◊◊◊◊◊◊◊◊◊◊◊◊◊◊◊◊◊◊◊◊◊◊◊◊◊◊◊◊◊◊◊◊◊◊◊◊◊◊◊◊◊◊◊◊◊◊◊◊◊◊◊◊◊◊◊◊◊◊◊◊ DoSaveAsFile
```
procedure DoSaveAsFile(editRecHdl : TEHandle);

```
)cedure DoSaveAsFile(editReq
```

```
\mathsf{var} : \mathsf{var}theWindowPtr : WindowPtr;
   fileReply : Standardi
   fileRefNum : SInt16;
  editTextHdl: Handle:
  dataLength: SInt32;
   ignoredErr : OSErr;
   begin<br>StandardPutFile('Save as:', 'Untitled', fileReply);
   begin the second second \mathcal{L}fileReply.sfGood) then
     \mathsf{n}dar\mathsf{q}\mathsf{begin}}theWindowPtr := FrontWindow;
     SetWTitle(theWindowPtr, fileReply.sfFile.name);
         begin
         iot fileReply.sfReplacing then<br>begin<br>ignoredErr := FSpCreate(fileReply.sfFile, ' KJB', 'TEXT', fileReply.sfScript);
        end;
     \epsilonnd; \epsilonFile, fsCurPerm, fileReply.sfFile, fsCurPerm, fileReply.sfFile.RefNum, fileRefNum, fileRefNum, fileRefNum, fileRefNum, fileRefNum, fileRefNum, fileRefNum, fileRefNum, fileRefNum, fileRefNum, fileRefNum, fileRe
     ignoredErr := FSpOpenDF(fileReply.sfFile, fsCurPerm, fileRefNum);
     dataLength := editRecHdl^^.teLength;
     ignoredErr := FSWrite(fileRefNum, dataLength, editTextHdl^);
   ignoredErr := FSClose(fileRefNum);
     { } \bf{end}; \bf{e}end;
{ of procedure DoSaveAsFile }
```
procedure DoOpenCommand;

pcedure DoOpenCommand;

var  $\mathsf{var}$  : SFType  $\mathsf{var}$ fileTypes : SFTypeList;

begin begin<br>fileTypes[0] := 'TEXT';

ileReply.sfGood then  $\mathsf{n}$ dar $\mathsf{q}$ begin DoOpenFile(fileReply.sfFile);  ${ }$   $\epsilon$  procedure DoOpenCommand  $\epsilon$ // ◊◊◊◊◊◊◊◊◊◊◊◊◊◊◊◊◊◊◊◊◊◊◊◊◊◊◊◊◊◊◊◊◊◊◊◊◊◊◊◊◊◊◊◊◊◊◊◊◊◊◊◊◊◊◊◊◊◊◊◊◊◊◊◊◊◊◊◊◊◊◊◊◊◊◊ DoOpenFile

procedure DoOpenFile(fileSpec : FSSpec);

)cedure DoOpenFile(fileSpe

theWindowPtr : WindowPtr;  $\alpha$ docRecordHdI : DocRecordHandle; editRecHdI : TEHandle;  $fileRetNum : SInt16;$ textLength : SInt32; textBuffer: Handle; ignoredErr : OSErr;

 $begin$ if (the Window Ptr = nil) then eWind begin

```
Version 2.1
```

```
Exit(DoOpenFile);
end;
end;
```
 $editRecHdI := docRecordHdI^{\wedge}$   $\sim$  editRecHdI;

```
SetWTitle(theWindowPtr, fileSpec.name);
```
ignoredErr := FSpOpenDF(fileSpec, fsCurPerm, fileRefNum);

```
ignoredErr := GetEOF(fileRef); \mathcal{L}_{\mathcal{R}}ignoredErr := GetEOF(fileRefNum, textLength);
```

```
begin
 textLength > 32767)
 textLength := 32767;
tend; t
```
textBuffer := NewHandle(textLength);

ignoredErr := FSRead(fileRefNum, textLength, textBuffer^);

HLock(textBuffer);

TESetText(textBuffer^, textLength, editRecHdl);

```
HUnlock(textBuffer);
DisposeHandle(textBuffer);
```
ignoredErr := FSClose(fileRefNum);

 $editReCHdl^{\wedge}$  selend := 0;

owWindow(theWindowPtr);

// ◊◊◊◊◊◊◊◊◊◊◊◊◊◊◊◊◊◊◊◊◊◊◊◊◊◊◊◊◊◊◊◊◊◊◊◊◊◊◊◊◊◊◊◊◊◊◊◊◊◊◊◊◊◊◊◊◊◊◊◊◊◊◊◊◊◊◊◊◊◊ DoDrawDataPanel

procedure DoDrawDataPanel(theWindowPtr : WindowPtr);

```
var
ocedure DoDrawDataPanel(theWin
edit is the controller of the controller \mathcal{L}_\text{max}editRecHdI : TEHandle;
docRecordHdI : DocReco
whiteColour : RGBColor;
blackColour : RGBColor;
blueColour : RGBColor;
controlHdI : ControlHandle;
panelRect: Rect;
textString: Str255;
begin.whiteColor.read := $FFF;whiteColor.geter := 1.5whiteColor.blue := $FFFF;
blackColor.read := $0000;blackColor.get: = $0000;blackColorّDiackColour.blue := $0000;blueColour.red := $1818;blueColour.green := $4B4B;blueColorّblueColour.blue := $8181;docRecordHdl := DocRecordHandle(GetWRefC
controlHdl := docRecordHdl^{\prime\prime\prime}.vScrollbarHdl;MoveTo(0, 282);
LineTo(495, 282);
RGBBackColor(blueColour);
RGBForeColor(whiteColour);
SetRect(panelRect, 0, 283, 495, 300);
EraseRect(paneIRect);
\text{MoveTo}(3, 295);<br>DrawString('telength nLines lineHeight');
                                          lineHeight');
DrawString('teLength
MoveTo(225, 295);<br>DrawString('destRest.top control\(slug contrilMax');
                                                    contrlMax');
```
SetRect(panelRect, 47, 284, 88, 299); EraseRect(panelRect); SetRect(panelRect, 204, 284, 222, 299); SetRect(panelRect, 286, 284, 323, 299);EraseRect(panelRect); EraseRect(panelRect);SetRect(panelRect, 286, 284, 323, 299); EraseRect(panelRect);SetRect(panelRect, 389, 284, 416, 299); EraseRect(panelRect);SetRect(panelRect, 472, 284, 495, 299);  $E$ raseRect(panelRect); text $\Gamma$ 

MoveTo(47, 295); NumToString(Sint32(ed  $DrawString(textString);$ 

MoveTo(124, 295); NumToString(SInt32(ed  $D$ raw $String(textString);$ 

MoveTo(204, 295); NumToString(Sint32(ed  $D$ rawString(textString); text.top), text.top(), textClect.top), textClect.top(), textClect.top), textClect.top(), textClect.top(), textClect.top(), textClect.top(), textClect.top(), textClect.top(), textClect.top(), textC

NumToString(SInt32(ed DrawString(textString); textString), textString(controlled controlled controlled controlled controlled control

MoveTo(389, 295); Num FoString(GetContr DrawString(textString); the control  $\mathcal{L}$ 

MoveTo(472, 295); NumToString(GetContr DrawString(textString);

{BBackColor(whiteColour); end;{ of procedure DoDrawDataPanel }

procedure DoHelpMenu(menuItem : SInt16);

pcedure DoHelpMenu(menul<mark>)</mark>  $\mathsf{var}$  is sint  $\mathsf{var}$  in the sint  $\mathsf{var}$  is sint  $\mathsf{var}$  in the sint  $\mathsf{var}$ origHelpItems, numItems: SInt16; helpMenuHdI : Mer ignoredErr : OSErr;

ignoredErr := HMGetHelpMenuHandle(helpMenuHdl);

origHelpItems := numItems - 1;

begin  $m$ enult $\epsilon$  ${ }$  end;  $\hspace{1cm}$ DoHelp; // ◊◊◊◊◊◊◊◊◊◊◊◊◊◊◊◊◊◊◊◊◊◊◊◊◊◊◊◊◊◊◊◊◊◊◊◊◊◊◊◊◊◊◊◊◊◊◊◊◊◊◊◊◊◊◊◊◊◊◊◊◊◊◊◊◊◊◊◊◊◊◊◊◊ DoErrorAlert

procedure DoErrorAlert(errorCode : SInt16);

pcedure DoErrorAlert(errorCode : Sli

var string i String i String i String i String i String i String i String i String i String i String i String paramRec : AlertStdAlertParamRec; errorString : Str255; itemHit: SInt16; ignoredErr : OSErr;

paramRec.movable := true; beain paramRec.helpButton := false; paramRec.filterProc := nil; paramRec.defaultText := StringPtr(kAlertDefaultOKText); paramRec.cancelText := nil; paramRec.otherText := nil;

```
paramRec.cancelButton := 0;
paramRec.defaultButton := kAlertStdAlertOKBu
paramRec.position := kWindowDefaultPosition;
GetIndString(errorString, rErrorStrings, errorCode);
   begin
   \text{errorCode} < \text{eWindow)} then are standard for \text{Poisson}(X) and \text{Poisson}(X)ignoredErr := StandardAlert(kAlertStopAlert, @errorString, nil, @paramRec, itemHit);
ExitToShell;
   e begin
   ignoredErr := StandardAlert, @errorString, and @errorString, nil, @paramate.com Alert, and apart in the standard
ignoredErr := StandardAlert(kAlertCautionAlert, @errorString, nil, @paramRec, itemHit);
   { } end; \hspace{1.5cm}end;
  { of procedure DoErrorAlert }
```

```
{ ◊◊◊◊◊◊◊◊◊◊◊◊◊◊◊◊◊◊◊◊◊◊◊◊◊◊◊◊◊◊◊◊◊◊◊◊◊◊◊◊◊◊◊◊◊◊◊◊◊◊◊◊◊◊◊◊◊◊◊◊◊◊◊◊◊◊◊◊◊◊◊◊◊◊◊◊◊◊◊◊◊◊◊◊◊◊ }{ ◊◊◊◊◊◊◊◊◊◊◊◊◊◊◊◊◊◊◊◊◊◊◊◊◊◊◊◊◊◊◊◊◊◊◊◊◊◊◊◊◊◊◊◊◊◊◊◊◊◊◊◊◊◊◊◊◊◊◊◊◊◊◊◊◊◊◊◊◊◊◊◊◊◊◊◊◊◊◊◊◊◊◊◊◊◊Lexxxxxxxxxxxx
HelpDialog.p
◊◊◊◊◊◊◊◊◊◊◊◊◊◊◊◊◊◊◊◊◊◊◊◊◊◊◊◊◊◊◊◊◊◊◊◊◊◊◊◊◊◊◊◊◊◊◊◊◊◊◊◊◊◊◊◊◊◊◊◊◊◊◊◊◊◊◊◊◊◊◊◊◊◊◊◊◊◊◊◊◊◊◊◊◊◊◊ }
unit HelpDialog;
```
unit HelpDialog;

### $\mathcal{U}$

.......................... unit interface

### procedure DoHelp;

 $\mathcal{U}$ 

. . . . . . . . . . . . . . . . ............ unit implementation

### implementation

#### uses  ${2S}$

{ Other project files. } Text1;

### $\mathcal{U}$

const

### reduction of  $\mathcal{L}$

```
rHelpModal =
iUserPane = 2;
ScrollBar = 3;eHelpDialog = 9;
iPopupMenu = 4;
eHelpDocRecord = 10;
eHeIpText = \perp1;
eHelpPicture = 12;
rTextIntroduction = 128;
rTextCreatingText = 129;
rTextModifyHeIp = 130;
rPictIntroductionBase = 128;rPictCreatingTextBase = 129;kTextInset = 4;
```
 $\mathcal{U}$ 

.................... type definitions

### type  $\hspace{1.6cm}$

ckColourPattern = record backColour: RGBColor; backBitPattern: Pattern;

end:

```
bounds : Rect;
  tInfoRecord = record
pictureHdI : PicHandle; \overline{\phantom{a}}PictInfoRecordArrayPtr = \wedgearray [0..0] of PictInfoRecord;
  cRecord = record
```
scrollbarHdl : ControlHandle; editRecHdl: TEHandle; pictCount : SInt16; pictInfoArrayPtr : PictInfoRecordArrayPtr; end;  $\blacksquare$  $DocRecordHandle = \wedge DocRecordPtr;$ 

 $\mathcal{U}$ 

```
........................... unit variables
```
 $\mathsf{var} = \mathsf{var}(\mathsf{var})$ 

userPaneDrawFunctionUPP : ControlUserPaneDrawUPP; eventFilterUPP : ModalFilterUPP; actionFunctionUPP : ControlActionUPP; gTextResourceID : SInt16; gSavedClipRgn: RgnHandle; gPictResourceBaseID: SInt16; gBackColourPattern : BackColourPattern;

 $\mathcal{U}$ 

```
\ldots........ private unit routines : \ldots : \ldots : \ldots : \ldots or \ldots : \ldots : \ldots : \ldots : \ldots : \ldots : \ldots : \ldots : \ldots : \ldots : \ldots : \ldots : \ldots : \ldots : \ldots : \ldots : \ldots : \ldots : \ldots
```

```
procedure DoCloseHelp(theDialogPtr : DialogPtr; oldPort : GrafPtr); forward;
procedure DoDisposeDescriptors; forward; P(\alpha|\theta)=\frac{1}{2}procedure UserPaneDrawFunction(controlHdI : ControlHandle; thePart : SInt16); forward;
function  DoGetText(theDialogPtr : DialogPtr; textResourceID : SInt16; viewRect : Rect) : boolean; forward;
function  DoGetPictureInfo(theDialogPtr : DialogPtr; firstPictID : SInt16) : boolean; forward;
procedure ActionFunction(scrollHdl : ControlHandle; partCode : SInt16); forward;
procedure DoScrollTextAndPicts(theDialogPtr : DialogPtr);                     forward;
                          ogPtr : DialogPtr; var updateRect : Rect)
function EventFilter(theDialogPtr: DialogPtr; {const} var theEvent: EventRecord;
var itemHit : SInt16) : boolean; forward;
procedure DoSaveBackground(var thePattern : BackColourPattern); forward;
procedure DoRestoreBackground(var thePattern: BackColourPattern); forward;
procedure DoSetBackgroundWhite; forward;

procedure DoHelp;ocedure DoHelp;
  \alphaold : theDialogPtr
  docRecordHdl : DocRecordHandle;
  oldPort : GrafPtr;
  controlHdI : ControlHandle;
  itemHit, menultem : SInt16;
  userItemRect, destRect, viewRect : Rect;
  ignoredErr : OSErr;

// ……………………………………………………………………………………………………………………………………………………… eate routine descriptors := New Model Filter (2001)
eventFilterUPP := NewModalFilterProc(@EventFilter);
  userPaneDrawFunctionUPP := NewRoutineDescriptor(@UserPaneDrawFunction,uppControlUserPaneDrawProcInfo,
GetCurrentISA);
  actionFunctionUPP := NewControlActionProc(@ActionFunction);
  \text{ucture}eDialo
    theDialogPtr = nil) then
    begin is a secret of \mathcal{D}DoDisposeDescriptors;
```
Exit(DoHelp); end;  $end;$ docRecordHdI = nil) then cReco  $\mathsf{begin}}$ DisposeDialog(theDialogPtr); DoErrorAlert(eHelpDoc DoDisposeDescriptors; Exit(DoHelp);  $\mathsf{end};$  $Set WRetCont the Dialog Ptr, SInt32 (docRecordHdl)) ;$ default buttonfault button ignoredErr := SetDialog Ptrinciplicity := SetDialog Ptrinciplicity in the Dialog Ptrinciplicity in the Dialog Ptrinciplicity in the Dialog Ptrinciplicity in the Dialog Ptrinciplicity in the Dialog Ptrinciplicity in the Dia SetPort(theDialogPtr); ignoredErr := SetDialogDefaultItem(theDialogPtr, kStdOkItemIndex); ignored Err := GetDialog  $\Gamma$  and  $\Gamma$  are controlled the Dialog Ptr  $\Gamma$  and  $\Gamma$  are controlled the  $\Gamma$ )ialogItemAsControl(theDialogPtr, iUserPane, controlHdl); sizeof(userPaneDrawFunctionUPP), @userPaneDrawFunctionUPP); userItemRect := controlHdl^^.contrlRect;lnsetRect(userItemRect, kTextInset, kTextInset div 2);  $user$ ItemRect := controlH $\alpha$ destRect := userItemRect;<br>viewRect := userItemRect; docRecordHdl^^.editRecHdl := TEStyleNew(destRect, viewRect); ignoredErr := GetDialogItemAsControl(theDialogPtr, iScrollBar, controlHdl); $\mathsf{docRecordHdl}^{\prime\prime\prime}$  .scrollbarHdl := controlHdl; docRecordHdl^^.pictInfoArrayPtr := nil;docRecordHdl^^.pictInfoArrayPtr := nil; docRecordHdI^^.pictInfoArrayPtr := nil;<br>// ……………………………………………………………… assign resource IDs of first topics 'TEXT'/'styl' resources gPictResourceBaseID := rPictIntroductionBase; if not DoGetText(theDialogPtr, gTextResourceID, viewRect) thenbegin begin begin begin begin begin begin begin begin begin begin begin begin begin begin begin begin begin be<br>Desember begin begin begin begin begin begin begin begin begin begin begin begin begin begin begin begin begin  $\mathop{\mathsf{not}}\nolimits{\mathsf{DoGetIext}}$ (theDialogPtr, gTextR $\mathop{\mathsf{td}}$ DoCloseHelp(theDialogPtr, oldPort); DoDisposeDescriptors; Exit(DoHelp); end;<br>// ………… search for option-space charas in text and load same number of 'PICT' resources iot DoGetPictureInfo(theDialogPtr, g begin is a secret of  $\mathcal{D}$ DoDisposeDescriptors; DoCloseHelp( Exit(DoHelp); end;  $\ell$  matrix  $\ell$  . The old clipping region for saving region for saving region for saving region for saving region for saving region for saving region for saving region for saving region for saving region for saving regio gSavedClipRgn := NewRgn;gSavedClipRgn := NewRgn; ttern i Bosnia i Bosnia i Bosnia i Bosnia i Bosnia i Bosnia i Bosnia i Bosnia i Bosnia i Bosnia i Bosnia i Bos ShowWindow(theDialogPtr); DoSaveBackground(gBackColourPattern);

```
enter ModalDialog loop
```
ter ModalDialog loop

```
repeat
     \mathsf{R} dependent \mathsf{R} is a set of \mathsf{R} is a set of \mathsf{R} is a set of \mathsf{R}begin
     ModalDialog(eventFilterUPP, itemHit);
        itemHit = iPopupMenu) then
        begin
        SetControlValue(docRecordHdl^2, ScrollbarHdl, 0);m := GetControlValue(control, T)se menultem of
          1: begin
              \mathsf{begin}}gTe>
             gPictResourceBaseID := rPictIntroductionBase;end'2: begin
              \mathsf{p}egin
              g I ex
             gPictResourceBaseID := rPictCreatingTextBase;
           end;
              begin
             gTextResourceID := rTextModifyHelp;
           end;
           othe
              { } end;
           end;
        \{ of case statement \}\mathsf{Do}\mathsf{Set}\mathsf{BackgroundWhite};\mathop{\mathsf{not}}\nolimits{\mathsf{DoGetIext}}(theDialogPtr, gTextR\mathop{\mathsf{td}}begin
           begin begin begin begin begin begin begin begin begin begin begin begin begin begin begin begin begin begin be<br>Desember begin begin begin begin begin begin begin begin begin begin begin begin begin begin begin begin begin
           DoCloseHelp(
           DoDisposeDescriptors;
          Exit(DoHelp);
          end;
        if not \mathsf{end};iot DoGetPictureInfo(theDialogPtr, g
          begin
           begin is a secret of \mathcal{D}DoCloseHelp(
           DoDisposeDescriptors;
          Exit(DoHelp);
        end; etc. and \mathcal{D}DoDrawPictures(theDialogPtr, viewRect);
     end;end;until (itemHit = kStdOkItemIndex);
\mathcal{U}
DoCloseHelp(theDialogPtr, oldPort);DoC
     DisposeDescriptors;
  end;
     // ◊◊◊◊◊◊◊◊◊◊◊◊◊◊◊◊◊◊◊◊◊◊◊◊◊◊◊◊◊◊◊◊◊◊◊◊◊◊◊◊◊◊◊◊◊◊◊◊◊◊◊◊◊◊◊◊◊◊◊◊◊◊◊◊◊◊◊◊◊◊◊◊◊◊ DoCloseHelp
procedure DoCloseHelp(theDialogPtr : DialogPtr; oldPort : GrafPtr);ocedure DoCloseHelp(theDialogPtr
   edit is the controller of the controller \mathcal{L}_\text{max}docRecord
  editRecHdl: TEHandle;
   a : Sint 16;begin\mathsf{H}^{\text{max}}
```

```
editRecHdl := docRecordHdl^^.editRecHdl;
```

```
Version 2.1
```

```
gSavedClipRgn <> nil) then
     begin
     DisposeRgn(gSavedClipRgn);
     end;
  if \mathsf{end};
     begin
     \texttt{docRe}cordHdl\texttt{^^{\circ}}.editRecHdl\texttt{^{\circ}} nil) ther
     TEDispose(docRecordHdl^^.editRecHdl);
     end;
  if \mathsf{end};gin
     docRecordHdl^^.pictInfoArrayPtr <> nil) then
        a := 0 to (docRecordHdl^^.pictCount - 1) do
        begin
       ReleaseResource(Handle(docRecordHdl^^.pictInfoArrayPtr^[a].pictureHdl));
     \mathsf{end};\mathsf{end};DisposeDialog(theDialogPtr);
  end;
     {\rm H}\, {\rm P}\, {\rm O}\, {\rm D}// ◊◊◊◊◊◊◊◊◊◊◊◊◊◊◊◊◊◊◊◊◊◊◊◊◊◊◊◊◊◊◊◊◊◊◊◊◊◊◊◊◊◊◊◊◊◊◊◊◊◊◊◊◊◊◊◊◊◊◊◊◊◊◊◊◊ DoDisposeDescriptors
procedure DoDisposeDescriptors;begin
  )cedure DoDisposeDescriptors;
  \mathsf{begin}}DisposeRoutineDescriptor(userPaneDrawFunctionUPP);
  DisposeRoutineDescriptor(eventFilterUPP);
     {\rm sposeRoutineDescriptor} (actionFunctionUPP);end;
     { of procedure DoDisposeDescriptors }

procedure UserPaneDrawFunction(controlHdl : ControlHandle; thePart : SInt16);)cedure UserPaneDrawFun
  itemRect, viewRect : Rect;
  \mathsf{var} : Doc\mathsf{var} : Docale \mathsf{var} : Docale \mathsf{var} : Docale \mathsf{var} : Docale \mathsf{var} : Docale \mathsf{var} : Docale \mathsf{var} : Docale \mathsf{var} : Docale \mathsf{var} : Docale \mathsf{var} : Docale \mathsf{var} : Docale \mathsf{var} 
  docRecordHdI : DocRecordHandle;
  editRecHdI : TEHandle;
  theDialogPtr : DialogPtr;
  ignoredErr: OSErr;
  \mathsf{begin}}unused(the\text{Part}) }
  the Dialog <i>Ptr</i> := control <math>Ad <i>l</i></math>.<br/>\n<i>Contri <i>Owner</i></i>,itemRect := controlHdl^{\wedge n}.contrIRect;InsetRect(itemRect, 1, 1);
  itemRect.right := itemRect.right + 15;WindowPeek(theDialogPtr)^.visible) then
     iored<mark>l</mark>
     begin
  inState := ThemeDrawState(WindowPeek(theDialogPtr)^.hilited);
  ignoredErr := DrawThemeListBoxFrame(itemRect, inState);
  DoSetBackgroundWhite:
  docared the Docard is determined to be a positive experiment of \mathcal{C} and \mathcal{C} are \mathcal{C}editRecHdl := docRecordHdl^^.editRecHdl;
  docRecordHdI := DocRecordHandle(C
  viewRect := editRecHdl^{\prime\prime\prime}.viewRect;DoDrawPictures(theDialogPtr, viewRect);
  end;
     {\tt RestoreBackground(gBackColourPattern}{ of procedure UserPaneDrawFunction }

function DoGetText(theDialogPtr : DialogPtr; textResourceID : SInt16; viewRect : Rect) : boolean;
```

```
editRecHdl : TEHandle;
   docRecordHdl : DocR
   stylScrpRecHdI : StScrpHandle;
  helpTextHdl: Handle;
  numberOfLines, heightOfText, heightToScroll: SInt16;
   ignoredErr : OSErr;
  begin
   begin\mathsf{H}^{\text{max}}BeditBechdlB := docBecordHdlC. editBecHdlBTEDelete(editRecHdl);
   helpTextHdl := GetDesource('TEXT', textDesourceID);<br>helpTextHdL := GetDesource('TEXT', textDesourceID);
     helpTextHdl = nil) then
     ipTexi
     begin : falses : falses : falses : falses : falses : falses : falses : falses : f
     DoGetText := false;DoErrorAlert(eHe
     Exit(DoGetText);
     end;
   stylScrpRecHdl := StScrpHandle(GetResource('styl', textResourceID));
     stylScrpRecHdI = nil) then
     'IScrp
     begin : falses : falses : falses : falses : falses : falses : falses : falses : f
     DoErrorAlert(eHelpText);
     DoGetText := false;Exit(DoGetText);
   Tend; TextHdl\tilde{S}TEStyleInsert(helpTextHdl^, GetHandleSize(helpTextHdl), stylScrpRecHdl, editRecHdl);
   ReleaseResource(Handle(stylScrpRecHdl));
   height\mathcal{L}_{\mathcal{A}} := TegetHeight(SInt32(numberOfLines), 1, edit\mathcal{L}_{\mathcal{A}}heightOfText := TEGetHeight(SInt32(numberOfLines), I, editRecHdI);
     heightOfText > (viewRect.bottom - viewRect.top)) then
     ignored.bottom - viewRect.top);
     heightToScroll := TEGetHeight(SInt32(numberOfLines), 1, editRecHd
SetControlMaximum(docRecordHdI^^.scrollbarHdl, heightToScroll);
     ignoredErr := ActivateControl(docRecordHdI^^.scrollbarHdI);
        \mathsf{gMacOS85Present}=\mathsf{true} ) then \mathsf{S}^{\mathsf{e}}{$ifc TARGET CPU PPC}
        begin
                                 editRecHdl^^.viewRect.top);
        SetC
     end;
   endc}
     end
     e begin
     ignored\BoxErr := \BoxignoredErr := DeactivateControl(docRecordHdI^^.scrollbarHdl);
     end:
  end;
     { Get text := true; }\{ of function DoGetText \}
function DoGetPictureInfo(theDialogPtr : DialogPtr; firstPictID : SInt16) : boolean;nction DoGetPictureInfo(theDialogP
   edit is the controller of the controller of the controller of the controller of the controller of the controller of the controller of the controller of the control of the control of the control of the control of the contro
   editRecHdI : TEHandle;
   docRecordHdl : L
   textHdI : Handle; a, line = SInt16; a, line = SInt16; a, line = SInt16; a, line = SI
   offset, textSize : SInt32;
   numberOfPicts, a, lineHeight, fontAscent : SInt16;
   picturePoint : Point;
  optionSpace: SInt8:
  whatStyle: TextStyle;
   pictInfoArrayPtr : PictInfoRecordArrayPtr;
  optionSpace := $CA;
   \alphadoc\betaPtr) := Doc\betaPtri\beta
```
docRecordHdl := DocRecordHandle(GetWRefCon(theDialogPtr));

```
gin
    docRecordHdl^^`.pictInfoArrayPtr <> nil) then
      a := 0 to (docRecordHdl^^.pictCount - 1) do
      begin
    \mathsf{end};docardHdl\mathcal{H}docRecordHdl^^.pictInfoArrayPtr := nil;
    Disp
  docard \epsilondocRecordHdl^^.pictCount := 0;
  textHdl := editRecHdl^^.hText;
 offset := 0;
  textSize := GetHand
  numberOfPicts := 0;HLock(textHdl);while \mathcal{O}(\mathcal{O}_\mathcal{A}) and (offset \mathcal{O}(\mathcal{O}_\mathcal{A})) does not text \mathcal{O}(\mathcal{O}_\mathcal{A})ile ((offset >= 0) and (offset <= textSize)) do
    set :=
    numberOfPicts := numberOfPicts + 1;begin
    offset := offset + 1;offset := Munger(textHdl, offset, @optionSpace, 1, nil, 0);
  if (number of \mathbf{r}) then \mathbf{r} then \mathbf{r}numberOfPicts =DoGetPictureInfo := true;DoGetPicureInfo := true;HUnlock(textHdl);
    Exit(DoGetPictureInfo);
  pend;
  docP is the cordinate \mathcal{P} . The cordinate \mathcal{P}docRecordHdI^^`.pictInfoArrayPtr := pictInfoArrayPtr;
  \theta := 0;
    begin
    p \cdot a := 0 to (numberOfPicts - 1) do
    if \log information \logpictInfoArrayPtr^[a].pictureHdI = nil) then
      tinfoA:
      begin
      beginExit(DoGetPictureInfo);
      DoG
      end;
    \epsilonnd; \epsilonpicturePoint := TEGetPoint(SInt16(offset), editRecHdl);picturePoint := TEGetPoint(SInt16(offset), editRecHdl);
    picturePoint.v := picturePoint.v - lineHeight;
    TEGetStyle(offset, v
    offset := offset + 1;
    pictureHdl^{\prime\prime} is perHcl is open is := pictinfoArrayPtr^{\mathfall netable for \sim picFrame;
             ((editRecHdl^^.destRect.right + editRecHdl^^.des
             (pictlnfoArrayPtr^[a].bounds.right + pictlnfoArrayPtr^[a].bounds.left) ) div 2,
    OffsetRect(pictInfoArrayPtr^[a].bounds,
             - pictInfoArrayPtr^[a].bounds.top + picturePoint.v);
  docardhood \mathsf{end} :
  docRecordHdl\simh.pictCount := a;
  HUnlock(textHdl);
    { \bf GetPicture}Info := true;

// ◊◊◊◊◊◊◊◊◊◊◊◊◊◊◊◊◊◊◊◊◊◊◊◊◊◊◊◊◊◊◊◊◊◊◊◊◊◊◊◊◊◊◊◊◊◊◊◊◊◊◊◊◊◊◊◊◊◊◊◊◊◊◊◊◊◊◊◊◊◊ actionFunction
procedure ActionFunction(scrollbarHdl : ControlHandle; partCode : SInt16);ocedure ActionFunction(scrollbarH\alpha
```

```
var<br>docRecordHdl: DocRecordHandle;
theDialogPtr: DialogPtr;
```

```
delta, oldValue, offset, lineHeight, fontAscent : Sint16;
editRecHdI : TEI
thePoint : Point;
viewRect: Rect;
style : TextStyle;
   gin
   partCode \textcolor{red}{\textbf{<}} > 0) then
  begin
   \alphadoc\betaPtr) := Doc\betaPtri\betadocRecordHdI := DocRecordHandle(GetWRefCon(theDialogPtr));
   theDialogPtr := scrollbarHdl^^^.contrlOwnei
   editRecHdI := docRecordHdI^{\sim}.editReCHdI;
  viewRect := editRecHdl^^.viewRect;
  the Point.h := viewRect.left + kTextInset;partCode \ll\gt kControlIndicatorPart) then
     begin
        se partCode of
           thePoint.v := viewRect.top - 4;
           ontroIUpButtonPart: begin
           offset := TEGetOffset(thePoint, editRecHdl);
           thePoint := TEGetPoint(offset, editRecHdI);
           TEGetStyle(offset, style, lineHeight, fontAscent, editRecHdl);
           delta := thePoint.v - lineHeight - viewRect-top;kcontrol.<br>Button Participation Participation in the second participation of the second participation of the second participation of the second participation of the second participation of the second participation of the se
           ontroIDownButtonPart: begin
           thePoint.v := viewRect.bottom + 2;
           offset := TEGetOffset(thePoint, editRecHdl);
           thePoint := TEGetPoint(offset, editRecHdI);
           delta := thePoint.v - viewRect.bottom;
           end:
           thePoint.v := viewRect.top + 2;
           ontrolPageUpPart: begin
           offset := TEGetOffset(thePoint, editRecHdl);
           thePoint := TEGetPoint(offset, editRecHdI);
           TEGetStyle(offset, style, lineHeight, fontAscent, editRecHdl);
           thePoint.v := thePoint.v - viewRect.bottom - viewRect.top;
           thePoint.v := thePoint.v + lineHeight - fontAscent;offset := TEGetOffset(thePoint, editRecHdl);
           thePoint := TEGetPoint(offset, editRecHdl);
           TEGetStyle(offset, style, lineHeight, fontAscent, editRecHdl);
              lta := thePoint.v - viewRect.top;
              \text{offset} = 0) then
           delta := delta - lineHeight;
              begin
              end;
        kantrolpageDownPart: beginning and the set of the set of the set of the set of the set of the set of the set of the set of the set of the set of the set of the set of the set of the set of the set of the set of the set of 
           ontrolPageDownPart: begin
           offset := TEGetOffset(thePoint, editRecHdl);
           thePoint v := viewRect. bottom - 2:
           thePoint := TEGetPoint(offset, editRecHdI);
           TEGetStyle(offset, style, lineHeight, fontAscent, editRecHdl);
           thePoint.v := thePoint.v - fontAscent;
           thePoint.v := thePoint.v + viewRect.bottom - viewRect.top;
           offset := TEGetOffset(thePoint, editRecHdl);
           thePoint := TEGetPoint(offset, editRecHdI);
           if EGetStyle(offset, style, lineHeight, fontAscent, editRecHdl);
              Ita :=  thePoint.v - lineHeight - viewRect.bottom;
              offset = edit\text{RecHdl} \, \hat{\wedge} telength) then
           delta := delta + lineHeight;
              begin
           end:
        otherwise begin
           { } end;
        end;
     \{ of case statement \}oldValue := GetControlValue (scrollbarHdl);delta > 0) and (oldValue \leq GetControlMaximum(scrollbarHdl)))) then
        ((delt
        begin<br>GetClip(aSavedClipRan);
```

```
SetControlValue(scrolibarHdl, oldValue + delta);
        SetClip(gSavedClipRgn);
           end;
     end; etc.
     end;
  end;{ } and; { } of { } and { } and { } and { } and { } and { } and { } and { } and { } and { } and { } and { } and { } and { } and { } and { } and { } and { } and { } and { } and { } and { } and { } 
{ of procedure ActionFunction }

procedure DoScrollTextAndPicts(theDialogPtr : DialogPtr);var
  ocedure DoScroIITextAndPicts(theD
  edit is the controller of the controller of the controller of the controller of the controller of the controller of the controller of the controller of the controller of the controller of the controller of the controller o
  docRecordHdI : DocRecordHandi
  scrollDistance, oldScroll: SInt16;
  editRecHdl: TEHandle;
  updateRect : Rect;
  DoSetBackgroundWhite; \overline{\phantom{a}}editRecHdl := docRecordHdl^^.editRecHdl;
     ollDistance := oldScroll - GetControlValue(docRecordHdl^^.scrollbarHdl);
  oldScroll := editRecHdl^^.
     \text{scrollDistance} = 0) then
     begin
     beginExit(DoScrollTextAndPicts);
     DoR)
     end;
  TEScroll(0, scrollDistance, editRecHdl);
     docRecordHdI^^.pictCount = 0) then
     beginExit(DoScrollTextAndPicts);
     DoR)
  end;updateRect := editRecHdl^{\wedge \wedge}.viewRect;gin
     is (scrollDistance > 0) then
        scrollDistance < (updateRect.bottom - updateRect.top)) then
     <code>updateRect.bottom</code> := <code>updateRect.top + scrollDistance;</code>
        begin
  end;
     end

beginif \mathsf{end}- scrollDistance < (updateRect.bottom - updateRect.top)) then
     updateRect.top := updateRect.bottom + scrollDistance;begin
        end;
     end;
  end; updateRections(theDialogPtr, updateRections(theDialogPtr, updateRections);
  DoDrawPictures(theDialogPtr, updateRect);
\{ of procedure DoScrollTextAndPicts }
     {\tt RestoreBackground(gBackColourPatte}
procedure DoDrawPictures(theDialogPtr : DialogPtr; var updateRect : Rect);ocedure DoDrawPictures(theDialog
  docRecordHdI : DocRecordHandle;
  edit is the controller of the controller of the controller of the controller of the controller of the controller of the controller of the controller of the controller of the controller of the controller of the controller o
  pictCount, pictIndex, vOffset : SInt16;
  editRecHdl : TEHandle;
  thePictHdl: PicHandle;
  pictLocRect, dummyRect : Rect;
  begin
  begin\mathsf{H}^{\text{max}}
```

```
editRecHdl := docRecordHdl^^.editRecHdl;
```
pictCount := docRecordHdl^^.pictCount;pictCount := docRecordHdl^^.pictCount;

```
p pictlocardian p to (pictCount - 1) do
     begin
\alpha begin
     isetRect(pictLocRect, 0, vOffset);
        begin
        SectRect(pictLocRect, updateRect, dummyRect)) then
        thePictHdl := docRecordHdl^^.pictInfoArrayPtr^[pictIndex].pictureHdl;
        HLock(Handle(thePictHdl));
        ClipRect(updateRect);
        GetClip(gSavedClipRgn);
        DrawPicture(thePictHdl, pictLocRect);
     HUnlock(Handle(thePictHdl));
        Set(
     { } \bf{end};
// ◊◊◊◊◊◊◊◊◊◊◊◊◊◊◊◊◊◊◊◊◊◊◊◊◊◊◊◊◊◊◊◊◊◊◊◊◊◊◊◊◊◊◊◊◊◊◊◊◊◊◊◊◊◊◊◊◊◊◊◊◊◊◊◊◊◊◊◊◊◊◊◊◊◊ eventFilter
function EventFilter(theDialogPtr : DialogPtr; {const}var theEvent : EventRecord; var itemHit: SInt16) : boolean;
  rcti
  var
  ignored Erris in the set of the set of the set of the set of the set of the set of the set of the set of the s
  ignoredErr : OSErr;
  handledEvent : b
  oldPort : GrafPtr;
  \mathsf{mouseXY}:\mathsf{Point};controlHdl: ControlHandle;
  docRecordHdI : DocRecordHandle;
  \mathsf{h}andle\mathsf{d}Event.\mathsf{d}:=\mathsf{false};begin
     (theEvent.what = up
  DoUpdate(theEvent);
     end and port of \mathcal{O}(\mathcal{O})e begin
     GetPort(oldPort);
     SetPort(theDialogPtr);
        begin\Boxthe Event.what = mouseDownmouseXY := theEvent.where;
           pbalToLocal(mouseXY);
           FindControl(mouseXY, theDialogPtr, controlHdl) \ll 0) then
           \lambdaif (controllation) then documentation then documentation then documentation then \lambda\text{controlHdl} = \text{docRecordHdl}^{\wedge\wedge}\text{.} \text{scrollbarHdl} then
             cReco
             begin
             itemHit := iScrollBar;itemHit := iScrollBar;
             ignoredErr := TrackCo
           handledEvent := true;
             end;
     end;
        end
        handledEvent := Statistical interpretation := Statistical interpretation := Statistical interpretation := Statistical interpretation := Statistical interpretation := Statistical interpretation := Statistical interpretation
       handledEvent := StdFilterProc(theDialogPtr, theEvent, itemHit);
     else begin
     end;
  end; see handled \mathbf{r}{\sf entfilter} := {\sf handledEvent};end;
     // ◊◊◊◊◊◊◊◊◊◊◊◊◊◊◊◊◊◊◊◊◊◊◊◊◊◊◊◊◊◊◊◊◊◊◊◊◊◊◊◊◊◊◊◊◊◊◊◊◊◊◊◊◊◊◊◊◊◊◊◊◊◊◊◊◊◊◊◊◊ DoSaveBackground
procedure DoSaveBackground(var theBackColourPattern : BackColourPattern);ocedure DoSaveBack;
```
currentPort : GrafPtr; GetPort(currentPort);

```
GetBackColor(theBackColourPattern.backColour);
theBackColourPattern.backPixelPattern := nil;
  CGrafPtr(currentPort)^.bkPixPat^^.patType <> 0) then
theBackColourPattern.backPixelPattern := CGrafPtr(currentPort)^.bkPixPat;
  begin
  end
  theBackColourPattern := \mathbb{P}^{\mathcal{A}} at Ptr(CGrafftr)^.bkPixPattern := Patriotic \mathbb{P}^{\mathcal{A}}theBackColourPattern.backBitPattern := PatPtr(CGrafPtr(currentPort)^.bkPixPat^^^.patData^)^;
else begin
  { } end; \hspace{1cm}{ of procedure DoSaveBackground }
```
procedure DoRestoreBackground(var theBackColourPattern : BackColourPattern);

)cedure DoRestoreBackground(var theBackColourPattern : BackColourPattern);

RGBBackColor(theBackColourPattern.backColour);

begin theBackColourPattern.backPixelPattern <> nil) then BackPixPat(theBackColourPattern.backPixelPattern); e begin  $\mathsf{end}$ BackPat(theBackColourPattern.backBitPattern); end:  ${ }$   $e$ nd;  $\overline{ }$   $\overline{ }$  { of procedure DoRestoreBackground }

procedure DoSetBackgroundWhite;

```
pcedure DoSetBackgrour
  var
  whiteColour : RGBColor;
  begin.whiteColor.read := $FFF;whiteColour.green := $FFFF;
  whiteColor-blue := $FFF;RGBBackColor(whiteColour);
    {\sf ckPat}({\sf qd}.\mathsf{white}) ;
    { of procedure DoSetBackgroundWhite }

{ ◊◊◊◊◊◊◊◊◊◊◊◊◊◊◊◊◊◊◊◊◊◊◊◊◊◊◊◊◊◊◊◊◊◊◊◊◊◊◊◊◊◊◊◊◊◊◊◊◊◊◊◊◊◊◊◊◊◊◊◊◊◊◊◊◊◊◊◊◊◊◊◊◊◊◊◊◊◊◊◊◊◊◊◊◊◊ }
```
# **Demonstration Program Text1 Comments**

When this program is run, the user should explore both the text editor and the Help dialog.

#### *Text Editor* In the text editor, the user should perform all the actions usually associated with a simple text editor, that is:

In the text editor, the user should perform all the actions usually associated with a simple text editor, that is:  $\,$ 

- n the text editor, the user should perform all the actions usually associated with a simple text editor, that is:<br>Open a new document window, open an existing 'TEXT' file for display in a new document window, and save a document to a 'TEXT' file.
- document to a 'TEXT' file.<br>Enter new text and use the Edit menu Cut. Copy. Paste, and Clear commands to edit the text. (Pasting between documents and other applications is supported.)
- documents and other applications is supported.)<br>Select text by clicking and dragging, double-clicking a word, shift-clicking, and choosing the Select All command Select text by clicking and dragging, double-clicl below the window so as to invoke auto-scrolling.
- below the window so as to invoke auto-scrolling.<br>Scroll a large document by dragging the scroll box (live scrolling is used), clicking once in a scroll arrow or grav area, and holding the mouse down in a scroll arrow or gray area.

 $When$ noted.

by the application. (The forward-delete key is not supported by TextEdit.)

### **The user should choose Text** Text1 Help  $D$  and the Help dialog and the three help dialog and the three help dialog and the three help dialog and the three help dialog and the three help dialog and the three help dialog a

 $\tau$ The user should choose Text1 Help from the Help menu to open the H the Help dialog which supplements the source code comments below.

### *Text1Program.p*

## wain program block **the system software managers, sets up the menus, sets up the menus, opens a new document window and enters up the menus opens a new document window and enters up the menus opens a new document window an**

the event loop.The main function initialises the system software managers, sets up the menus, opens a new document window and enters the event loop. Text1.p

#### *constants* k<sub>max</sub>telength represents the maximum allowable number of bytes in a TextEdit edit structure. KTab, kDel, and k

kMaxTELength represents the maximum allowable number of bytes in a TextEdit edit structure. kTab, kDel, and kReturn representing the character codes generated by the tab, delete and return keys.

## **The Docard data type definitions will be used for a small document structure comprision of an edit structure and a handle to an edit structure comprision and a handle to an edit structure and a handle to an edit structure**

to a (vertical) scroll bar.

## *Slobal Variables* will be a universal procedure pointer to an action for the scrolland a universal procedure pointer to an action function for the scroll bar. Action for the scroll bar. Action for the scroll bar. Action f

scrollActionFunctionUPP will be assigned a universal procedure pointer to an action function for the scroll bar. scrollActionFunctionUPP will be assigned a universal procedure pointer to an action function for the scroll bar<br>customClickLoopUPP will be assigned a universal procedure pointer to a custom click loop function. gMacOS85Pre be assigned true if Mac OS 8.5 or later is present. gCursorRegion is related to the WaitNextEvent's mouseRgn parameter.<br>gNumberOfWindows will keep track of the number of windows open at any one time. gOldControlValue will scroll bar's control value.

### *EventLoop*

**LivenILOOP**<br>Note that WaitNextEvent's sleep parameter is assigned the value returned by the call to LMGetCaretTime.

If WaitNextEvent returns a null event, and provided at least one window is open, the application-defined routine doldle is called.

#### *DoIdle* <u>Dolule is called when is called when is received.</u>

Doldle is called whenever a NULL event is received.

Doldle is called whenever a NULL event is received.<br>The first line nets a neigher to the front window, allowing the aport line to otherent to retrieve a handle to the twindowle document structure. If the attempt is successful, TEIdle is called to blink the insertion point.

#### *DoEvents*  $D$

Note that, in the case of a Command key equivalent.

## *doKeyEvent* DoKeyEvent handles all key-down events that are not Command key equivalents.

DoKeyEvent handles all key-down events that are not Command key equivalents.

The first three lines get a handle to the edit structure which forms part of the front window's document structure.

 $T$ heed to provide a tab key handler.) waa also not recognise this key character code. TextEdit does not recognise this key,  $T$ 

selection length from the edit structure. If this is zero (that is, there is no selection range and an insertion point is being The next character code to be filtered out is the forward-delete key character code. TextEdit does not recognise this key so this else if block provides forward-delete key support for the program. The first line in this block gets the current displayed), the selEnd field is increased by one. This, in effect, creates a selection range comprising the character following the insertion point. TEDelete deletes the current selection range from the edit structure. Such deletions could<br>change the number of text lines in the edit structure, requiring the vertical scroll bar to be adjus application-defined routine DoAdjustScrollbar.

Processing of those character codes which have not been filtered out is performed in the else block. A new character must not be allowed to be inserted in the edit structure if the TextEdit limit of 32,767 characters will be exceeded. Accordingly, character code is passed to TEKey for insertion into the edit structure. In addition, and since all this could change the and given that TEKey replaces the selection range with the character passed to it, the first step is to get the current selection length. If the current length of the edit structure minus the selection length plus 1 is less than 32,767, the number of lines in the edit structure, the scroll bar adjustment function is called.

If the TextEdit limit will be exceeded by accepting the character, an alert box is invoked advising the user of the situation.

the bottom of the window

## **ScrollActionFunction is assumed with the vertical scroll bar. It is the scroll be repeated with will be repeated**

TrackControl while the mouse button remains down in the scroll box, scroll arrows or gray areas of the vertical scroll bar.

associated with the window.

 $s_{\rm eff}$  into the value into the mouse-down was in a scroll. If the mouse-down was in a scrollar be 1. If the 1. switch is to get a value into the variable linesToScroll. If the mouse-down was in a scroll arrow, that value will be  $1$ . If the  $\,$ Within the outer if block, the first if block executes if the control part is not the scroll box (indicator). The purpose of the view rectangle. (Subtracting I from the total number of lines that will fit in the view rectangle ensures that the line of text mouse-down was in a gray area, that value will be equivalent to one less than the number of text lines that will fit in the  $\mathsf{Scroll.}\$ 

the down scroll arrow or down gray area.  $\frac{1}{2}$  the document is currently scrolled function  $\frac{1}{2}$  the document is currently up (control value equals function value equals function  $\frac{1}{2}$  the document of  $\frac{1}{2}$ 

The next block ensures that no scrolling action will oc to TEScroll near the end of the function will not occur.  $\frac{d}{dt}$ 

 $\alpha$ alue in linesToScroll. back to what it was before the linesToScroll  $\alpha$ 

executed. This value, multiplied by the value in the lineHeight field of the edit structure, is later passed to TEScroll as the The next line sets the value in linesToScroll back to what parameter which specifies the number of pixels to scroll.

parameter which specifies the number of pixels to scroll.<br>If the control part is the scroll box (indicator), the variable linesToScroll is assigned a value equal to the control's value as it<br>was last time this function was was last time this function was called minus the control's current value. The global variable which holds the control's "old" value is then assigned the control's current value preparatory to the next call to this function.

With the number of lines to scroll dete  $\alpha$  dues scroll the text towards the top.) is called routine which principal routine which princs data extracted from  $\alpha$ 

The last line is for demonstration purposes only. It calls the application-defined routine which prints data extracted from the edit and control structures at the bottom of the window.

## *DoInContent* DoInContent continues mouse-down processing.

DoInContent continues mouse-down processing.

The first three lines retrieve a handle to the edit structure associated with that window.

The next two lines convert the mouse-down coordinates from global to local coordinates. (Local coordinates will be required by upcoming calls to FindControl, TrackControl, and PtInRect.)

control to cater for the case of the mouse-down being within the scroll box (indicator), and TrackControl is called with the If the mouse-down was in a control (that is, the scroll bar), the global variable gOldControlValue is assigned the value of th control to cater for the case of the mouse-down being within the scroll box (indicator), and TrackControl is called with the control until the mouse button is released, during which time the previously described action function scrollActionFunction universal procedure pointer to the application defined action function passed in the third parameter. TrackControl retains  $\blacksquare$  is repeatedly called,  $\blacksquare$ 

If the mouse-down was not in a control, PtInRect checks whether it occurred within the view rectangle. (Note that the view<br>rectangle is in local coordinates, so the mouse-down coordinates passed as the first parameter to t rectangle is in local coordinates, so the mouse-down coordinates passed as the first parameter to the PtInRect call must<br>also be in local coordinates.) If the mouse-down was in the view rectangle, a check is made of the sh time of the mouse-down. The result is passed as the second parameter in the call to TEClick. (TEClick's behaviour depends on the position of the shift key.)

#### *DoUpdate* DoUpdate handles update events. The first three lines get the handle to the edit structure associated with the window.

DoUpdate handles update events. The first three lines get the handle to the edit structure associated with the window.

UpdateControls is called to draw the scroll bar, and the data panel is redrawn.

## *DoActivateDocWindow* DoActivateDocWindow handles window activation/deactivation.

DoActivateDocWindow handles window activation/deactivation.

If the first two lines retrieve a handle to the edit structure for the window.

 $\tau$  and the height of the view rectangle is an exact multiple of the value in the editor  $\tau$ If the window is becoming active, its graphics port is set as the current graphics port. The bottom of the view rectangle then adjusted so that the height of the view rectangle is an exact multiple of the value in the lineHeight field of the edit rectangle.) TEActivate activates the edit structure associated with the window. ActivateControl activates the scroll bar, and structure. (This avoids the possibility of only part of the full height of a line of text appearing at the bottom of the view DoAdjustScrollbar adjusts the scroll bar. The window is a structure associated with the window and window and w

If the window is becoming inactive, TEDeactivate deactivates the edit structure associated with the window and DeactivateControl deactivates the scroll bar.

## **DoNewDocWindow is called at program launch and when the user chooses New or Open from the user chooses New or O**

new window, attaches a document structure to that window, creates a vertical scroll bar, creates a monostyled edit DoNewDocWindow is called at program launch and when the user chooses New or Open from the File menu. It structure, installs the custom click loop function, enables automatic scrolling, and enables outline highlighting.

structure assumes the drawing environment specified in the colour graphics port structure, setting the colour graphics port GetNewCWindow opens a new window and sets its colour graphics <sub>l</sub> must be done before the call to TENew to create the edit structure.)

TENew is called.) TENew is called.)<br>The next bleek exectes a desument structure and essigns a bandle to that structure to the window structurels refGan field.

The next block creates a document structure and assigns a handle to that structure to the window structure's refCon field  $\alpha$ The following line increments the global variable which keeps track of the number of open windows. GetNewControl<br>creates a vertical scroll bar and assigns a handle to it to the appropriate field of the document structure. establishes the view and destination rectangles two pixels inside the window's port rectangle less the scroll bar.

MoveHHi and HLock move the document structure high and lock it. A monostyled edit structure is then created by TENew scroll bar are disposed of, an error alert is displayed, and the function returns.) The handle to the document structure is and its handle is assigned to the appropriate field of the document structure. (If this call is not successful, the window and  $T$ estech $T$  procedure pointer to the custom click loop  $T$  function custom control  $T$  function custom custom custom custom custom custom custom custom custom custom custom custom custom custom custom custom custom custo

TESetClickLoop installs the universal procedure pointer to the custom click loop function customClickLoop in the clickLoop field of the edit structure. TEAutoView enables automatic scrolling for the edit structure. TEFeatureFlag enables outline highlighting for the edit structure.

The last line returns a pointer to the newly opened window.

## **CustomClickLoop replaces the default click loop function so as to provide for scroll bar adjustment in concert**

and  $\sigma$  mouse-down within the view rectangle,  $C$  is called repeated. CustomClick as called repeated repeated automatic scrolling. Following a mouse-down within the view rectangle, CustomClickLoop is called repeatedly by TEClick as CustomClickLoop replaces the default cli fong as the mouse button remains down. The edit structure associated with the window. The next two lines save the current save the current structure associated with the current structure associated with the current save th

The first three lines retrieve a handle to the edit structure associated with the window. The next two lines save the current colour graphics port and set the window's colour graphics port as the current port.<br>The windowls sweept alignesias will baye been set by TextEdit to be equivalent to the view rectangle. Since the scroll bar

has to be redrawn, the clipping region must be temporarily reset to include the scroll bar. Accordingly, GetClip saves the The window's current clip region will have been set by TextEdit to be equivalent to the view rectangle. Since the current clipping region and the following two lines set the clipping region to the bounds of the coordinate plane.

GetMouse gets the current position of the cursor. If the cursor is above the top of the port rectangle, the text must be<br>scrolled downwards. Accordingly, the variable linesToScroll is set to 1. The subsidiary routine DoSet below) is then called to, amongst other things, reset the scroll bar's value. Note that the value in linesToScroll may be text by a number of pixels equivalent to the value in the lineHeight field of the edit structure, and in a downwards direction.

 $\tau_{\rm eff}$  and upwards scroll of the text (assuming that the value in linesToScroll is not changed to 0 by If the cursor is below ti DoSetScrollBarValue ). DoDrawDataPanel redraws the data panel. SetClip restores the clipping region to that established region to that established region to that established region to that established region to that establ

If scrolling has occurred, DoDrawDataPanel redraws the data panel. SetClip restores the clipping region to false would cause TextEdit to stop calling CustomClickLoop, as if the user had released the mouse button.)

### *DoSetScrollBarValue*

DoSetScrollBarValue is called from CustomClickLoop. Apart from setting the scroll bar's value so as to cause the scroll box to follow up automatic scrolling, the function checks whether the limits of scrolling have been reached.

The first two lines get the current control value and the current control maximum value. At the next block, the value in variable linesToScroll will be set to either 0 (if the current control value is 0) or equivalent to the control maximum value (if the current control value is equivalent to the control maximum value. If these modifications do not occur, the value in<br>linesToScroll will remain as established at the first line in this block, that is, the current control linesToScroll as passed to the function. linesToScroll as passed to the function.<br>SetControlValue esta the controlla value to the value in linesTeSerall. The lest line esta the value in linesTeSerall to 0 if the

## *DoAdjustMenus* and menus adjust the menus on windows and windows are currently open. Much depends on windows are currently open. Much depends on windows are currently open. Much depends on windows are currently open. Much

DoAdjustMenus adjusts the menus. Much depends on whether any windows are currently open.

the front window and the first call to Enableltem enables the Close item in the File menu. If there is a current selection If at least one window is open, Lines The first three lines in the if block get a handle to the edit structure associated with call to GetScrap), the Paste item is enabled, otherwise it is disabled. If there is any text in the edit structure, the SaveAs range, the Cut, Copy, and Clear items are enabled, otherwise they are disabled. If there is any text in the desk scrap (the and Select All items are enabled, otherwise they are disabled.

If no windows are open, the Close, SaveAs, Clear, and Select All items are disabled.

### *DoFileMenu* DoFileMenu handles File menu choices, calling the appropriate application-defined routines according to the menu item

DoFileMenu handles File menu choices, calling the approp parameter to the appropriate application-defined routine.

(Note that, because TextEdit, rather than file operations, is the real focus of this program, the file-related code has been kept to a minimum, even to the extent of having no Save-related, as opposed to SaveAs-related, code.)

### *DoEditMenu* DoEditMenu handles choices from the Edit menu. Recall that, in the case of monostyled edit structures, TECut, TECopy,

and TEPaste do not copy/paste text to/from the desk scrap. This program, however, supports copying/pasting to DoEditMeni  ${\tt desk}$  scrap. Summarized, a handle to the edit structure associated with the front window is retrieved. In retrieved. In the front window is retrieved. In the front window is retrieved. In the front window is retrieved.

Before the usual switch is entered, a handle to the edit structure associated with the front window is retrieved.

The iCut case handles the Cut command. Firstly, the call to ZeroScrap attempts to empty the desk scrap. If the call succeeds, PurgeSpace establishes the size of the largest block in the heap that would be available if a general purge were user is advised via an error message. Otherwise, TECut is called to remove the selected text from the edit structure and to occur. The next line gets the current selection length. If the selection length is greater than the available memory, the desk scrap. If the latter call is not successful, ZeroScrap cleans up as best it can by emptying the desk scrap.

selected text from the edit structure to the TextEdit private scrap then copies then copies the private scrap to the desk The  $iC$  $T$ aste case handles the Paste community not proceed if the paste would cause the paste would cause the paste would cause the paste would cause the  $T$ extEdit limit of 32,7677.

The iPaste case handles the Paste command, which must not proceed if the paste would cause the TextEdit limit of 32,767 bytes to be exceeded. The first line establishes a value equal to the number of bytes in the edit structure plus the number bytes to be exceeded. The first line establishes a value equal to the number of bytes in the edit structure plus the number<br>of bytes of the specified data type ('TEXT') in the desk scrap. If this value exceeds the TextEdit scrap into the edit structure, and the following line adjusts the scroll bar.

The iClear case handles the Clear command. TEDelete deletes the current selection range from the edit structure and the following line adjusts the scroll bar.  $\overline{\phantom{a}}$ 

parameters (selStart and selEnd). The iSelectAll case DoGetSelectLength returns a value equal to the current selection of the current selection. In the current selection  $\mathcal{L}_\text{max}$ 

DoGetSelectLength returns a value equal to the length of the current selection.

## *DoAdjustScrollbar*

DoAdjustScrollbar adjusts the vertical scroll bar. The management structure and edit structure associated with t

The first two lines retrieve handles to the document structure and edit structure associated with the window in question.

At the next block, the value in the nLines field of the edit structure is assigned to the numberOfLines variable. The next action is somewhat of a refinement and is therefore not essential. If the last character in the edit structure is the return<br>character, numberOfLines is incremented by one. This will ensure that, when the document is scrol blank line will appear below the last line of text.

At the next block, the variable controlMax is assigned a value equal to the number of lines in the edit structure less the SetControlMaximum then sets the control maximum value. If controlMax is 0, the scroll bar is automatically unhighlighted number of lines which will fit in the view rectangle. If this value is less than 0 (indicating that the number of lines in the edit structure is less than the number of lines that will fit in the view rectangle), controlMax is set to 0. by the Set ControlMaximum call.

the destination rectangle is currently the top of the view rectangle. If the calculation returns a value less than  $0$ the destination rectangle is currently "above" the top of the view rectangle. If the calculation returns a value less than  $0$ The first line of the next block assigns to the variable controlValue a value equal to the number of text lines that the top of (that is, the document has been scrolled fully down), controlValue is set to  $0$ . If the calculation returns a value greater than  $\,$ value. SetControlValue sets the control value to the value in controlValue. For example, if the top of the view rectangle is the current control maximum value (that is, the document has been scrolled fully up), controlValue is set to equal that  $\blacksquare$  and if  $\blacksquare$  is the PowerPC target is present, SetControlViewSize is called to advise the  $\blacksquare$ 

Manager of the height of the view rectangle. If Smart Scrolling is selected on in the Options tab of the Mac OS 8.5 and later If the target is the PowerPC target, and if Mac OS 8.5 or later is present, SetControlViewSize  $\,$ Appearance control panel, this will cause the scroll boxes of the scroll bar to be proportional.

position indicated by the scroll box. Extending the example in the previous paragraph, the second parameter in the With the control maximum value and the control value set, TEScroll is called to make sure the t TEScroll call is  $2 - (34 - (3 * 13))$ , that is, 0. In that case, no corrective scrolling actually occurs.

## *DoAdjustCursor adjust Cursor to the I-Beam shape when the cursor is over the cursor is over the cursor is over the scroll bar area, and the scroll bar area, and the scroll bar area, and the scroll bar area, and the scroll*

DoAdjustCursor adjusts the cursor to the I-Beam shape when the cursor is over the content region demonstration program at Chapter 13 - Offscreen Graphics Worlds, Pictures, Cursors, and Icons.

## *DoCloseWindow* DoCloseWindow disposes of the specified window. The associated scroll bar, the associated edit structure and the

DoCloseWindow disposes of the specified window. The associated scroll bar, the associated edit structure and the associated document structure are disposed of before the call to DisposeWindow.

### *DoSaveAsFile, DoOpenCommand, DoOpenFile* The routines DoOpenFile, DoOpenFile, DoOpening are document saving and opening and opening functions, enable the community of the community of the community of the community of the community of the community of the communi

The routines DoSaveAsFile, DoOpenCommand, and DoOpenFile are document saving and opening functions, enabling the<br>weeks are and as use ITEXT designerate. Since the real facie of this non-real as TautEdit, not file anomation "bare bones" and as brief as possible. "bare bones" and as brief as possible.<br>For a complete example of opening and saving monostyled 'TEXT' documents, see the demonstration program at Chapter

 $16$  - Files.

## *DoDrawDataPanel* DoDrawDataPanel draws the data panel at the bottom of each window. Displayed in this panel are the values in the

DoDrawDataPanel draws the data panel at the bottom of each window. Displayed in this panel are the values in the teLength, nLines, lineHeight and destRect.top fields of the edit structure and the contrlValue and contrlMax fields of the scroll bar's control structure.

#### *DoHelpMenu* DoHelpMenu handles a choice of the Text1 Help item added by this program to the system-managed Help Menu. The code

DoHelpMenu handles a choice of the Text1 Help item added by this program to the system-managed Help Menu. The code reflects the fact that Apple reserves the right to add items to the Help menu in future versions of the system software.

HMGetHelpMenuHandle gets a handle to the Help menu structure. CountMenuItems returns the number of items in t Help menu. Since we know that we have added one item to this menu, the next line will establish the original number of<br>help items. If the value passed to the doHelpMenu function is greater than this, it must therefore repr number of our Text1 Help item, in which case the application-defined routine which opens the help dialog is called.

### *HelpDialog.p*

### *constants*

Constants are established for the 'DLOG' resource ID and items in the dialog, the index of error strings within a 'STR#' Constants are established for the 'DLOG' resource ID and items in the dialog, the index of error strings within a 'STF resource, and 'TEXT', 'styl', and 'PICT' resource IDs. kTextInset which will be used to inset the view and destination rectangles a few pixels inside the user pane's rectangle.

## **type definitions are found information structure information structure and a document structure and a document structure and a document structure and a document structure and a document structure. (Note that one field in**

The first two data types are for a picture infol restoring the background colour and pattern.

#### *DoHelp* Dohelp is called when the user chooses the user choose the  $T$

DoHelp is called when the user chooses the Text1 Help item in the Help menu.

The dialog will utilise an event filter function, a user pane drawing function, and an action function. The first three lines  $\epsilon$  create the associated routine descriptors. New Handle creates a block for a document structure and the handle is assigned to the handle is assigned to the handle is assigned to the handle is assigned to the handle is

GetNewDialog creates the dialog. NewHandle creates a block for a document structure and the handle is assigned to the dialog's window structure's refCon field. dialog's window structure's refCon field.<br>SetDialogDefaultItem sets the dialogle push button as the default item and ensures that the default ring will be drawn

At the next block, Sets the user panels the user panels of user panels function. The user panels of user panels

At the next block, SetControlData sets the user pane drawing function.

At the next block, SetControlData sets the user pane drawing function.<br>At the next block, the destination and view meteoroles are both mode armal to the wear namels meteorole, but inset four At the next block, the destination and vie

structure based on those two rectangles.<br>The next block assigns the handle to the scrollbar to the appropriate field of the dialog's document structure.

A pointer to a picture information structure will eventually be assigned to a field in the document structure. For the moment, that field is set to nil.<br>At the next block, two global variables are assigned the resource IDs relating to the first Help topicle 'TEXT'/'styll resource.

At the next block, two global val and associated 'PICT' resources.

and associated 'PICT' resources.<br>The next block calls the application-defined routine DoGetText which, amongst other things, loads the specified 'TEXT'/'styl' resources and inserts the text and style information into the edit structure. resources and inserts the text and style information into the edit structure.

The next block calls the application-defined routine DoGetPictureInfo which, amongst other things, searches for option-<br>space characters in the 'TEXT' resource and, if antien grace characters are found, loads a like number beginning with the specified ID.

beginning with the specified ID.<br>NewRgn creates an empty region, which will be used to save the dialog's colour graphic's port's clipping region.

DoSaveBackground is called to save the background colour and pattern of the dialog as they were when the dialog was To comp The repeated loop continues until Modelloop continues until the user clicks the UK (OK) but the Return key. The Return key and the Return key. We are the Return key. We are the Return key. We are the Return key. We are the

The repeat-until ModalDialog loop continues until the user clicks the "Done" (OK) button or hits the Return key.

scrollbar. The only other event of interest is a hit on the pop-up menu button. Accordingly, if ModalDialog returns a hit on scrollbar. The only other event of interest is a hit on the pop-up menu button. Accordingly, if ModalDialog returns a hit on scrolibar. The only other event of interest is a hit on the pop-up menu button. Accordingly, if ModalDialog returns a hit on<br>that control, SetControlValue is called to set the scroll bar's value to 0, the menu item chosen  ${\tt resources}$  are to be loaded and displayed. The display the text and pictures, the background colour and pathern and pathern and pathern and pathern and pathern and pathern and pathern and pathern and pathern and pathern and

Before anything is drawn in that part of the dialog used to display the text and pictures, the background colour and patt are set to, respectively, the white colour and the white pattern by a call to doSetBackgroundWhite. The next block then<br>perform the same "get text" and "get picture information" actions as were preformed at start-up, but t 'TEXT'/'styl' and 'PICT' resources as determined within the preceding switch.

The call pattern.  ${\sf pattern.}$ 

When the user clicks the "Done" (OK) button or hits the Return key, application-defined routines are called to close down the Help dialog and dispose of the routine descriptors.

## *DoCloseHelp* contained the Help dialog.

DoCloseHelp closes down the Help dialog.<br>The first two lines retrieve a handle to the dialogic document structure. The next two lines dispose of region used to save The first two lines retrieve a handle to the dialog's document structure. The next two lines dispose of region used to save The first two lines retrieve a handle to the dialog's document structure. The next two lines dispose of region used to save<br>the clipping region. TEDispose disposes of the edit structure. The next block disposes of any 'PIC memory, together with the picture information structure. Finally, the dialog's document structure is disposed of, the dialog itself is disposed of, and the graphics port saved in DoHelp is restored.

## **UserPaneDrawFunction is the user pane drawing function set with a set with a set with a set with down the user o**

dialog receives an update event.

dialog receives an update event.<br>The first block gets a pointer to the dialog to which the user pane control belongs, gets the user pane's rectangle, insets that rectangle by one pixel all round, and then further expands it to the right to the right edge of the scroll bar. At the next block, a list box frame is drawn in the appropriate state, depending on whether the window is the movable modal dialog is
currently the active window. (The first call to DrawThemeListBoxFrame is required so as to ensure that the list box frame is drawn when the dialog is initially displayed.)  $\,$ 

The next block erases the previously defined rectangle with the white colour using the white pattern.

in the view rectangle. The call to drawPictures draws any pictures which might currently be located in the view rectangle.

The last line restores the background colour and pattern saved in doHelp.

#### *DoGetText* DoGetText is called when the dialog is first opened and when the user chooses a new item from the pop-up menu.

DoGetText is called when the dialog is first opened and when the user chooses a new item from the pop-up menu.<br>Amongst ather things, it loads the 'TEXT' "style information acception with the europe menu item and incerta th style information into the edit structure. The next two lines set the set the selection range to the maximum value and maximum value and maximum value and maximum value and maximum value and maximum value and maximum value

The first two lines get a handle to the edit structure. The next two lines set the selection range to the maximum value and then destination of the scroll bar and the scroll bar and the scroll bar scroll bar set to 0.0. In

set to 0.<br>GetResource is called twice to load the specified 'TEXT'/'styl' resources, following which TEStyleInsert is called to insert the<br>text and style information into the adit structure. Two sells to Pelegas Passures t text and style information into the edit structure. Two calls to ReleaseResource then release the 'TEXT'/'styl' resources.

The next block gets the total height of the text in pixels. The measurement of the local variable height of the local variable height of the local variable height of the local variable height  $\alpha$ 

is made equal to total height of the text minus the height of the view rectangle. This value is then used to set the scroll bar's maximum value. The scroll bar is then made active.

Manager of the height of the view rectangle. If Smart Scrolling is selected on in the Options tab of the Mac OS 8.5 and later If the target is the PowerPC target, and if Mac OS 8.5 or later is present, SetControlViewSize  $\,$ Appearance control panel, this will cause the scroll boxes of the scroll bar to be proportional.

If the height of the text is less than the height of the view rectangle, the scroll bar is made inactive.

true is returned if the GetResource calls did not return with false.

## **DoGetPictureInfo is called a new item from the dialog is opened and when the user chooses a new item from the po**

DoGetPictureInfo is called after DoGetText when the dialog is opened and when the user chooses a new item from the popup menu. Amongst other things, it searches for option-space characters in the 'TEXT' resource and, if option-space characters are found, loads a like number of 'PICT' resources beginning with the specified ID.<br>The first line gets a handle to the dialogie document record.

The first line gets a handle to the dialog's document record.<br>If the pictInfoArrayPtr field of the document record does not contain nil, the currently loaded 'PICT' resources are released, the picture information structures are disposed of, and the pictInfoArrayPtr field of the document structure is set to nil.

The next line sets to 0 the field of the document record which keeps track of the number of pictures associated with the the next two lines get a handle to the edit structure, then a handle to the actual text. This latter is latter in the actual text. This latter is latter in the actual text. This latter is latter in the actual text. This la

then used at to assign the size of that block to a local variable. After two local variables are initialised, the block containing The next two lines  $T$  the next is locked. At the number of option-space characters in the following block block  $\alpha$ 

The next block counts the number of option-space characters in the text block. At the following block, if there are no option-space characters in the block, the block is unlocked and the function returns.

structures equal to the number of option-space characters found. The pointer to the block is then assigned to the appropriate field of the dialog's document structure.

The next line resets the offset value to 0.

The next line resets the offset value to 0.<br>The far lean reneats for each of the ention annon characters found. CotDisture leads the enerified IDICTI resource (the The for loop repeats for each of the option-space characters found. GetPicture loads the specified 'PICT' resource (the of the relevant picture information structure. Munger finds the offset to the next option-space character and TEGetPoint resource ID being incremented from the base ID at each pass through the loop) and assigns the handle to appropriate field of the relevant picture information structure. Munger finds the offset to the next option-space character and TEGetPoint<br>gets the point, based on the destination rectangle, of the bottom left of the character at that offse gets the point, based on the destination rectangle, of the bottom left of the character at that offset. TEGetStyle is called<br>obtain the line height of the character at the offset and this value is subtracted from the value offset is incremented and the rectangle in the picture structure's picFrame field is assigned to the bounds field of the rectangle with its top offset from the top of the destination rectangle by the amount established at the line picturePoint.v picture information structure. The next block then offsets this rectangle so that it is centred laterally in the destination  $=$  line Height;

= lineHeight;.<br>The third last line assigns the number of pictures loaded to the appropriate field of the dialog's document structure. The <u>I</u>ne t block containing the text is then unlocked. The function returns true if false has not previously been returned within the for loop.

#### *ActionFunction* ActionFunction called from with the event filter function  $\mathcal{L}$

ActionFunction is the action function called from within the event filter function EventFilter. It is repeatedly called by TrackControl while the mouse button remains down within the scroll bar. Its ultimate purpose is to determine the new<br>scrollbar value when the mouse-down is within the scroll arrows or gray areas of the scroll bar, and then scrollbar value when the mouse-down is within the scroll arrows or gray areas of the scroll bar, and then call a separate<br>application-defined routine to effect the actual scrolling of the text and pictures based on the new in the scroll box.)  $\mathbf{F}_{\text{in}}$  is still not within the control, execution falls through to the function  $\mathbf{F}_{\text{in}}$  through to the action and the action and the action and the action and the action and the action and the action and the

Firstly, if the cursor is still not within the control, execution falls through to the bottom of the function and the action function exits.

tunction exits.<br>The first block gets a pointer to the owner of the scrollbar, retrieves a handle to the dialog's document record, gets a handle to the edit structure, gets the view rectangle, and assigns a value to the h field of a point variable equal to the left handle to the edit structure, gets the view rectangle, and assigns a value to the h field of a point variable equal to the left The first block gets a pointer to the of the view rectangle plus 4 pixels.

The switch executes only if the mouse-down is not in the scroll box.

the incoming line of text will be positioned cleanly at top of the view rectangle.

In the case of the Down scroll arrow, the variable delta is assigned a value which will ensure that, after the scroll, the bottom of the incoming line of text will be positioned cleanly at bottom of the view rectangle.

In the case of the Up gray area, the variable delta is assigi  $\mathsf{top}$  will still be visible at the bottom of the view rectangle.

of the bottom line of text will be positioned cleanly at the view rectangle and the line of text which was the line of text which was the view rectangle and the line of text which was the line of text which was the line o In the case of the Down gray area, the variable delta is assigned a value wh previously at the bottom will still be visible at the top of the view rectangle.

The first line after the switch gets the pre-scroll scroll bar value. If the text is not fully scrolled up and a scroll up is called<br>for, or if the text is not fully scrolled down and a scroll down is called for, the curre region is set to the dialog's port rectangle, the scroll bar value is set to the required new value, and the saved clipping<br>region is restored. (TextEdit may have set the clipping region to the view rectangle, so it must b scroll bar area, otherwise the scroll bar will not be drawn.)

scroll bar area, otherwise the scroll bar will not be drawn.)<br>With the scroll bar's new value set and the scroll box redrawn in its new position, the application-defined routine for scrolling the text and pictures is called. Note that this last line will also be called if the mouse-down was within the scroll With box.

## **DoScrollTextAndPicts is called from ActionFunction**

DoScrollTextAndPicts is called from ActionFunction. It scrolls the text within the view rectangle and calls another application-defined routine to draw any picture whose rectangle intersects the "vacated" area of the view rectangle.

The first line sets the background colour to white and the background pattern to white.

The next two lines get a handle to the edit structure. The next line determines the difference between the top of the<br>destination restangle and the ten of the view restangle and the next subtracts from this value the seral the result is zero, the text must be fully scrolled in one direction or the other, so the function simply returns.

pixels determined at the fifth line.pixels determined at the fifth line. pixels determined at the fifth line.<br>If there are no pictures associated with the 'TEXT' resource in use, the function returns immediately after the text is

scrolled.  $T_{\rm F}$  is the pictures and whether any of the pictures and whether any of the picture information structure, as stored in the picture information structure, as stored in the picture information structure, as stored in t

intersect the area of the view rectangle "vacated" by the scroll. At the if/else block, a rectangle is made equal to the The next consideration is the pictures and whether any of their rectangles, as stored in the picture information structi "vacated" area of the view rectangle, the if block catering for the scrolling up case and the else block catering for the<br>scrolling down case. (Of course, if the scroll box has been dragged by the user over a large distanc will equate to the whole view rectangle.) This rectangle is passed as a parameter in the call to drawPictures.

#### *DoDrawPictures* DoDrawPictures determines whether any pictures intersect the rectangle passed to it as a formal parameter and draws any

DoDrawPictures determines whether any pictures intersect the rectangle passed to it as a formal parameter and draws any

pictures that do.<br>The first two lines get handles to the dialog's document structure and the edit structure.

The next line determines the difference between the top of the destination rectangle and the top of the view rectangle. The next line determines the difference between the top of the destination rectangle and the top of the view rectangle.<br>This will be used later to offset the picture's rectangle from destination rectangle coordinates to vi will be used to control the number of passes through the following for loop.

Within the loop, the picture's rectangle is retrieved from the picture information structure and offset to the coordinates of the view rectangle. SectRect determines whether this rectangle intersects the rectangle passed to drawPictures from the view rectangle. SectRect determines whether this rectangle intersects the rectangle passed to drawPictures fro<br>ScrollTextAndPicts. If it does not, the loop returns for the next iteration. If it does, the picture's hand LoadResource checks whether the 'PICT' resource is in memory and, if necessary, loads it, HLock locks the handle, DrawPicture draws the picture, and HUnlock unlocks the handle. Before DrawPicture is called, the clipping region is<br>temporarily adjusted to equate to the rectangle passed to drawPictures from ScrollTextAndPicts so as to li that rectangle.

#### *EventFilter*  $E$ venti filter is the application-defined for the dialog. It is essentially the same as the event filter introduced introduced introduced introduced introduced introduced introduced introduced introduced introduced intro

the demonstration program Dialogs (Chapter 8) except that it also intercepts mouse-down events.the demonstration program Dialogs (Chapter 8) except that it also intercepts mouse-down events.

In the case of a mouse-down event, the location of the event is determined in local coordinates. If FindControl and the following two lines determine that the mouse-down was within the scrollbar, TrackControl is called to handle user<br>interaction while the mouse button remains down. While the mouse button remains down, TrackControl continual ActionFunction.

### *DoSaveBackground, DoRestoreBackground, and DoSetBackgroundWhite* DoSaveBackground and DoRestoreBackground are essentially the same as the functions introduced at Chapter 12 —

Drawing With QuickDraw for saving and restoring the drawing environment. In this case, the saving and restoring is limited DoSaveBackground and DoRestoreBackground are essentially the same as the functions introduced at Chapter 12  $$ white and the background pattern to the pattern white.

# *Demonstration Program Text2*

Text2.p ◊◊◊◊◊◊◊◊◊◊◊◊◊◊◊◊◊◊◊◊◊◊◊◊◊◊◊◊◊◊◊◊◊◊◊◊◊◊◊◊◊◊◊◊◊◊◊◊◊◊◊◊◊◊◊◊◊◊◊◊◊◊◊◊◊◊◊◊◊◊◊◊◊◊◊◊◊◊◊◊◊◊◊◊◊◊◊◊ // This program demonstrates:// This program demonstrates: //his program demonstrates:<br>The use of edit text field controls and TextEdit to enter data into the various //Figure 1 - The use of edit text field completed to the field completed to the field completed to the field comp<br>In the fields of a database record.  $\prime\prime$  . // $\mathcal{U}$ // helds of a database record.<br>//<br>// • The formatting and display of dates, times and numbers.  $\frac{1}{2}$  $\frac{f}{\sqrt{2}}$  field requires text to be entered, the second and integer value, the third and the third and the third and the third and the third and the third and the third and the third and the third and the third and the // The program opens a document window in which four edit text fields are displayed.  $\,$ // floating point value (that is, a currency value), and the fourth a date. The user may // first field requires text to be entered, the second an integer value, the third a // select a field for data entry using the mouse or by cycling between fields using the // Tab key. The four edit text fields; however, edit text fields; however, edit text fields; however, edit text fields; however, edit text fields; however, edit text fields; however, edit text fields; however, edit text fi  $\frac{1}{2}$  field controls have been used so as to simplify the appearance aspects of windows  $\frac{1}{2}$ // field controls have been used so as to simplify the appearance aspects of window // TENew could have been used to create the four edit text fields; however, edit text // field controls have been used so as to simplify the appearance aspects of window<br>// activation and deactivation and the setting and erasing of the keyboard focus frame.<br>// That said TaytEdit functions are widely used to // That said, TextEdit functions are widely used to deal directly with the controls' edit // text structures.  $\,$  Amongst other things, this allows the program to limit the number of // characters that may be entered in each field and to cause the forward-delete key to be  $\,$ // edit text field control CDEF.)  $\overline{a}$ // used to forward-delete characters. (The forward-delete key is not supported by the // The current date and the current time are displayed at the top of the window. // //// The program utilises the following resources: //he program utilises the following resources:<br>An 'MBAR' resource, and 'MENU' resources for Apple, File, and Edit menus (preload, //<br>// • An 'MBAR' resou<br>// non-purgeable). // $\prime$  'CNTL' resources (purgeable) for edit text field controls and primary and secondary .<br>• CNTL' resources (purgeable) for '<br>group boxes (text title variant).  $\mathcal{U}$  . // $\ensuremath{\mathnormal{/\!/}}$  A 'WIND' resource (purgeable) (initially not visible). // • // 'hrct' and 'hwin' resources (purgeable) for balloon help. // •'hrct' and 'hwin' resources (purgeable) for balloon help.<br>A 'SIZE' resource with the acceptSuspendResumeEvents, doesActivateOnFGSwitch, //.<br>• A 'SIZE' resource with the acceptSuspendResumeEv • A 'SIZE' resource with the acceptSuspendResumeEv // $\overline{\mu}$ canBackground and is32BitCompatible flags set.

### program Text2;

### $\mathcal{U}$

uses

### ${2S}$

{ Universal Interfaces. }  $A_{\rm{max}}$  and  $B_{\rm{max}}$  for  $B_{\rm{max}}$  and  $B_{\rm{max}}$  and  $B_{\rm{max}}$ Appearance, Fonts, Devices, fp, Sound, TextUtils, ToolUtils, LowMem;

### $\mathcal{U}$

 const

### rmenubar tersebut adalah sebagai pertama sahiji dalam kecamatan dalam kecamatan dalam kecamatan dalam kecamata<br>Sebagai pertama kecamatan dalam kecamatan dalam kecamatan dalam kecamatan dalam kecamatan dalam kecamatan dala

 $r$ Menubar = 128;

## $i$ About = 1:

 $u$ iQuit = 12;

### $ICut = 3;$  $m$ Edit = 1;  $iCopy = 4;$ iPaste  $= 5;$  $iClear = 6;$  $\text{BolectAll} = T;$  $c$ DateAndTimeGroupBox = 128;  $rWindow = 128;$ cDataEntryGroupBox = 129;  $cltemTitleEditText = 130;$  $c$ QuantityEditText = 131; cUnitValueEditText = 132;  $\texttt{cDateEdit}$  ext = 133;  $\text{clastRecordGroupBox} = 134;$  $c$ BalloonGroupBox =  $135;$

```
kTab = $09;
kReturn = $0D;kDel = $7F;KMaxCharastem = 20;kMaxCharasQuant = 9;
kMaxCharasValue = 9;
kMaxCharasDate = 16;
```
### $\mathcal{U}$

....................... type definitions

### type = record = record = record = record = record = record = record = record = record = record = record = reco

 $c$ Record = record itemControlHdl : ControlHandle; valueControlHdI : ControlHandle; quantControlHdl : ControlHandle dateControlHdl : ControlHandle; end; end;  $\sum_{n=1}^{\infty}$  $DocRecordH and le = \n\degree DocRecordPointer;$ 

### $\mathcal{U}$

..................... global variables

### $\mathsf{var}$  : books in the set of  $\mathsf{var}$

gPixeIDepth : SInt16; glsColourDevice gDone : boolean; gInBackground : boolean; gCurrentEditRecordHdI : TEHandle; gCursorRegion : RgnHandl gOldRawSeconds : UInt32;  $g$ MaxCharasThisField : SInt $16$ ; gltemRect: Rect; gQuantRect: Rect;

gDateRect : Rect; gValueRect : Rect; gLastRecordQuantity : Str255; gLastRecordItem: Str255; gLastRecordUnitValue : Str255; der and the set of the set of the set of the set of the set of the set of the set of the set of the set of the set of the set of the set of the set of the set of the set of the set of the set of the set of the set of the s

program block variables

mainMenuHdl : MenuHandle; mainMenubarHdI : Handle; mainWindowPtr : WindowPtr; mainDocRecordHdl: DocRecordHandle; mainer : OSErr;

 $\mathcal{U}$ 

............ routine prototypes

procedure DolnitManagers; forward; procedure DoGetControls(theWindowPtr : WindowPtr); forward;procedure DoGetControls(theWindowPtr : WindowPtr); forward; procedure EventLoop; forward;  $\overline{\phantom{a}}$ procedure DoIdle; forward; event : Event Recording : Events : Events : Events : Events : Events : Events : Eve procedure DoEvents({const}var theEvent : EventRecord); forward; procedure DoUpdate({const}var theEvent : EventRecord); forward; procedure DoActivate({const}var theEvent : EventRecord); forward; procedure DoActivateWindow(theWindowPtr : WindowPtr; becomingActive : boolean); forward; procedure DoMenuChoice(menuChoice : SInt32); forward;  $\,$ procedure DoAdjustMenus; forward; procedure DoKeyEvent(charCode : Sint8; docRecordHdI : DocRecordHandle); forward; procedure DoHandleTabKey; forward; event : Event Recording : Events : Events : Ev procedure DoHandleDelKey; forward;  $\overline{\phantom{a}}$  :  $\overline{\phantom{a}}$ nt({const}var theEvent : EventRecord); forward; mouseXY : Point; maxCharas : SInt16); forward; procedure DoChangeCurrentEditRec(newControlHdl: ControlHandle; teClickFlag: boolean; procedure DoTodaysDate; forward;  $\frac{dP}{dt}$ procedure DoAcceptNewRecord; forward;  $\hphantom{\big|}$ procedure DoAcceptValueField(valueEditHdl, quantEditHdl : TEHandle); forward; procedure DoAcceptDateField(dateEditHdI : TEHandle); forward; function DoGetEditTextHandle(controlHdl : ControlHandle) : TEHandle; forward; procedure DoDrawWindow; forward; procedure DoAdjustCursor(theWindowPtr: WindowPtr); forward; procedure DoGetDepthAndDevice; forward; proceding procedure DoGetDepthAndDevice; forward;

procedure DoInitManagers;

ocedure DolnitM

osError : OSErr;

MaxApplZone; begin MoreMasters;

InitGraf(@qd InitWindows; InitFonts: InitMenus; TEInit; InitDialogs(nil);

FlushEvents(everyEvent, 0);

osError := RegisterAppearanceClient;

// ◊◊◊◊◊◊◊◊◊◊◊◊◊◊◊◊◊◊◊◊◊◊◊◊◊◊◊◊◊◊◊◊◊◊◊◊◊◊◊◊◊◊◊◊◊◊◊◊◊◊◊◊◊◊◊◊◊◊◊◊◊◊◊◊◊◊◊◊◊◊◊◊ DoGetControls

procedure DoGetControls(theWindowPtr : WindowPtr);

redure DoGetControls(theWindowPtr : WindowPti $\,$ 

var  $\alpha$ docRecordHdI : DocRecordHandle; controlHdI, lastRecordC booleanData : boolean; theControlFontStyleRec: ControlFontStyleRec; ignoredErr: OSErr;

```
begin
  booleanData := true;
  ignoredErr := CreateRootControl(theWindowPtr, controlHdl);
  docRecordHdl := DocRecordHandle(GetWRefCon(theWindowPtr));
     controlHdl = null) then
     ntroiH
     ExitToShell;
     hegin
     end;
  control := GetNewControl(cDataEntryGroupBox, the Microsoft of GetNewControl(cDataEntryGroupBox, the Window
     controlHdl = null) then
     ntroiH
     begin
     ExitToShell;
     end;
  docard: \mathsf{end}: GetNewControl \mathsf{end}; the \mathsf{end}; the \mathsf{end}; the \mathsf{end}; the \mathsf{end};
     \texttt{docRecordHdl}^{\wedge} item\texttt{ControlHdl} = \texttt{nil} then
     cReco
     ExitToShell;
     begin
     end;
  docard \mathcal{C}. Get \mathcal{C} is get \mathcal{C} is get \mathcal{C} and \mathcal{C} is get \mathcal{C} is get \mathcal{C} is get \mathcal{C} is get \mathcal{C} is get \mathcal{C} is get \mathcal{C} is get \mathcal{C} is get \mathcal{C} is get \mathcal{C} is
     cReco
     begin
     docRecordH
     ExitToShell;
  docardhood \mathcal{C}. Get \mathcal{C} is get \mathcal{C} is get \mathcal{C} and \mathcal{C} the \mathcal{C} is get \mathcal{C} is get \mathcal{C} is get \mathcal{C} is get \mathcal{C} is get \mathcal{C} is get \mathcal{C} is get \mathcal{C} is get \mathcal{C} i
     \texttt{docRecordHdl}^{\wedge}.valueControlHdl = nil) then
     cReco
     begin
     ExitToShell;
  docard : \mathcal{L}^{\text{max}}cReco
     docRecordH
     ExitToShell;
     heain
     end;
  lastRecord\mathcal{C}lastRecordControlHdl = nII) then
     tReco
     ExitToShell;
     begin
     end;
  control := GetNewControl(cBalloonGroupBox, the Window Ptr);
     controlHdl = nil) then
     ntroIH
     ExitToShell;
     begin
     end;
  tend; tControl UseFontMask; tControl UseFontMask; tControl
  theControlFontStyleRec.flags := kControlUseFontMask;
  theControlFontStyleRec.font := kControlFontSmallSystemFont;
  ignoredErr := SetControlFontStyle(docRecordHdl^^.itemControlHdl, theControlFontStyleRec);
  ignoredErr := SetControlFontStyle(docRecordHdl^^.quantControlHdl, theControlFontStyleRec
  ignoredErr := SetControlFontStyle(docRecordHdl^^.dateControlHdl, theControlFontStyleRec);
  ignoredErr := SetControlFontStyle(docRecordHdI^^.valueControlH
  theControlFontStyleRec.font := kControlFontSmallBoldSystemFont;
  ignoredErr := SetControlFontStyle(lastRecordControlHdl, theControlFontStyleRec);
  gCurrentEditRecordHdI := DoGetEditTextHandle(docRecordHdI^^.itemControlHdI);
  ignoredErr := SetKeyboardFocus(theWind
     (axCharasThisField := kMaxCharasitem
  end;
     { of procedure DoGetControls }

procedure EventLoop;var
  ocedure EventLoop;
  var : boolean; boolean; boolean; boolean; boolean; boolean; boolean; boolean; boo
  gotEvent : boolean;
  theEvent : EventRe
  sleepTime: SInt32;
```
begin

gDone := false; gCursorRegion := NewRgn;  $sleepTime := LMGetCaretTime;$  $\mathsf{a}_\mathsf{E}$  is the Event, sleep  $\mathsf{b}_\mathsf{E}$  and  $\mathsf{b}_\mathsf{E}$  and  $\mathsf{c}_\mathsf{E}$  and  $\mathsf{c}_\mathsf{E}$  and  $\mathsf{c}_\mathsf{E}$  and  $\mathsf{c}_\mathsf{E}$  and  $\mathsf{c}_\mathsf{E}$  and  $\mathsf{c}_\mathsf{E}$  and  $\mathsf{c}_\mathsf{E}$  and  $\mathsf{c}_\mathsf{E}$  gotEvent := WaitNextEvent(everyEvent, theEvent, sleepTime, gCursorRegion); )otEvent then DoEvents(theEvent); begin end ie begin Doldle; end:  ${ }$  end;  $\hspace{1.5cm}$ // ◊◊◊◊◊◊◊◊◊◊◊◊◊◊◊◊◊◊◊◊◊◊◊◊◊◊◊◊◊◊◊◊◊◊◊◊◊◊◊◊◊◊◊◊◊◊◊◊◊◊◊◊◊◊◊◊◊◊◊◊◊◊◊◊◊◊◊◊◊◊◊◊◊◊◊◊◊◊◊ DoIdle procedure DoIdle;var ocedure Doldle;  $var$ timeString: Str255; rawSeconds : Sin eraseRect : Rect; begin IdleControls(FrontWindow); GetDate Fime(UInt32(rawSeconds)); begin in the set of  $\mathcal{L}$ rawSeconds > gOldRawSeconds) then TimeString(rawSeconds, true, timeString, nil); MoveTo(268, 39); SetRect(eraseRect, 268, 29, 323, 39); EraseRect(eraseRect); DrawString(timeString); gOldRawSeconds := rawSeconds; end:  $end:$  // ◊◊◊◊◊◊◊◊◊◊◊◊◊◊◊◊◊◊◊◊◊◊◊◊◊◊◊◊◊◊◊◊◊◊◊◊◊◊◊◊◊◊◊◊◊◊◊◊◊◊◊◊◊◊◊◊◊◊◊◊◊◊◊◊◊◊◊◊◊◊◊◊◊◊◊◊◊◊ DoEventsprocessival doEvents({\constant \constant \constant \constant \constant \constant \constant : Event redure DoEvents({const}v  $\mathsf{var}$  : Doc $\mathsf{var}$  : Docale  $\mathsf{var}$  : Docale  $\mathsf{var}$  : Docale  $\mathsf{var}$  : Docale  $\mathsf{var}$  : Docale  $\mathsf{var}$  : Docale  $\mathsf{var}$  : Docale  $\mathsf{var}$  : Docale  $\mathsf{var}$  : Docale  $\mathsf{var}$  : Docale  $\mathsf{var}$  : Docale  $\mathsf{var}$  docRecordHdI : DocRecordHandle; theWindowPtr: W partCode: SInt16;  $charcode : Sint8;$ begin theWindowPtr := FrontWindow;  $\alpha$ doc $\alpha$ docRecordHdl := DocRecordHandle(GetWRefCon(theWindowPtr)); se theEvent.what of mouseDown: begin  $partCode := FindWindown(theEvent.where, the WindowPtr);$ se partCode of denuBar: begin

```
DoAdjustMenus;
   DoMenuChoice(MenuSelect(theEvent.where));
end; begins the content of \mathcal{E}itent: begin
       the WindowPtr \ll\gt FrontWindow) then
   SelectWindow(theWindowPtr);
       beain
       end en andere en andere en andere en andere en andere en andere en andere en andere en andere en andere en and
       ie begin
   DoInContent(theEvent);
   end:
```
inDrag: begin

```
DoAdjustCursor(theWindowPtr);
          Drag
        end; begin
            \way: begin
            TrackGoAway(theWindowPtr, theEvent.where)) then
            begin
          gDone := true;
            end;
        end;
          { } end;
        othe

end;end:
      yDown, autoKey: begin
        arCode := SInt8(BAnd(theEvent.message, charCodeMask));
        BAnd(theEvent.modifiers, cmdKey) \lt>0) then
        DoAdjustMenus;
        \mathsf{begin}}DoMenuChoice(MenuEvent(theEvent));
        end
        e begin
        end(charcode, document); and \mathcal{C}(\mathcal{C})DoKeyEvent(charCode, docRecordHdl);
        end;
    end; begins the event of \mathcal{E}DoUpdate(theEvent);
      date
    end; begins the event of \mathcal{E}DoActivate(theEvent);
      ivat)
    end;
      \mathsf{cvt:}\ \mathsf{begin}\n\mathsf{a}}se BAnd(BSR(theEvent.message, 24), $000000FF) of
          spendResumeMessage: begin
          gInBackground := BAnd(theEvent.message, resumeFlag) = 0;
          DoActivateWindow(FrontWindow, not gInBackground);
        end; begins a set of \mathcal{L}DoAdjustCursor(FrontWindow);
          pusel<br>.
        end;
        othe
          end:
        end;end;
      { } end;
    othe
    end;\{ of procedure DoEvents \}{ of case statement } end;

procedure DoUpdate({const}var theEvent : EventRecord);the DoUpdate({const}\
  \alphadocRecordHdl: DocRecordHandle;
  theWindowPtr : <mark>\</mark>
  oldPort : GrafPtr;
  \alphadoc\betaindow\betadocRecordHdl := DocRecordHandle(GetWRefCon(theWindowPtr));
```
SetPort(theWindowPtr);

```
UpdateControls(theWindowPtr, theWindowPtr^.visRgn);
```
EndUpdate(theWindowPtr);

end, of procedure DoUpdate }  ${\rm HPort}$ (old ${\rm Port}$ );

procedure DoActivate({const}var theEvent : EventRecord);

redure DoActivate({const}

 $\mathsf{var}$ : boolean; boolean; boolean; boolean; boolean; boolean; boolean; boolean; boolean; boolean; boolean; boolean; boolean; boolean; boolean; boolean; boolean; boolean; boolean; boolean; boolean; boolean; boolean; bool becomingActive : boolean;

```
\mathsf{begin}}becomingActive := (BAnd(theEvent.modifiers, activeFlag) = activeFlag);
theWindowPtr := WindowPtr(theEvent.message);
  ActivateWindow(theWindowPtr, becomingActive);
end;
```
// ◊◊◊◊◊◊◊◊◊◊◊◊◊◊◊◊◊◊◊◊◊◊◊◊◊◊◊◊◊◊◊◊◊◊◊◊◊◊◊◊◊◊◊◊◊◊◊◊◊◊◊◊◊◊◊◊◊◊◊◊◊◊◊◊◊◊◊◊◊ DoActivateWindow

procedure DoActivateWindow(theWindowPtr : WindowPtr; becomingActive : boolean);

pcedure DoActivateWindow

```
var
 ignored Erris in the set of the set of the set of the set of the set of the set of the set of the set of the s
 ignoredErr: OSErr;
```
ignoredErr := GetRootControl(theWindowPtr, controlHdl);

```
begin in the season of the season of the season of the season of the season of the season of the season of the
   \mathsf{decomingActive} then
   ignoredErr := ActivateControl(controlHdl);
DoDrawWindow;
  end
   e begin
   ignoredErr := DeactivateControl(control); DeactivateControl(control); DeactivateControl(control); De
   ignoredErr := DeactivateControl(controlHdl);
DoDrawWindow;
   end;
   { of procedure DoActivateWindow }{ of procedure DoActivateWindow }
```
procedure DoMenuChoice(menuChoice : SInt32);

pcedure DoMenuChoice(men  $var$ itemName: Str255; menuID, menuItem : SInt1 daDriverRefNum : SInt16;

 $begin{array}{ccc} \hbox{begin} \hbox{m} \end{array} \end{array}$  $m$   $:=$   $Loword(menuChoice)$ ;

begin menuID = 0) then Exit(DoMenuChoice); end;

```
se menuID of
```

```
ນle: begin
   menultem = iAbout) then
   begin
 SysBeep(10);
   end
 else begin
   \mathsf{end}da Degin := OpenDeskAcc(item Name);
 daDriverRefNum := OpenDeskAcc(itemName);
   GetN
   end;
end;

beginmenuitem = iQuit) then
   begin
 gDone := true;
 end;
```

```
dit: begin
          se menultem of
            it: begin
            TECut(gCurrentEditRecordHdl);
          end;
            py: begin
            TECopy(gCurrentEditRecordHdl);
            end:
            iste: begin
            TEPaste(gCurrentEditRecordHdl);
          end;
            ear: begin
            TEDelete(gCurrentEditRecordHdl);
          end; begins the selection of \mathcal{S}ectAll: begin!
            TESetSelect(0, gCurrentEditRecordHdl^^.teLength, gCurrentEditRecordHdl);
          end;
            { } end;
          othe
         end;
     end;
       { } end;
     othe
    end;
       { of case statement }
  end;
     {\hbox{\sc i}} demonder {\hbox{\sc i}}
// ◊◊◊◊◊◊◊◊◊◊◊◊◊◊◊◊◊◊◊◊◊◊◊◊◊◊◊◊◊◊◊◊◊◊◊◊◊◊◊◊◊◊◊◊◊◊◊◊◊◊◊◊◊◊◊◊◊◊◊◊◊◊◊◊◊◊◊◊◊◊◊◊ DoAdjustMenus
procedure DoAdjustMenus;bcedure DoAdjustMenus; editions
  var
  fileMenuHdl, editMenuHdl : MenuHandle;
  begin
  begin
if (gCurrentEditRecordHdl^^.selStart < gCurrentEditRecordHdl^^.selEnd) thenbegin
     gCurrentEditRecordHdl^^.selSi
     begin icopy); iCopy (editor); iCopy); iCopy
     EnableItem(editMenuHdl, iCopy);
     EnableItem(editMenuHdl, iCut);
  EnableItem(editMenuHdl, iClear);
     end is a set of the \mathbb{R}else begin
     e begin icopy) is a series of the series of \mathbb{R}^nDisableItem(editMenuHdl, iCopy);
     DisableItem(editMenuHdl, iCut);
    DisableItem(editMenuHdl, iClear);
  end;begin
     TEGetScrapLength >0) then
  EnableItem(editMenuHdl, iPaste);
    end
     e begin
     end in the Item of the Item of the Item of the Item of the Item of the Item of the Item of the Item of the Item
    DisableItem(editMenuHdl, iPaste);
    end;
  if \mathsf{end};begin
     gCurrentEditRecordHdl^^.teLength
  EnableItem(editMenuHdl, iSelectAll);
     end is a selection of the selection of the selection of the selection of the selection of the selection of the
     e begin
    DisableItem(editMenuHdl, iSelectAll);
  end;
```

```
end;
```
{ of procedure DoAdjustMenus }

procedure DoKeyEvent(charCode : SInt8; docRecordHdl : DocRecordHandle);

```
begin
    begin
    charcode = kTabDoHandle I abKey;
    e if (charCode = kDel) then
    end
    begin
  DoHandleDelKey;
    end
    e if (charCode = kReturn) then
    begin
  DoAcceptNewRecord;
    end
  else begin
    if (\ellCurrentEdit\ell = DoGetEditTextHandle(docRecordHdl \ell) or \ell . The control \ell\epsilon begin \epsilon begin \epsilon and \epsilon then \epsilon then \epsilon then \epsilon and \epsilon . Then \epsilon is the number of \epsilonjCurrentEditRecordHdI = DoGetEditTextHandle(docRecordHdI^^.valueControlHdI))) then<br>begin<br>if not (((SInt8('0'), < _charCode) and (charCode <__Clat8('0'))
       (gCur
       begin<br>if not (((SInt8('0') <= charCode) and (charCode <= SInt8('9'))<br>.or (charCade = SInt9(',')) or (charCode = SInt9(',')) or (charCade = $39))) then
         r (charCode = Sint8('.')) or (charCode = Sint8('-')) or (charCode < $20))) then
         SysBeep(10);
         hegin
       Exit(DoKeyEvent);
         end;
       end;
    if (equation) or (character \mathbb{R}^n ) or (charasThisField) or (charasThisField) or (charasThisField) or (charasThisField) or (charasThisField) or (charasThisField) or (charasThisField) or (charasThisField) or (charasTh
       G_{\text{C}urrentE}ditRecordHdl^{\prime\prime} stelength < gMaxCha
    TEKey(char(charCode), gCurrentEditRecordHdl);
       begin
       end and the system of \simie begin
    SysBeep(10);
       end;
    { } end;{ }
// ◊◊◊◊◊◊◊◊◊◊◊◊◊◊◊◊◊◊◊◊◊◊◊◊◊◊◊◊◊◊◊◊◊◊◊◊◊◊◊◊◊◊◊◊◊◊◊◊◊◊◊◊◊◊◊◊◊◊◊◊◊◊◊◊◊◊◊◊◊◊◊ DoHandleTabKey
procedure DoHandleTabKey;)cedure DoHandleTabKey;
  \alphadocRecordHdI : DocRecordHandle;
  theWindowPtr : WindowPtr;
  oldControlHdI : ControlHandle;
  ignoredErr : OSErr;
  theWindowPtr := FrontWindow;
  \alphadoc\alphadocRecordHdl := DocRecordHandle(GetWRefCon(theWindowPtr));
  ignoredErr := GetKeyboardFocus(theWindowPtr, oldControlHdl);
    begin
    gCurrentEditRecordHdl = DoGetEditTextHandle(docRecordHdl^^^.itemControlHdl)) then
    DoChangeCurrentEditRec(docRecordHdl^^.quantControlHdl, false, dummy, kMaxCharasQuant);
    end
  ende\mathbf{C}begin
    e if (gCurrentEditRecordHdl = DoGetEditTextHandle(docRecordHdl^^.quantControlHdl)) then
    DoChangeCurrentEditRec(docRecordHdl^^.valueControlHdl, false, dummy, kMaxCharasValue);
    end
  ende\mathbf{C}e if (gCurrentEditRecordHdl = DoGetEditTextHandle(docRecordHdl^^.valueControlHdl)) then
    begin
    DoChangeCurrentEditRec(docRecordHdl^^.dateControlHdl, false, dummy, kMaxCharasDate);
    end
  end\mathsf{C}begin
    e if (gCurrentEditRecordHdl = DoGetEditTextHandle(docRecordHdl^^.dateControlHdl)) then
    DoChangeCurrentEditRec(docRecordHdl^^.itemControlHdl, false, dummy, kMaxCharasItem);
    end:
  Draw1Control(oldControlHdl);
```

```
AdjustCursor(theWindowPtr);
    // ◊◊◊◊◊◊◊◊◊◊◊◊◊◊◊◊◊◊◊◊◊◊◊◊◊◊◊◊◊◊◊◊◊◊◊◊◊◊◊◊◊◊◊◊◊◊◊◊◊◊◊◊◊◊◊◊◊◊◊◊◊◊◊◊◊◊◊◊◊◊◊ DoHandleDelKey
procedure DoHandleDelKey;pcedure DoHandleDelKey
  var
  selectionLength : Sint16;
  beginection
     \mathsf{selectionLength} = 0 ; then selectionLength = 0 :
     begin
  gCurrentEditRecordHdl^^.selEnd := gCurrentEditRecordHdl^^.selEnd + 1;
    end;Delete(gCurrentEditRecordHdl);
    { of procedure DoHandleDelKey }

procedure DoInContent({const}var theEvent : EventRecord);redure DoInContent({cons
  \alphatheWindowPtr : WindowPtr
  docRecordHdl : DocRecordHandle;
  shiftKeyPosition : boolean;
  oldControlHdl, controlHdl: ControlHandle;
  ignoredErr: OSErr;
  hegin
  the WindowPtr := FrontWindow;docRecordHdI := DocRecordHandle(GetWRefCon(theWindowPtr));
  ignoredErr := GetKeyboardFocus(theWindowPtr, oldControlHdl);
  shiftKeyPosition := BAnd(theEvent.modifiers, shiftKey) <> 0;
  Giobal i oLocal(theEvent.where); \frac{1}{2}FindControl(theEvent.where, theWindowPtr, controlHdl
       gin
       controlHdI = docRecordHdI^{\wedge} itemControlHdl) then
          gin
          gCurrentEditRecordHdI = DoGetEditTextHandle(docRecordHdI^^.itemControlHdI)) then
         begin
            \mathsf{g}in\mathsf{h}IFC
       DoGetEditTextHandle(docRecordHdl^^.itemControlHdl));
         end
          \mathsf{End}(\mathbb{R}^d,\mathbb{R}^d) and the Euclidean control \mathbb{R}^d and the Event.where, the Event.where, the Event.where, the Event.where, the Event.where, the Event.where, the Event.where, the Event.where, the Event.where, t
       else begin
          DoC
                                      kMaxCharasItem);
     end; if \epsilonend
       e if (controlHdl = docRecordHdl^^.quantControlHdl) then
          gin
          gCurrentEditRecordHdI = DoGetEditTextHandle(docRecordHdI^^.quantControlHdI)) then
         beain
            \mathsf{gin}TEClick(theEvent.where, shiftKeyPosition,
       DoGetEditTextHandle(docRecordHdl^^^.quantControlHdl));
          \mathsf{End}^{\mathbb{C}}(\mathbb{C}^d,\mathbb{C}^d) and \mathsf{CH}^{\mathbb{C}}(\mathbb{C}^d,\mathbb{C}^d) and \mathsf{CH}^{\mathbb{C}}(\mathbb{C}^d,\mathbb{C}^d) and \mathsf{CH}^{\mathbb{C}}(\mathbb{C}^d,\mathbb{C}^d) and \mathsf{CH}^{\mathbb{C}}(\mathbb{C}^d,\mathbb{C}^d) and \mathsf{CH}^{\mathbb{C}}(\mathbb{C}^d,\mathbb{C}^d) and
       else begin
          DoC
                                      kMaxCharasOuant):
     end; if \epsilonend
       e if (controlHdl = docRecordHdl^^.valueControlHdl) then
       begingCurrentEditRecordHdl = DoGetEditTextHandle(docRecordHdl^^.valueControlHdl)) then
          begin
            \mathsf{gin}TEC
       DoGetEditTextHandle(docRecordHdI^^.valueControlHdI));
         end
          \mathsf{End}^{\mathbb{C}}(\mathbb{C}^n,\mathbb{C}^n) and the Event.where, the Event.where, the Event.where, the Event.where, the Event.where, the Event.where, the Event.where, the Event.where, the Event.where, the Event.where, the Event.wher
          DoCh
                                      kMaxCharasValue);
     end; \epsilonend
       e if (controlHdl = docRecordHdl^^.dateControlHdl) then
```
if (gCurrentEditRecordHdl = DoGetEditTextHandle(docRecordHdl^^.dateControlHdl)) then

```
\mathsf{g}in\mathsf{h}IFC
       else beg
           \mathsf{End}(\mathbb{R}^d,\mathbb{R}^d) and the \mathbb{R}^d doctrines the Event.where, the Event.where, the Event.where, the Event.where, the Event.where, the Event.where, the Event.where, the Event.where, the Event.where, the Event.whe
       else begin
           DoCh
                                                     kMaxCharasDate):
       end;
end; endicated \mathbf{C}Drav
DoAdjustCursor(theWindowPtr);end;
```
// ◊◊◊◊◊◊◊◊◊◊◊◊◊◊◊◊◊◊◊◊◊◊◊◊◊◊◊◊◊◊◊◊◊◊◊◊◊◊◊◊◊◊◊◊◊◊◊◊◊◊◊◊◊◊◊◊◊◊◊◊◊◊◊ DoChangeCurrentEditRec

procedure DoChangeCurrentEditRec(newControlHdl : ControlHandle; teClickFlag : boolean;

mouseXY: Point; maxCharas: SInt16); pce

ignoredErr : OSErr;

yar

ignoredErr := ClearKeyboardFocus(FrontWindow);

ignoredErr := SetKeyboardFocus(FrontWindow, newControlHdl, kControlEditTextPart);

gCurrentEditRecordHdI := DoGetEditTextHandle(newControlHdI);

```
begin
 teClickHag) then \mathcal{L}TEClick(mouseXY, false, DoGetEditTextHandle(newControlHdl));
Tend; T
```
TESetSelect(0, 32767, gCurrentEditRecordHdl);

```
end;
  laxCharasThisField := maxCharas;
  { of procedure DoChangeCurrentEditRec }
```
procedure DoTodaysDate;

pcedure DoTodaysDal  $var$ 

dateString: Str255;

```
begin
  Degin Seconds, long. In the String, nil); in the String, nil, in the String, nil, in the String, nil
  DateString(rawSeconds, longDate, dateString, nil);
  GetDateTime(UI)awString(dateString);
  MoveTo(59, 39);
  end;
\{ of procedure DoTodaysDate \}
```
procedure DoAcceptNewRecord;

pcedure DoAcceptNewRecoi

```
\alphadocRecordHdI : DocRecordHandle;
theWindowPtr : WindowPtr;
itemEditHdl, quantEditHdl, valueEditHdl, dateEditHdl : TEHandle;
theRect: Rect;
dummy : Point;
theWindowPtr := FrontWindow;
\alphadoc\alphadocRecordHdl := DocRecordHandle(GetWRefCon(theWindowPtr));
itemEditHdl := DoGetEditTextHandle(docRecordHdl^^.itemControlHdl);
quantEditHdl := DoGetEditTextHandle(docRecordHdl^^.quantControlH\mathfrak qdateEditHdl := DoGetEditTextHandle(docRecordHdl^^.dateControlHdl);
  /alueEditHdl^^.teLength = 0) or (dateEditHdl^^.teLength = 0)) then
  (item
  beginExit(DoAcceptNewRecord);
```
### $\mathsf{end};$

```
\mathsf{GetD}ialogItem\mathsf{Text}(item\mathsf{EditHdl}^{\infty,\mathsf{N}}Text, g\mathsf{LastR}DoAcceptValueField(valueEditHdl, quantEditHdl);
   GetDialogItemText(quantEditHdl)
   DoAcceptDateField(dateEditHdl);
  InvalRect(theRect);
   TEDelete(itemEditHdl);
   TEDelete(quantEditHdl);
   I EDelete(valueEditHdl);
   TEDelete(dateEditHdl);
      {\tt ChangeCurrentEditRec}(doc{\tt RecordHdl'}^{\sim}.item{\tt Controlldl}, false, dummy, k<code>MaxCharas</code>Item);
  gCurrentEditRecordHdl := itemEditHdl;
  end;

// ◊◊◊◊◊◊◊◊◊◊◊◊◊◊◊◊◊◊◊◊◊◊◊◊◊◊◊◊◊◊◊◊◊◊◊◊◊◊◊◊◊◊◊◊◊◊◊◊◊◊◊◊◊◊◊◊◊◊◊◊◊◊◊◊◊◊◊ DoAcceptValueField
procedure DoAcceptValueField(valueEditHdl, quantEditHdl : TEHandle);bcedure DoAcceptValueFie
   numbar : SINT32; SINT32; SINT32; SINT32; SINT32; SINT32; SINT32; SINT32; SINT32; SINT32; SINT32; SINT32; SINT32; SINT32; SINT32; SINT32; SINT32; SINT32; SINT32; SINT32; SINT32; SINT32; SINT32; SINT32; SINT32; SINT32; SINT3
   itl4ResourceHdI : Handle;
   numpartsLength : SInt32;
  numpartsOffset: SInt32;
   numpartsTable : NumberParts;
   numpartsTablePtr : NumberPartsPtr;
   tormatString : Str255;
   formatStringRec : NumFormatString;
   inputNumString : Str255;
   tormattedNumString : Str255;
   value80Bit : extended80;
   quantityString : Str255;
   quantity : Sint32;
result : FormatResultType;
   ignoredErr : OSErr;
  valueDouble : double;
{$ifc TARGET CPU PPC }
   endc }
   begin<br>formatString := '''$''###, ###, ###.00;''Valueless'';''Valueless''';
                                numpartsLength);
   {\small\textsf{Geth}R}lesourceTable(smSystemScript, TuNumberPartsTable, Itl4ResourceHdl, nump
   numpartsTablePtr := NumberPartsPtr(SInt32(itI4ResourceHdl^) + numpartsOffset);
  numpartsTable := numpartsTablePtr^;
   ignoredErr := StringToFormatRec(formatString, numpartsTable, formatStringRec);
   GetDialogItem I ext(valueEditHdI^^.h I ext,  inputNumString);
   ignoredErr := Extending \mathcal{L}(\mathcal{S})ignoredErr := ExtendedToString(value80Bit, formatStringRec, numpartsTable, formattedNumString);
   gLastRecordUnitValue := formattedNumString;
  StringToNum(quantityString, quantity);
value80Bit := value80Bit * quantity;
\frac{1}{2}$ifc TAR
{%endc}endo\}valueDouble := x80tod(value80Bit);
   ifc TARGET_CPU_PPC }
valueDouble := valueDouble \ast quantity;
  dtox80(valueDouble, value80Bit);
{%endc}r = 1 . Extended to \frac{1}{2} and \frac{1}{2} and \frac{1}{2} and \frac{1}{2} and \frac{1}{2} and \frac{1}{2} and \frac{1}{2} and \frac{1}{2} and \frac{1}{2} and \frac{1}{2} and \frac{1}{2} and \frac{1}{2} and \frac{1}{2} and \frac{1}{2} and \frac{result := ExtendedToString(value80Bit, formatStringRec, numpartsTable,
                                        formattedNumString);
```

```
if (result = fFormatOverflow) then
if (result = fFormatOverflow) then<br>begin<br>gLastRecordTotalValue := '(Too large to display)';
   begin
   \mathsf{end}gLastRecordTotalValue := formattedNumString;
else begin
   end;
end;
   { } and; { } {}// ◊◊◊◊◊◊◊◊◊◊◊◊◊◊◊◊◊◊◊◊◊◊◊◊◊◊◊◊◊◊◊◊◊◊◊◊◊◊◊◊◊◊◊◊◊◊◊◊◊◊◊◊◊◊◊◊◊◊◊◊◊◊◊◊◊◊◊◊ DoAcceptDateField
```
procedure DoAcceptDateField(dateEditHdl : TEHandle);

ocedure DoAcceptDateField(dateEd

```
var
  var : Ptr\mathbf{r}longer : Ptr;
  dateCacheRec : DateCacheReco
  textLength, lengthUsed : Sint32;
  longDateTimeRec : LongDateRec;
  longDateTimeValue : LongDateTime;
  dateString: Str255;
  ignoredErr : OSErr;
  \texttt{begin} \color{red}\textbf{1} \end{array}textPr := dateEditHdl^{\wedge} \wedge hText^{\wedge}:
  ignoredErr := InitDateCache(@dateCacl
  textLength := dateEditHdl^^.teLength;

HUnlock(dateEditHdl^^.hText);HUnlock(dateEditHdl^^.hText);
  longDateTimeValue.Io := longDateTimeValue.Io + 15724800;LongDateToSeconds(longDateTimeRec, longDateTimeValue);
  LongDateString(longDateTimeValue, longDate, dateString, nil);
     astRecordReviewDate := dateString;
  end:

// ◊◊◊◊◊◊◊◊◊◊◊◊◊◊◊◊◊◊◊◊◊◊◊◊◊◊◊◊◊◊◊◊◊◊◊◊◊◊◊◊◊◊◊◊◊◊◊◊◊◊◊◊◊◊◊◊◊◊◊◊◊◊◊◊◊◊ DoGetEditTextHandle
function DoGetEditTextHandle(controlHdl : ControlHandle) : TEHandle;iction DoGetEditTextHandle(controlHdl : ControlHandle) : TEHandle;
  var
  var : Size; Size; Size; Size; Size; Size; Size; Size; Size; Size; Size; Size; Size; Size; Size; Size; Size; Si
  actualSize: Size;
  textEditHdI : TEHar
  ignoredErr : OSErr;
  ignoredErr := GetControlData(controlHdl, kControlNoPart, kControlEditTextTEHandleTag,
  sizeof(textEditHdl), @textEditHdl, actualSize);
     { \bf GetEdit TextH}andle := textEditHdl;

// ◊◊◊◊◊◊◊◊◊◊◊◊◊◊◊◊◊◊◊◊◊◊◊◊◊◊◊◊◊◊◊◊◊◊◊◊◊◊◊◊◊◊◊◊◊◊◊◊◊◊◊◊◊◊◊◊◊◊◊◊◊◊◊◊◊◊◊◊◊◊◊◊◊ DoDrawWindow
procedure DoDrawWindow;var: \ldotspcedure DoDrawWii
  ignoredErr: OSErr;
  theRect : Rect;
  begin; the \mathcal{L}EraseRect(theRect);
     begin
     ignored \mathbf{S} is set \mathbf{S} and \mathbf{S} are \mathbf{S} and \mathbf{S} are \mathbf{S} and \mathbf{S} are \mathbf{S} and \mathbf{S} are \mathbf{S} and \mathbf{S} are \mathbf{S} and \mathbf{S} are \mathbf{S} and \mathbf{S} are \mathbf{S} and \gPixelDepth, gIsColourDevice);
     ignoredErr := SetThemeTextColor(kThemeActiveModelessDialogTextColor,
     end
  else begin
     ignoredErr := SetThemeTextColor, SetThemeTextColor, SetThemeTextColor, SetThemeTextColor, SetThemeTextColor, S
                                     gPixelDepth, gIsColourDevice);
     igno
  end;
  DoTodaysDate;
```
 $MoveTo(239, 39);$  $DrawString('Time:');$  $MoveTo(34, 99);$ DrawString('Item Title:'); DrawString('Item Title:')<br>MoveTo(41, 122);<br>DrawString('Quantitu'); DrawString('Quantity:');<br>MoveTo(32, 145);<br>DrawString('Unit Value:'); MoveTo(32, 145); DrawString('Unit Value:'); DrawString('Unit Va<br>MoveTo(61, 168);<br>DrawString('Datarl); DrawString('Date:');  $MoveTo(240, 99);$ DrawString('Eg: Barometers'); DrawString('Eg: Baro<br>MoveTo(240, 122);<br>DrawString('Eg: 24'); DrawString('Eg: 34'); DrawString('Eg: 34');<br>MoveTo(240, 145);<br>DrawString('Eg: 135.58'); DrawString('Eg: 135.58');<br>MoveTo(240, 168);<br>DrawString('Eg: 24 Jul 95'); MoveTo(240, 168);  $DrawString('Eg: 24 Jul 95');$  $MoveTo(92, 214);$ DrawString('Item Title:'); DrawString('Item\_Litle:')<br>MoveTo(99, 234);<br>DrawString(!Quantitus!); DrawString('Quantity:'); DrawString('Quantity:');<br>MoveTo(90, 254);<br>DrawString(!Unit Value:l); DrawString('Unit Value:');<br>MoveTo(87, 274);<br>DrawString('Total Value:'); MoveTo(87, 274); DrawString('Total Value:'); DrawString('Total Value:');<br>MoveTo(81, 294);<br>DrawString('Review Date:'); DrawString('Review Date:'); MoveTo(112, 349);<br>DrawString('Dallaan help is available'); DrawString('Balloon help is available');  $MoveTo(147, 214);$ DrawString(gLastRecordItem); DrawString(gLastRecordQuantity);  $MoveIO(147, 234);$  $MoveIO(147, 254);$ DrawString(gLastRecordUnitValue); MoveTo(147, 274); DrawString(gLastRecordTotalValue); MoveTo(147, 294); awString(gLastRecordReviewDate);

 $\{$  of procedure DoDrawWindow }

 $\mathsf{var}$  : Doc $\mathsf{var}$  : Docale  $\mathsf{var}$  : Docale  $\mathsf{var}$  : Docale  $\mathsf{var}$  : Docale  $\mathsf{var}$  : Docale  $\mathsf{var}$  : Docale  $\mathsf{var}$  : Docale  $\mathsf{var}$  : Docale  $\mathsf{var}$  : Docale  $\mathsf{var}$  : Docale  $\mathsf{var}$  : Docale  $\mathsf{var}$ 

procedure DoAdjustCursor(theWindowPtr : WindowPtr);

ocedure DoAdjust

docRecordHdI : DocRecordHandle; oldPort : GrafPtr; arrowRegion, iBeamRegion : RgnHandle; iBeamRect: Rect; mouseXY : Point; begin is a set  $\mathcal{L}$ GetPort(oldPort); docard := Docard := Docard := Docard := Docard := Docard := Docard := Docard := Docard := Docard := Docard := D docRecordHdl := DocRecordHandle(GetWRefCon(theWindowPtr)); iBeamRegion := NewRgn; SetRectRgn(arrowRegion, -32768, -32768, 32766, 32766); begin gCurrentEditRecordHdI =  $e$ lesemRect $\epsilon := \text{g}$ ltemRect; $\epsilon$ end e if (gCurrentEditRecordHdI = DoGetEditTextHandle(docRecordHdI^^.quantControlHdI)) then begin if  $B$ eam $\text{Rect} := g\text{QuantRect}$ ; then the documentation  $\text{Per}$ e if (gCurrentEditRecordHdI = DoGetEditTextHandle(docRecordHdI^^.valueControlHdI)) then end begin iBeamRect := gValueRect;

```
end
    e if (gCurrentEditRecordHdl = DoGetEditTextHandle(docRecordHdl^^.dateControlHdl)) then
    begin
    iBeamRect := gDateRect;
  \mathsf{end};LocalToGlobal(iBeamRect.botRight);
  DiffRgn(arrowRegion, iBeamRegion, arrowRegion);
  LocalToGlobal(mouseXY);
    PtinRgn(mouseXY, iBeamRegion)) then
    begingn(i\overline{B}eam\overline{B}SetCursor(GetCursor(iBeamCursor)^^);
  CopyRgn(iBeamRegion, gCursorRegion);
    end; and qelse begin
    SetCursor(qd.arrow);
    CopyRgn(arrowRegion, gCursorRegion);
  end; end;
  DisposeRgn(iBeamRegion);
    {\rm HPort (oldPort)};
  end;

// ◊◊◊◊◊◊◊◊◊◊◊◊◊◊◊◊◊◊◊◊◊◊◊◊◊◊◊◊◊◊◊◊◊◊◊◊◊◊◊◊◊◊◊◊◊◊◊◊◊◊◊◊◊◊◊◊◊◊◊◊◊◊◊◊◊◊ DoGetDepthAndDevice
procedure DoGetDepthAndDevice;ocedure DoGetDepthAr
  var
  deviceHdI : GDHandle;
  begin
  \mathsf{begin}}gPixelDepth := deviceHdl^^.gdPMap^^.pixelSize;
    {\tt iColourDevice := BittSt}(\text{\textcircled{\sf deviceHdl}}^\wedge)^n.end;
    { of procedure DoGetDepthAndDevice }

beginbegin
  \mathsf{g}initialise muutta muutta muutta muutta muutta muutta muutta muutta muutta muutta muutta muutta muutta muutta muutta muutta muutta muutta muutta muutta muutta muutta muutta muutta muutta muutta muutta muutta muutta
                                                                         bal variables
```

```
gItemRect.left := 91;
gItemRect.top := 89;
gItemRect.bottom := 102;
gItem\text{Rect}.\text{right} := 231;gQuantRect.left := 91;
gQuantRect.top := 112;
gQuantRect.bottom := 125;
gQuantRect.right := 233;gValueRect.left := 91;
gValueRect.top := 135;
gValueRect.bottom := 148;
gValueRect.right := 233;gDateRect.left := 91;
gDateRect.top := 158;
gDateRect.bottom := 171;
```

```
gDateRect.right := 233;
```

```
\overline{\phantom{a}}\ldots
```

```
..initialise managers
```

```
DolnitManagers;
```
*Version 2.1*  $(1.01011)$   $2.11$ 

```

  menu bar and menus
   sinMemainMenubarHdl = nil then
   begin
  ExitToShell;
  end;
 SetMenuBar(mainMenubarHdl);
  DrawMenuBar;
   sinMemainMenuHdl = nil then
   begin
  ExitToShell;
   end
   end<br>e begin<br>AppendResMenu(mainMenuHdl, 'DRVR');
   e begin
   end;
  \langle \text{end} \rangle , we note that the compliant control operator \langle \text{end} \rangle , window, set \langle \text{end} \rangle
mainWindowPtr := GetNewCWindow(rWindow, nil, WindowPtr(-1));unWir
   mainWindowPtr = nil) then
   begin
   ExitToShell:
  end; endicated window \mathbf{r}SetPort(mainWindowPtr);
 TextSize(10);
  \text{TextSize}(10);mainErr := SetThemeWindowBackground(mainWindowPtr, kThemeActiveDialogBackgroundBrush, true);
  // ……………………… get block for document record, assign handle to window record refCon field
   inDoq
   mainDocRecordHdI = nI) then
   begin
  ExitToShell; Sint\mathcal{L}end;
  \mathsf{SetWRetCon}(\mathsf{mainWindowPtr},\allowbreak \mathsf{SInt32}(\mathsf{mainDocRecordHdl}));
DoGetControls(mainWindowPtr);DoGetControls(mainWindowPtr);
  Show Window (mainWindowPtr);// ............................ get pixel depth and whether colour device for certain Appearance functions
  DoGetDepthAndDevice;
\mathcal{U}............. enter EventLoop
  {\sf EventLoop};{ of main program block }
```
# **Demonstration Program Text2 Comments**

the required field and pressing the Return key when data has been entered in all fields.the required field and pressing the Return key when data has been entered in all fields.

numbers in the Value field. In order to observe the effects of date string parsing and formatting, the user should enter In order to observe number formatting effects, the user should occasionally enter very large r dates in a variety of formats, for example: "2 Mar 95", "2/3/95", "March 2 1995", "2 3 95", etc.

### *constants*

The constants beginning with c represent resource IDs for group box and edit text field controls. KTab, kDel, and kReturn represent the character codes generated by the tab, forward-delete, and return keys. The following f used to limit the number of characters that can be entered in a particular edit text field.

## **type definitions will be used for a document record, which will be attached to the single window opened by the single window opened by the single window opened by the single window opened by the single window opened by th**

The DocRecord data type will be used for a document record, which will be attached to the single window opened by the program. The four fields of this record will be assigned handles to separate edit structures.

## **Global Variables** and general be used by the Appearance Manager function SetThemeTextColor. GCURSON SETTHEMETER G

glsColourDevice and gPixelDepth will be used by the Appearance Manager function SetThemeTextColor. gCursorRegion relates to the cursorRgn parameter of the WaitNextEvent function.

gMaxCharasThisField will be assigned a value representing the maximum number of characters allowed to be entered in gCurrentEditStrucHdI will be assigned the handle to the edit structure for the currently active edit text field. the I-Beam cursor region for the currently active edit text field. The four Str255 variables will be assigned the strings to be the currently active edit text field. The four Rect variables will be used by the cursor shape changing function to establish drawn in the "last Record Entered" group box when the Return key is pressed.

### *main program block*

<u>man program bioch</u><br>SetThemeWindowPoekersund.cots.or. Annoxismes.compliant.colour/pottern.for.the.windowle.content.cres...This.means Set The me Window Ba from the application.  $\mathcal{L}^{\text{max}}$ 

DoGetControls creates the controls for the window, following which the window is displayed and the background colour and pattern are saved.

### *DoGetControls*

DOGETCONTIONS<br>DoGetControls creates the window's controls.

Firstly, a root control is created for the window. The edit text field and group box controls are then created, their handles being assigned to the relevant field of the window's document structure.

At the next block. SetControlFontStyle is used to set the font for the edit text field controls to the small system font and the font for the "Last Record Entered" group box to the small emphasized system font.

edit structure is made the current edit structure, and the global variable which will limit the number of characters that edit structure is made the current edit structure, and the global variable which will limit the number of characters that At the last block, SetKeyboardFocus is called to set the keyboard focus may be entered in this edit text field is assigned the appropriate value.

#### *EventLoop*  $\text{L}$  vent is received, the application-defined routine  $\text{L}$

when a NULL event is received, the application-defined routine Doldle is called. Because IdleControls will be called in the<br>idle function to blink the insertion point caret, WaitNeytEventle clean parameter is assigned the LMGetCaretTime

#### *DoIdle* Dolidle is called when WaitNextEvent. Doint returns a null event. Doint caret and draws the current caret and draws the current caret and draws the current caret and draws the current caret and draws the current caret and

Doldle is called when WaitNextEvent returns a null event. Doldle blinks the insertion point caret and draws the current time in the top right of the window.  $\overline{\phantom{a}}$ 

IdleControls is called to ensure that the caret blinks regularly in the edit text field control with keyboard focus.

GetDateTime retrieves the "raw" seconds value, as known to the system. (This is the number of seconds since 1 Jan 1904.) If that value is greater than the value retrieved the last time doldle was called, TimeString converts the raw 1904.) If that value is greater than the value retrieved the last time doldle was called, TimeString converts the raw<br>seconds value to a string containing the time formatted according to flags in the numeric format ('itl0' seconds value to a string containing the time formatted according to flags in the numeric format ('itl0') resource. (Since aOldRawSeconds for use next time Doldle is called.

## *DoEvents*

DoEvents handles initial event processing.

defined routine DoInContent is called. The application-defined routine  $\mathcal{L}_{\text{max}}$ 

In the case of a non-Command key equivalent key-down event, the application-defined routine DoKeyEvent is called.

### *DoUpdate and DoActivateWindow*

DoUpdate handles update events. Between the usual calls to BeginUpdate and EndUpdate, the contents of the window are

re-drawn.<br>DoActivateWindow activates or deactivates the window's contents. GetRootControl gets a handle to the window's root control. This is used in the following lines to either activate or deactivate all of the controls in the window. In addition, the DoActivateWindow activates or deactivates the window's contents. GetRootControl gets a handle to the window's root dimmed state, as appropriate

## **DoMenuChoice handles Apple, File, and Edit menu choice**s from the case of choices from the Edit menu, the appropriate menu, the appropriate menu, the appropriate menu, the appropriate menu, the appropriate menu, the app

DoMenuChoice handles Apple, File, and Edit menu choices. In the case of choices from the Edit menu, the appropriate TextEdit function is called.

## *DoAdjustMenus*

DoAdjustMenus adjusts the menus.  $\hphantom{a}$ 

If there is a selection range in the current edit structure, the Cut, Copy, and Clear items are enabled, otherwise they ar disabled. If there is any text in the TextEdit private scrap (the call to TEGetScrapLength), the Paste item is enabled,<br>otherwise it is disabled. If there is any text in the currently activate edit text field, Select All i disabled

## *DoKeyEvent* DoKeyEvent handles key-down and auto-key events which are not Command key equivalents.

DoKeyEvent handles key-down and auto-key events which are not Command key equivalents.

routines. If the Return key was pressed, control is passed to an application-defined routine which accepts, formats, and If the character code is that generated by the tab key or the del key, h displays the entered data and deletes all text from the edit text fields.  $\;$ 

The following occurs if the character code makes it to the else block. Firstly, if the active edit text field is the Quantity or Unit Value field, and if the character code is not a numeric character, the minus character, or the period character, the Unit Value field, and if the character code is not a numeric character, the minus character, or the period character, the<br>system alert sound is played and the function returns. TEKey is called provided that the maximum num system alert sound is played and the function returns. TEKey is called provided that the maximum number of characters and the system alert sound is played. This arrangement ensures that, if the number of characters in the edit structure is If the number of characters entered is at the limit and a printing character key was pressed, the character is not accepted their usual effect.

## **DoHandleTabKey. Its purpose is to conserve the edit text fields in response to tab key presses to conserve the e**

defeating keyboard focus on the currently active edit text field and setting keyboard focus on the next edit text field in the DoHandleTabKey handles the tab key. Its purpose is to cycle around the edit text fields in response to tab key presses,  ${\tt sequence.}$  . The first two lines retrieve a handle to the window. The call to GetAeroFocus gets and  ${\tt q}$ 

handle to the control with keyboard focus. This will be used in the call to Draw1Control at the bottom of the function.

applies that changes that changes the active edit text field. This call passes the handle text field. This call The central block determines which is the current edit structure (and thus the current edit text  $\cdot$ control in the sequence, together with the maximum number of characters allowed in that field.

The call to Draw1Control on the "old" edit text field control ensures that the insertion point caret will be erased in that<br>field. The call to DoAdjustCursor is required in order to change the rectangle within which the cu beam shape.

## **DoHandleDelKey handles the forward-delete key, which is not supported by TextEdit. The first line gets the current of the first line gets the first line gets the current of the current of the first line gets the current o**

DoHandleDelKey handles the forward-delete key, which is not supported by TextEdit. The first line gets the current include the character to the right of the insertion point. The final line deletes the current selection range from the text.

## **DoInContent handles mouses-down events in the content region of the content region of the window.**

DoInContent handles mouse-down events in the content region of the window.<br>The second and third lines get a handle to the windowle document structure. . . The call to GetKeyboardFocus gets a

The second and third lines get a handle to the window's document structure. . The call to GetKeyboardFocus gets a The second and third lines get a handle to the window's document structure. The call to GetKeyboardFocus gets a<br>handle to the control with keyboard focus. (This will be used in the call to Draw1Control at the bottom of the The next line gets the position of shift key at the time of the mouse-down. (TEClick's behaviour depends on the position of the shift key.)  $\mathcal{T}_\text{C}$  converts the global coordinates of the mouse-down to the local coordinates required by FindControl and  $\mathcal{T}_\text{C}$ 

GlobalToLocal converts the global coordinates of the mouse-down to the local coordinates required by FindControl and **TFClick.** 

If FindControl reports an enabled item under the mouse, and if that item is the Item Title edit text field control, and if that control has the keyboard focus, TEClick is called to take control until the mouse button is released. (Note that the shift key position is passed in the second parameter.) If the Item Title edit text field control does not have the keyboard focus, basic procedure is followed in the case of mouse-downs within the other three edit text field controls.

The call to  $D_i$ beam shape.

## **DoChangeCurrentEditRec is called by both DoChangeCurrentEditRec is called by both DoInContent to change the edit to change the edit to change the edit to change of the edit to change of the edit to change of the edit of**

DoChangeCurrentEditRec is called by both DoHandleTabKey and DoInContent to change the edit text field control with keyboard focus (and thus the currently active edit structure).

SetKeyboardFocus sets the keyboard focus to the specified edit text field control. The next line makes the edit structure associated with that control the current edit structure.

If this function was called by dolnContent (teClick  $=$  true), TEClick is calle of the position of the shift key, that the user is not extending a selection.

assigns the appropriate value to the global variable which controls the maximum allowable number of characters in the maximum allowable number of characters in the maximum allowable number of characters in the maximum all **I** ESetSelect ensures assigns the appropriate value to the global variable which controls the maximum allowable number of characters in the active edit text field.

## *DoTodaysDate* DoTodaysDate draws the date at the top of the window.

DoTodaysDate draws the date at the top of the window.  $\blacksquare$ 

GetDateTime gets the raw seconds value, as known to the system. DateString converts the raw seconds value to a string GetDateTime gets the raw seconds value, as known to the system. DateString converts the raw seconds value to a str<br>containing a date formatted in long date format according to flags in the numeric format ('itl0') resource. containing a date formatted in long string is then drawn in the window.

## *DoAcceptNewRecord* is called when the Return key is presented. As a strain field when the Return key is presented. As a strain field contains at least  $\alpha$  is a strain field contained by a strain field contains at least

character of text, it calls other application-defined routines to format (where necessary) and display strings in the "Last DoAcceptNewRecord is called when the Return key is pressed. Assuming each edit te Record Entered" group box area, and prepares the edit text fields to accept new data.<br>The first two lines get a handle to the window's document structure. The next block copies the handles to the four edit

At the next text fields does not the edit text fields does not contain any text, the system alert sound is played any text fields of the system alert sound is played any text, the system alert sound is played and the syste

The two calls to Get the text in the text in the "Item Title" and "Quantity" edit text fields into two global variables. The "Item Title" edit text fields in the "Item Title" edit text fields in the "Item Title" edit in th

The two calls to GetDialogItemText get the text in the "Item Title" and "Quantity" edit text fields into two global v (GetDialogItemText is usually used to get the text from an editable edit text item in a dialog box. It works here because<br>the first parameter required by GetDialogItemText is a handle to the hText field of an edit structur formatting of these two strings is required.  $\blacksquare$ 

The call to InvalRect causes an update event to be generated. As will be seen, this causes the strings created by the preceding block to be drwan in the "Last Record Entered" group box area.

The next two lines call two application defined functions to format and display strings derived from the information in the "Unit Value" and "Date" edit text fields. The last three lines change three lines change the keyboard focus back to the "Item item item item it is not the focus back to the "Item item item it is not to the "Item item item

Title" edit text field.

## *DoAcceptValueField* is called to get the string from the string from the string from the string from the string from the string from the string from the string from the string from the string from the string from the stru

point number, convert that number to a formatted number string, draw that string, get the string in the "Quantity" edit point number, convert that number to a formatted number string, draw that string, get the string in the "Quantity" edit DoAcceptValueField is called by DoAcceptNewRecord to get the string from the "Value" edit structure, convert it to floating value, convert the result to a formatted number string, and draw that string .

Accordingly, the first three lines get the required pointer.

StringToFormatRec converts the number format specification string into the internal numeric representation required by the functions that convert between floating point numbers and strings.

With that preparation attended to, GetDialogItemText gets the "Value" edit text field text into a Pascal string. StringToExtended converts that string into a floating point number of type extended (80 bits). ExtendedToString converts specification string.

The intention now is to multiply the quantity by the unit value to arrive at a total value. However, conditional compilation<br>is required here to account for the fact that the PowerPC Floating Point Unit does not support Ma If the program is being compiled as 680x0 code, the extended as 680x0 code, the extended by the extended by the extended by the extended by the extended by the extended by the extended by the extended by the extended by th

 $q$  and the result (total value) is stored in the extended  $\theta$  value). If the program is being complex compiled as  $P$ If the program is being compiled as  $680x0$  code, the value in the extended80 variable (unit value) is multiplied by the  $\,$ quantity and the result (total value) is stored in the extended80 variable. If the program is being compiled as PowerPC<br>code, the extended80 value is converted to a value of type double before the multiplication occurs. Th multiplication is assigned to the variable of type double. This is then converted to an extended80.

The extended $80$  value i drawing in the window.

## *DoAcceptDateField* is called by Date-time structure from the string in the string in the string in the string in the string in the string in the string in the string in the string in the string in the string in the string

structure, add six months to the date, format the date as a string (long date format), and draw that string in the structure DoAcc  $\mathsf{p}$ anel. Which creates the long date-time structure takes an initialised date cache structure as a parameter. The cache structure as a parameter  $\mathsf{p}$ 

The function which creates the long date-time structure takes an initialised date cache structure as a parameter. Accordingly, the first step is to initialise the specified date cache structure.

The next  $\frac{1}{2}$  $\mathsf{structure}.$ 

LongDateToSeconds converts the long date-time structure to a long date-time value. The next line adds six months worth LongDateString. LongDateString converts the long date-time value to a long format date string formatted according to the of seconds to the long date-time value. The modified long date-time value is then passed as a parameter to LongDateString. LongDateString converts the long date-time value to a long format date strin<br>specified international resource. (In this case, nil is passed as the international resource parai<br>appropriate 'itl1' resource

The formatted date string is copied to a global variable for subsequent drawing in the window.

## *DoGetEditTextHandle* DoGetEditTextHandle returns the handle to the edit structure associated with the specified edit text control.

DoGetEditTextHandle returns the handle to the edit structure associated with the specified edit text control.

## *DoDrawWindow* DoDrawWindow draws the non-control text content of the window. The text will be drawn normal or dimmed depending

DoDrawWindow draws the non-control text content of the window. The text will be drawn normal or dimmed depending on whether the application is in the foreground or background.

## *DoAdjustCursor* is the cursor adjustment function. It is similar to the cursor adjustment functions in previous in previous in previous contract  $\sim$

demonstration programs except that the rectangle in which the cursor is required to the I-beam cursor shape is required to the I-beam cursor shape is required to the I-beam cursor shape is required to the I-beam cursor sh DoAdjustCursor is the cursor adjustment function. It is similar to the  $\epsilon$ changed to accord with that of the edit text field with keyboard focus.

### *DoSaveBackground, DoRestoreBackground, and DoSetBackgroundWhite* DoSaveBackground and DoRestoreBackground are essentially the same as the functions introduced at Chapter 12 —

Drawing With QuickDraw for saving and restoring the drawing environment. In this case, the saving and restoring is DoSaveBackground and DoRestoreBackground are essentially the same as the functions introduced at Chapter 12  $-$ Drawing With QuickDraw for saving and restoring the drawing environment. In this case, the saving and restoring is<br>limited to the background colour and the background bit or pixel pattern. DoSetBackgroundWhite sets the bac colour to white and the background pattern to the pattern white.

Prior to the version issued with Mac OS 8.5 and later, the text backgound colour in the edit text control would often corrupt after cut and paste operations using the Edit menu (though not when using the Command-key equivalents).<br>If you experience this problem when running the demonstration under a version of the Mac OS earlier than mac O 8.5, proceed as follows:

Prior to the version issued with Mac OS 8.5 and later, the text backgound colour in the edit text control would often

ld this type definition:

ckColourPattern = record backColour : RGBColor; backPixelPattern: PixPatHandle; backBitPattern: Pattern;

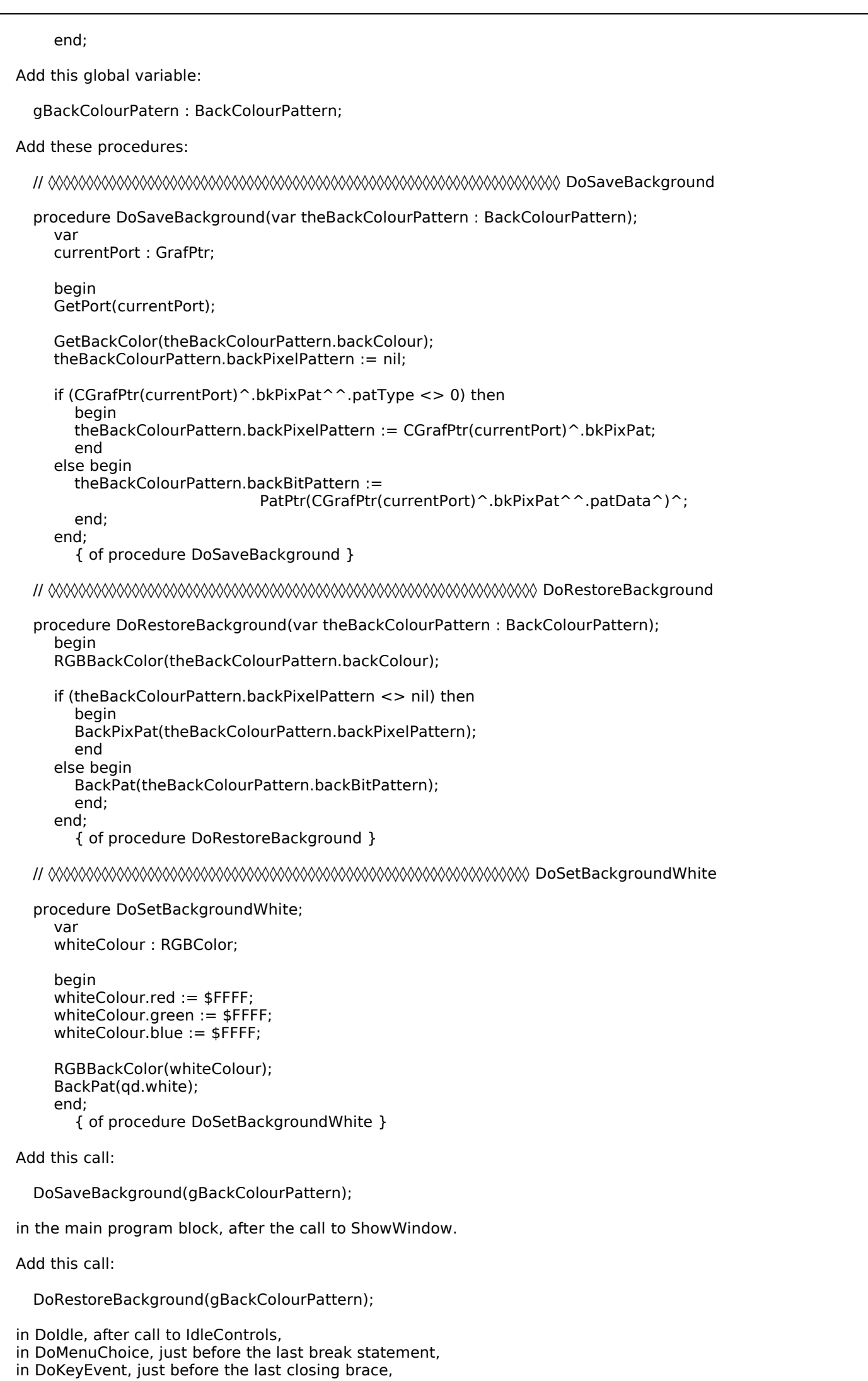

d this line:

 $\mathsf{Do}\mathsf{Set}\mathsf{BackgroundWhite}$  );

- in DoKeyEvent, as the first line, andin DoMenuChoice, immediately
- 
-